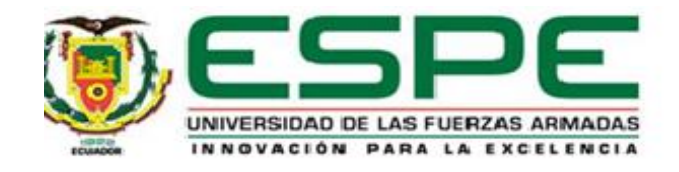

#### **Automatización y monitoreo del proceso de asignación de cartera a empresas de cobranza en la**

#### **Cooperativa de la Policía Nacional**

Borja Lobato, Wilson Paul

Vicerrectorado de Investigación, Innovación y Transferencia de Tecnología

Maestría en Gerencia de Sistemas

Trabajo de titulación, previo a la obtención del título de Magíster en Gerencia de

Sistemas

Ing. Lascano, Jorge Edison, Phd.

23 de Julio del 2021

# Curiginal

#### **Document Information**

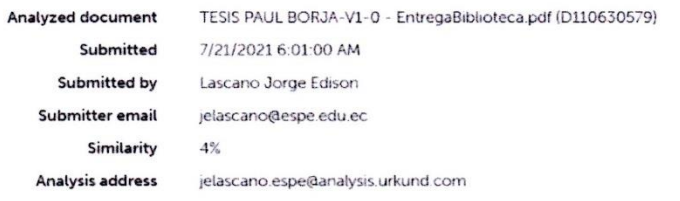

Sources included in the report

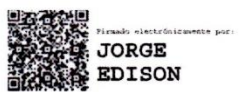

Lascano, Jorge Edison **DIRECTOR** 

 $\ddot{\phantom{a}}$ 

 $\ddot{\phantom{a}}$ 

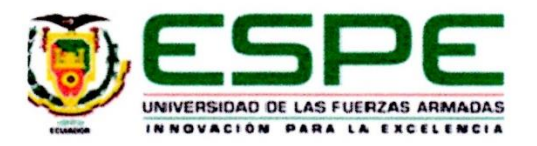

#### VICERRECTORADO DE INVESTIGACIÓN, INNOVACIÓN Y

#### **TRANSFERENCIA DE TECNOLOGÍA**

#### **CENTRO DE POSGRADOS**

#### **CERTIFICACIÓN**

Certifico que el trabajo de titulación, "Automatización y monitoreo del proceso de asignación de cartera a empresas de cobranza en la Cooperativa de la Policía Nacional" fue realizado por el señor Borja Lobato Wilson Paul, el mismo que ha sido revisado y analizado en su totalidad, por la herramienta de verificación de similitud de contenido; por lo tanto cumple con los requisitos legales, teóricos, científicos, técnicos y metodológicos establecidos por la Universidad de las Fuerzas Armadas ESPE, razón por la cual me permito acreditar y autorizar para que lo sustente públicamente.

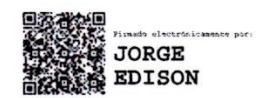

Sangolquí, 23 de Julio de 2021

Ing. Lascano, Jorge Edison, Phd.

Director

C.C.: 1710893114

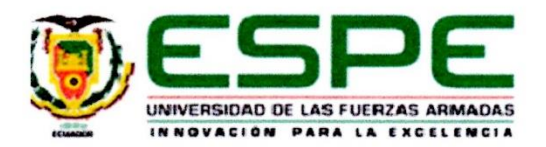

# VICERRECTORADO DE INVESTIGACIÓN, INNOVACIÓN Y **TRANSFERENCIA DE TECNOLOGÍA CENTRO DE POSGRADOS**

#### RESPONSABILIDAD DE AUTORÍA

Yo, Borja Lobato, Wilson Paul, con cédula de ciudadanía Nº 171221112-5, declaro que el contenido, ideas y criterios del trabajo de titulación: "Automatización y monitoreo del proceso de asignación de cartera a empresas de cobranza en la Cooperativa de la Policía Nacional" es de mí autoría y responsabilidad, cumpliendo con los requisitos legales, teóricos, científicos, técnicos y metodológicos establecidos por la Universidad de las Fuerzas Armadas ESPE, respetando los derechos intelectuales de terceros y referenciando las citas bibliográficas.

Sangolquí, 23 de Julio de 2021

. . . . . .

Ing. Borja Lobato, Wilson Paul C.C.: 171221112-5

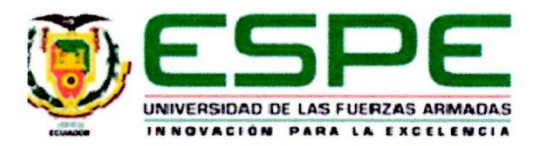

#### VICERRECTORADO DE INVESTIGACIÓN, INNOVACIÓN Y

#### **TRANSFERENCIA DE TECNOLOGÍA**

#### **CENTRO DE POSGRADOS**

### **AUTORIZACIÓN DE PUBLICACIÓN**

Yo, Borja Lobato, Wilson Paul, autorizo a la Universidad de las Fuerzas Armadas ESPE publicar el trabajo de titulación: Título: "Automatización y monitoreo del proceso de asignación de cartera a empresas de cobranza en la Cooperativa de la Policía Nacional" en el Repositorio Institucional, cuyo contenido, ideas y criterios son de mi responsabilidad.

Sangolquí, 23 de Julio de 2021

. . . . . . . . . . .

Ing. Borja Lobato, Wilson Paul C.C.: 171221112-5

# **Dedicatoria**

A mis hijos, razón de mis alegrías.

<span id="page-5-0"></span>A mi esposa, por su amor y apoyo para culminar este ciclo de estudios.

A mis hermanos, apoyo incondicional cuando lo requiero.

A mis padres, quienes me dieron la vida y me formaron como un honrado ciudadano

para ser un buen hijo, hermano, padre y esposo.

**Paul**

# **Agradecimiento**

<span id="page-6-0"></span>Primeramente, a Dios por darme la vida y la salud, permitirme culminar esta meta

personal en compañía de mis seres queridos.

A mis padres y hermanos que con su apoyo incondicional han impulsado que siga y

termine este programa.

A mi esposa por su apoyo y comprensión.

A mis hijos que me inspiran fuerza para seguir adelante.

A mi director de proyecto de titulación, gracias PhD. Edison Lascano, una gran persona,

quien ha sabido dirigir este trabajo de forma profesional.

A los profesores de la maestría, al director de programa Ms. Geovanni Ninahualpa,

quienes me han sabido guiar este camino de formación.

**Paul**

# **Tabla de Contenido**

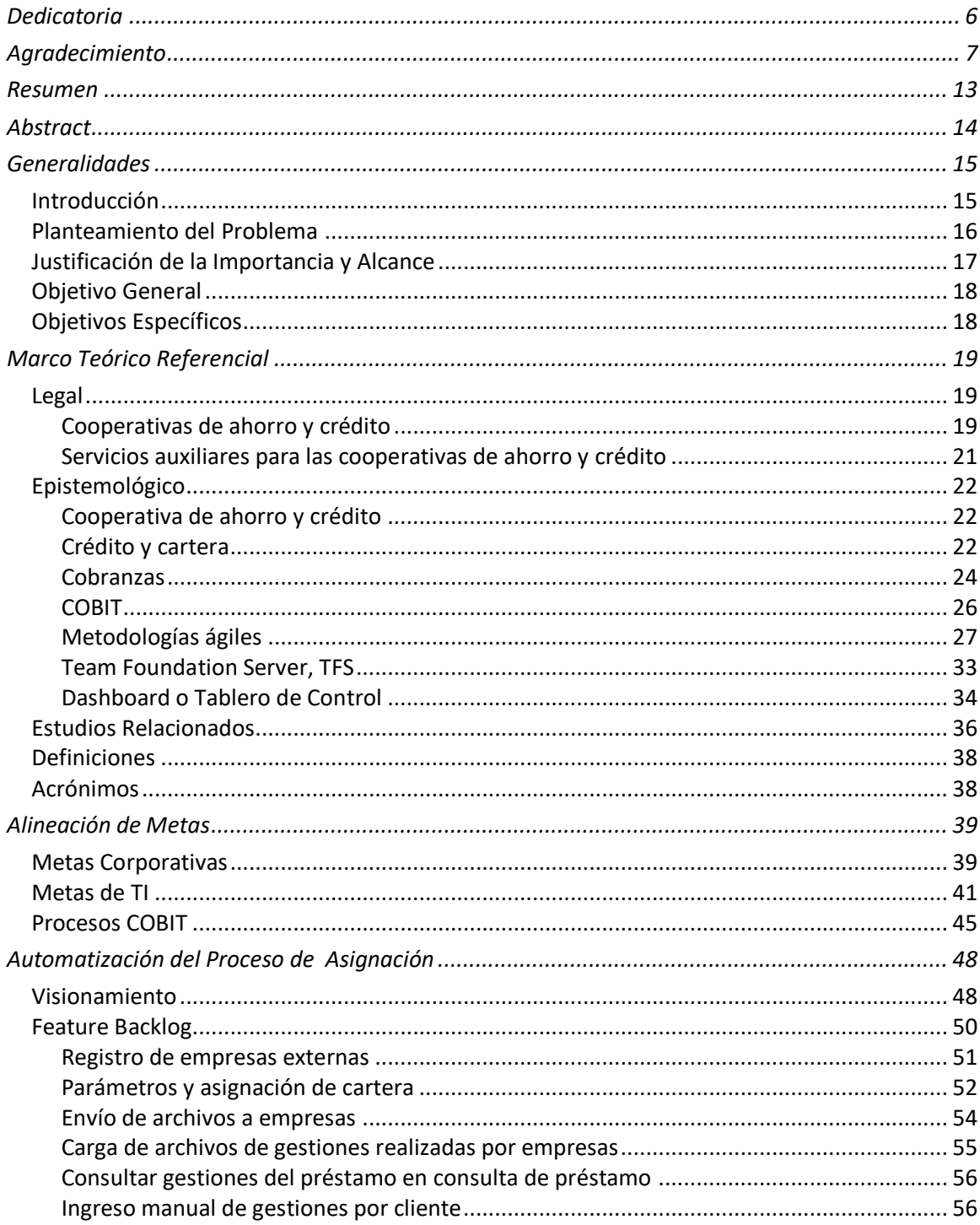

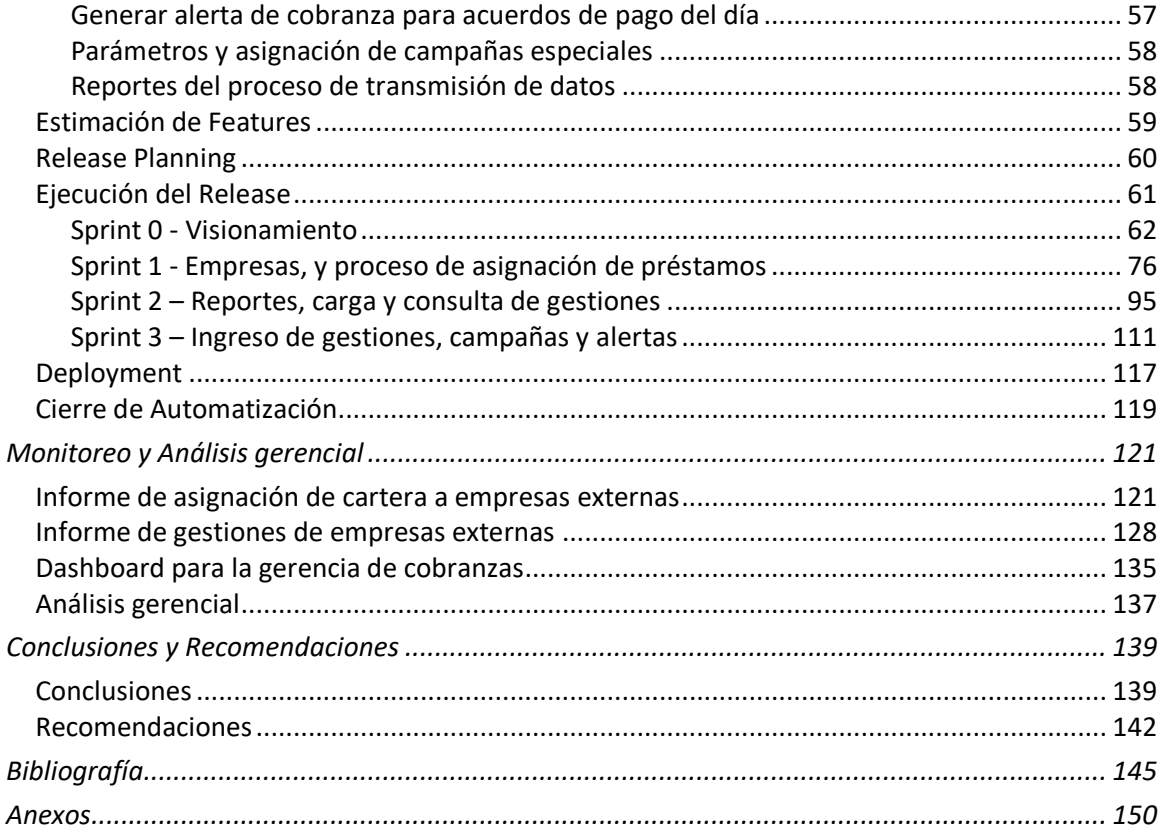

# Índice de Tablas

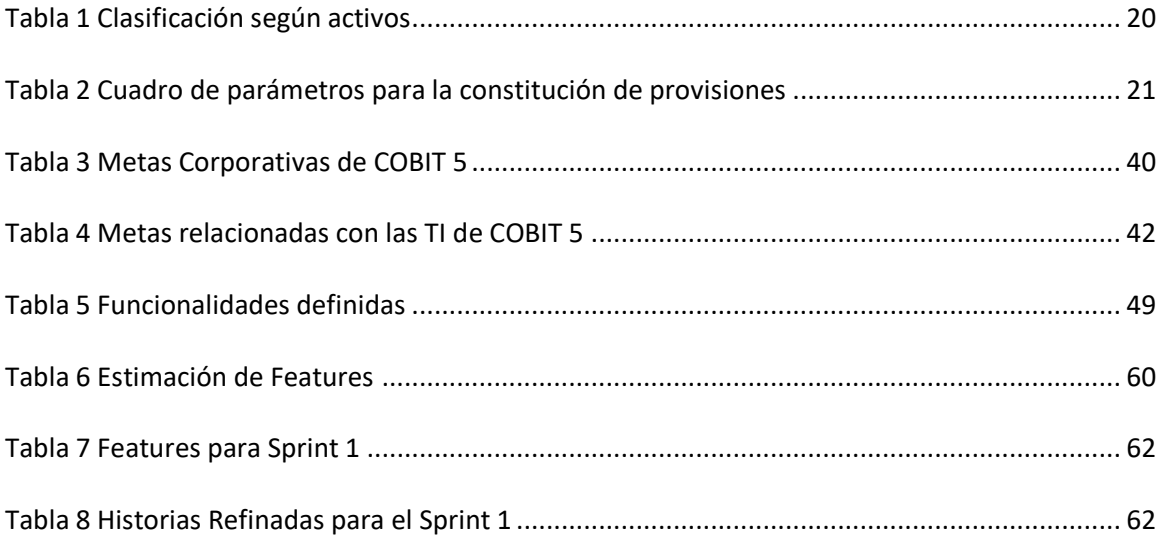

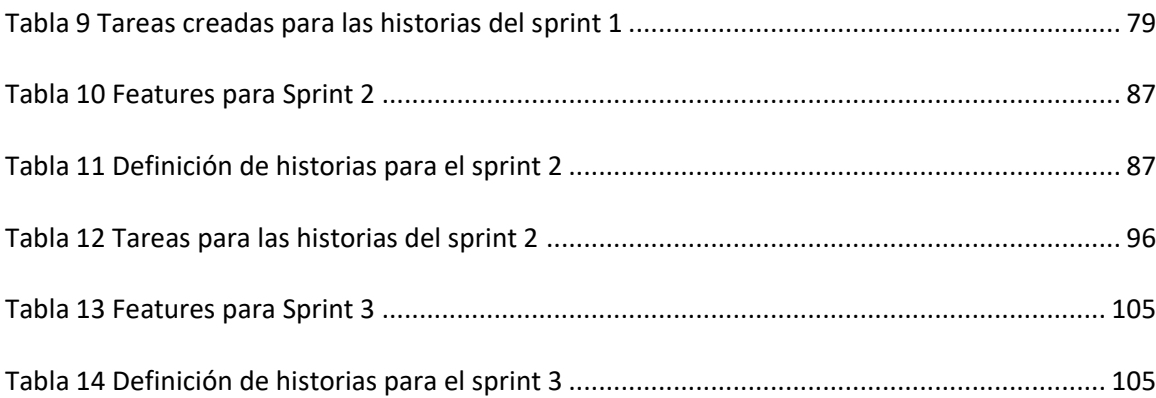

# **Índice de Figuras**

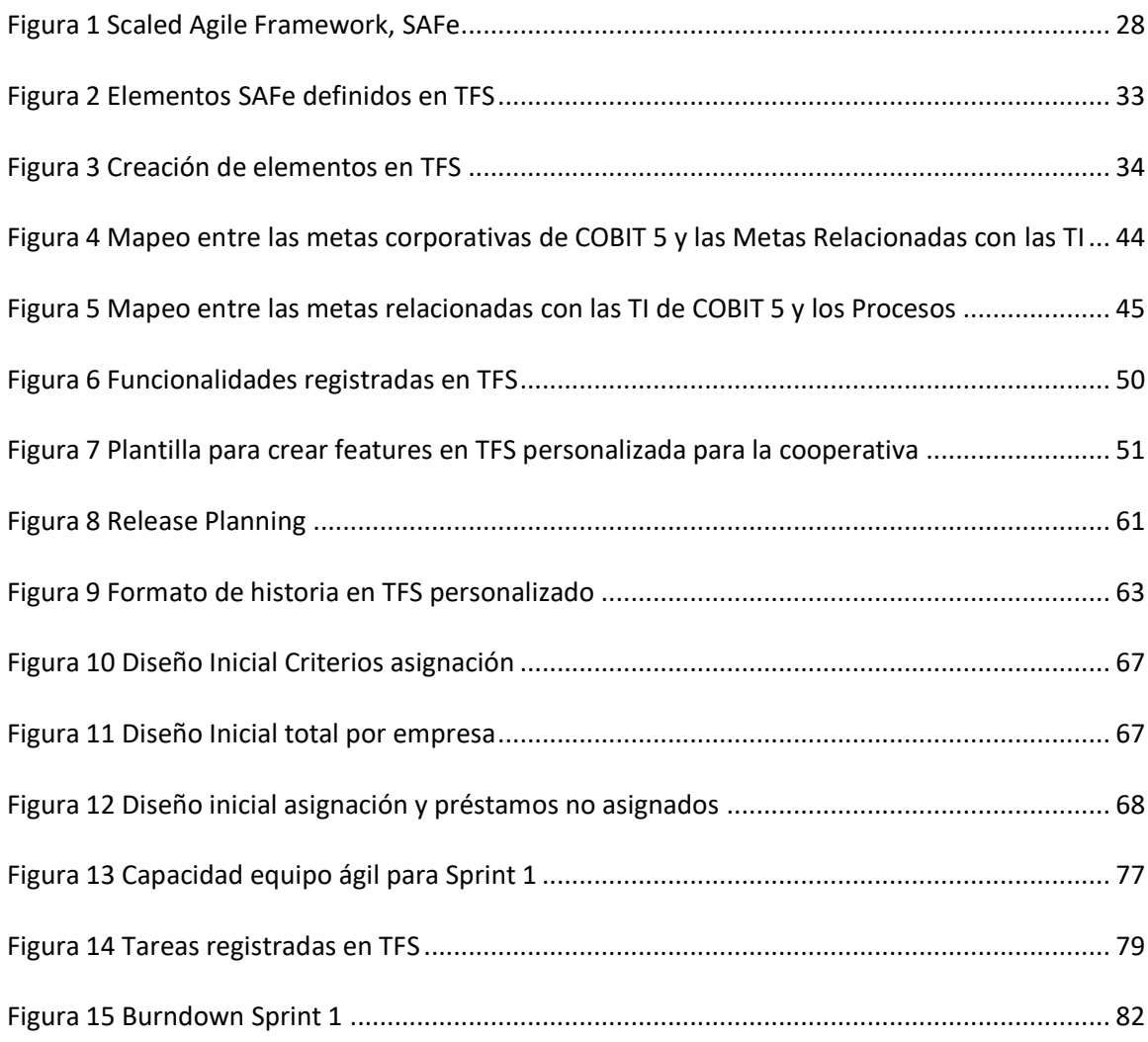

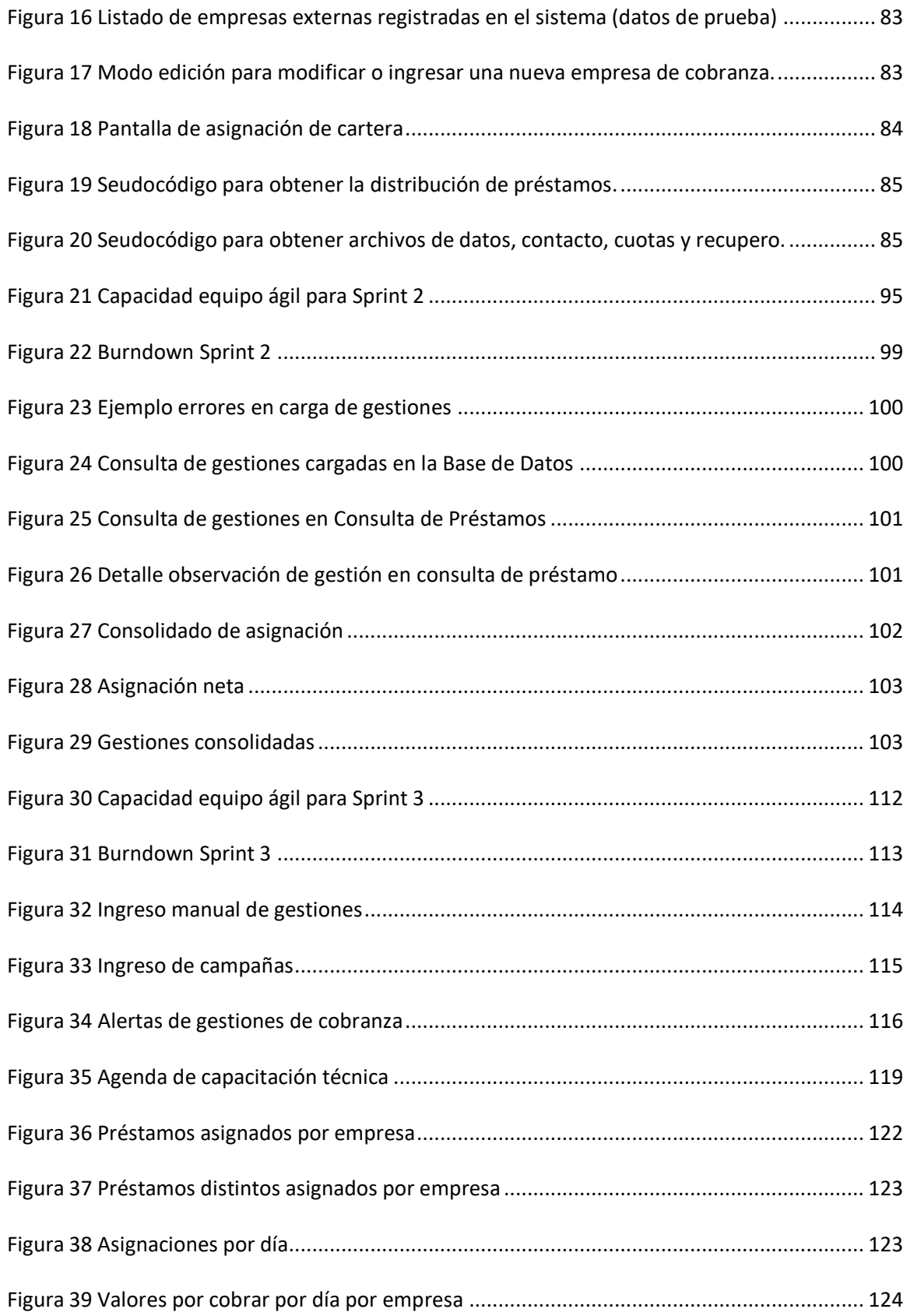

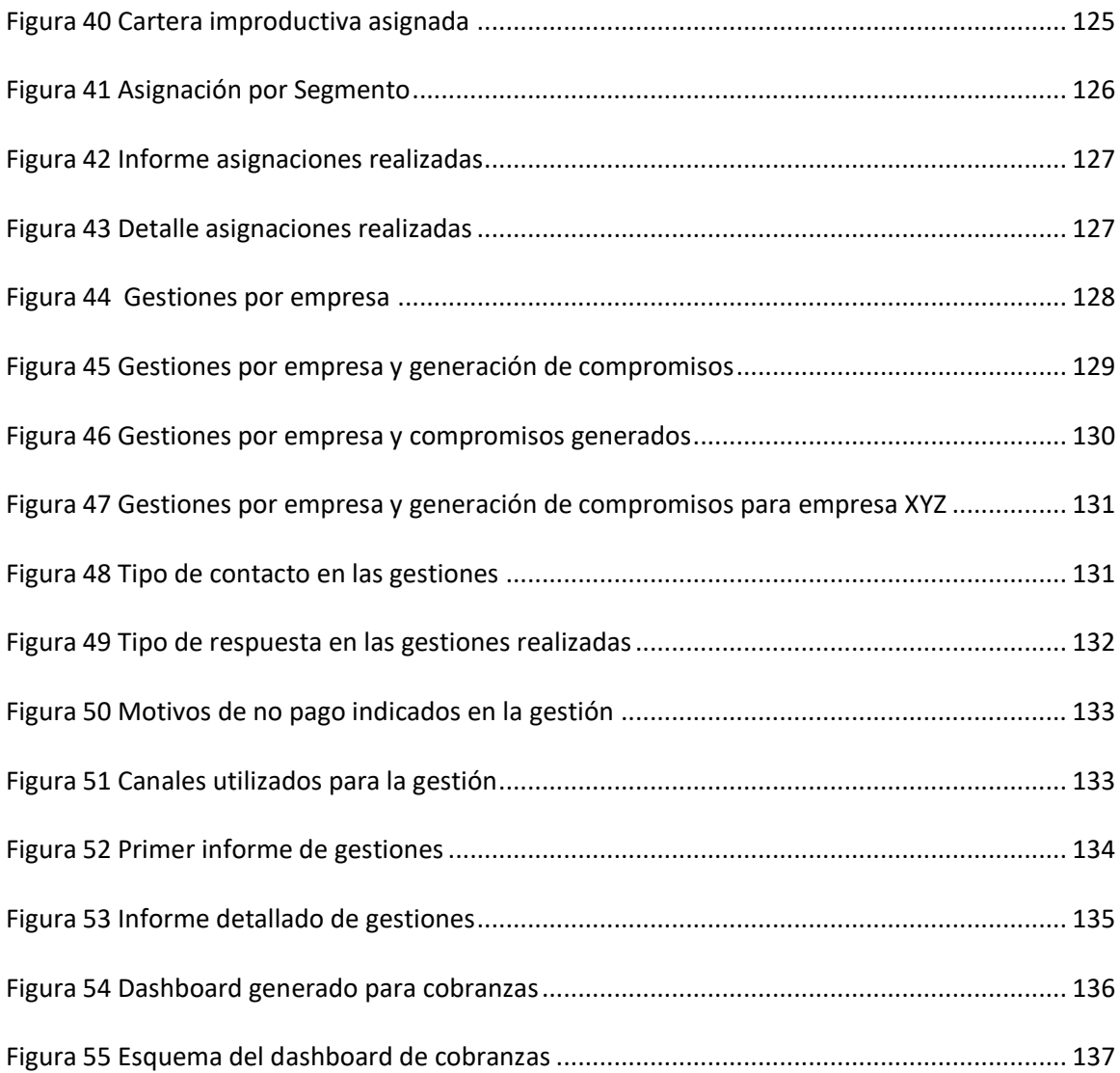

## **Resumen**

<span id="page-12-0"></span>Las cooperativas de ahorro y crédito constituyen una parte importante del sistema financiero en el Ecuador por lo que mantener su salud financiera contribuye al bienestar del país. El área de cobranzas de una cooperativa juega un papel importante para generar el ciclo económico de las cooperativas realizando las gestiones de cobro necesarias. Una forma de realizar las gestiones de cobro es a través de la contratación de empresas especializadas en cobranza con quienes se intercambia información, para asignar cartera sobre la que realizará las tareas de cobranza y para recibir las gestiones que han realizado sobre esta cartera. Este trabajo detalla como este proceso que se lo realizaba de forma manual en la cooperativa se automatizó, para luego realizar un monitoreo de estas asignaciones y gestiones. Para alinear la necesidad del área de cobranzas (negocio) con los objetivos del área de tecnología de la información (TI) se utilizó la cascada de metas de COBIT. En el proceso de automatización se utilizó metodologías ágiles siguiendo el framework de SAFe lo que facilitó el desarrollo y la interacción de las áreas involucradas para alcanzar el objetivo propuesto de manera eficiente. Una vez implementado el nuevo desarrollo, monitorear esta automatización permitió generar conclusiones por parte de la gerencia de cobranzas evidenciando la mejora en el proceso y como la gerencia de sistemas aporta en el logro de objetivos institucionales alineando esfuerzos para alcanzar las metas estratégicas propuestas.

Palabras clave:

- **AGILISMO**
- **COBRANZAS**
- **EMPRESAS DE COBRANZA EXTERNA**

## **Abstract**

<span id="page-13-0"></span>Savings and credit cooperatives are an important part of the financial system in Ecuador, so maintaining their financial health contributes to the well-being of the country. The collection area of a cooperative plays an important role in generating the economic cycle of cooperatives by carrying out the necessary collection procedures. One way to carry out the collection procedures is through the hiring of specialized collection companies with whom information is exchanged, to assign a portfolio on which to carry out the collection tasks and to receive the procedures that have been carried out on this portfolio. This work shows how this process, which was carried out manually in the cooperative, was automated, in order to later monitor these assignments and procedures. To align the needs of the collection area (business) with the objectives of the information technology (IT) area, the COBIT goals cascade was used. In the automation process, agile methodologies were used following the SAFe framework, which facilitated the development and interaction of the areas involved to achieve the proposed objective efficiently. Once the new development was implemented, the monitoring of this automation allowed the collection management to generate conclusions, evidencing the improvement of processes and how the systems management contributes to the achievement of institutional objectives, aligning efforts to achieve the proposed strategic goals.

Keywords:

- **AGILE**
- **COLLECTIONS**
- **EXTERNAL COLLECTIONS COMPANIES**

# **Generalidades**

<span id="page-14-0"></span>En este capítulo se realiza una introducción al sistema financiero y las cooperativas de ahorro y crédito en la ciudad de Quito, Ecuador (respetando los acuerdos de confidencialidad firmados con la cooperativa donde se realiza el trabajo no se utilizará su nombre real, así como tampoco el nombre de las empresas con las que mantiene convenios de trabajo), adicionalmente se describe cómo surge la necesidad de realizar este proyecto solicitado por la gerencia de cobranzas. Se justifica su importancia y su alcance. Finalmente, se identifican el objetivo general y los objetivos específicos.

**NOTA LEGAL:** Dando cumplimiento a los acuerdos de confidencialidad bajo los cuales se tiene el apoyo y la apertura por parte de la cooperativa para realizar el trabajo se solicita no se divulgue este documento para acceso público.

## <span id="page-14-1"></span>**Introducción**

El sistema financiero es el conjunto de instituciones que canalizan el ahorro de las personas, lo cual permite el desarrollo económico de un país. Los intermediarios financieros se encargan de captar depósitos del público (ahorros) y prestarlos a quienes los demandan (créditos) (*La Estructura del Sistema Financiero Ecuatoriano - Finanzas Personales Ecuador*, s. f.).

El sistema financiero ecuatoriano se compone de instituciones privadas (bancos, sociedades financieras, cooperativas y mutualistas), e instituciones financieras públicas, compañías de seguros y compañías auxiliares del sistema financiero.

Las cooperativas de ahorro y crédito son uniones de grupos de personas que buscan ayudarse los unos con los otros con el fin de alcanzar sus necesidades financieras. La cooperativa no está formada por clientes sino por socios, ya que cada persona posee una participación en esta. Las cooperativas de ahorro y crédito son controladas y supervisadas por la Superintendencia de Economía Popular y Solidaria, SEPS (*Educación Financiera – Portal de Educación Financiera*, s. f.).

El departamento de cobranzas de una cooperativa tiene vital importancia para su normal funcionamiento, ya que si no se realizan los cobros de forma puntual no existirá flujo de dinero para la devolución de ahorros a los socios y para generación de nuevos créditos (Toapanta & Gabriela, 2017).

El departamento de cobranzas de la cooperativa en la cual se realiza este trabajo actualmente tiene convenios con empresas de cobranza a las cuales asigna cartera de forma manual, realizando procesos para clasificar la cartera y generar archivos para enviar correos a las empresas de cobranza; adicionalmente, recibe las gestiones realizadas en archivos enviados por las empresas por correo electrónico.

## <span id="page-15-0"></span>**Planteamiento del Problema**

El jefe nacional de cobranzas de la cooperativa ha solicitado la automatización del proceso descrito en la sección 1.1; esto con el fin de que se optimice el tiempo de dedicación de las personas del área de cobranzas para la asignación de cartera a las empresas externas. Adicionalmente se requiere que la información esté disponible en el sistema para todos los usuarios y no únicamente en el Departamento de Cobranzas.

La Gerencia de Cobranzas se encuentra en la matriz de la cooperativa ubicada en la ciudad de Quito. La afectación será a todos los préstamos y socios que cumplen con las condiciones para enviar a gestión de cobranza a las empresas contratadas. El proyecto se realiza en la matriz de la cooperativa en la ciudad de Quito. El área de influencia prevista es todas las ciudades donde tiene oficinas la cooperativa y en otras donde pueden localizarse temporalmente los socios de la cooperativa, a pesar de que no tenga oficinas debido a que las

gestiones de cobranza pueden llegar a ellos con diferentes canales. Por ejemplo, a través de llamadas telefónicas.

### <span id="page-16-0"></span>**Justificación de la Importancia y Alcance**

La importancia de este trabajo radica en como desde la Gerencia de Sistemas se entrega servicios para cubrir los requisitos de negocio; los cuales, a su vez buscan alcanzar objetivos estratégicos de la cooperativa.

En base a este requerimiento generado por el departamento de Cobranzas se realiza el análisis de cascada de metas de COBIT (Interpolados, 2016), de forma que, se tenga una alineación del proceso de cobranza solicitado con los objetivos empresariales y los objetivos de la Gerencia de Tecnología de la Información para atender este requerimiento con una solución tecnológica.

Es importante cubrir el requerimiento planteado en vista del trabajo operativo que representa realizar esta labor y su seguimiento. Además, el departamento de TI tiene la información para realizar esta distribución, pero actualmente no se la realiza de manera automatizada. Por lo tanto, surge la necesidad de automatizar el proceso de asignación de cartera a las empresas de cobranza, así como subir al sistema la información de gestiones realizadas y la generación de reportes.

Esta automatización de datos permitirá:

• Integrar en el sistema actual que maneja la cooperativa en la consulta de préstamos la información de los acuerdos realizados por las empresas externas con los socios para que los usuarios del sistema puedan completar la gestión iniciada por las empresas externas.

- Disponer de la información de las asignaciones y gestiones realizadas por las empresas externas en el sistema, de forma que posteriormente se puedan realizar análisis con el software de Bussiness Intelligence que dispone la cooperativa.
- Entregar la información a tiempo a las empresas de cobranza para no generar demoras en sus gestiones.

El alcance propuesto es generar la información necesaria para: 1) identificar la cartera que será clasificada y distribuida a cada empresa de cobranza, 2) generar archivos para exponerlos en un sitio SFTP (abreviatura de Secure File Transfer Protocol, protocolo de transferencia segura de archivos), 3) generar reportes de cómo está distribuida, 4) Recibir y cargar la respuesta que envían las empresas con las gestiones realizadas para que se suba al sistema y se lo pueda consultar de forma centralizada, 5) generar reportes de las gestiones realizadas por las empresas externas.

# <span id="page-17-0"></span>**Objetivo General**

Automatizar y monitorear el proceso de asignación de cartera a las empresas de cobranza en la cooperativa de la Policía Nacional utilizando la información disponible en el sistema bancario de la CPN para obtener información que permita medir la gestión de las empresas de cobranza.

# <span id="page-17-1"></span>**Objetivos Específicos**

- Registrar las empresas de cobranza con las que se manejará la cobranza.
- Realizar una distribución de cartera en base a condiciones de selección definidos.
- Generar archivos para las empresas de cobranza y enviarlos de forma automática.
- Cargar archivos de las gestiones de las empresas de cobranza
- Incluir en la consulta de información de préstamos del sistema bancario de CPN las gestiones realizadas sobre los préstamos para fácil acceso de otros usuarios que interactúan con los socios.
- Generar un reporte de la asignación a las empresas de cobranza.
- Generar un reporte de las gestiones de las empresas de cobranza.
- Generar reportes de resultados de la gestión con indicadores: % contactabilidad, % compromisos, motivos de no pago; que permitan tomar decisiones y acciones para mejorar la cobranza y por tanto la liquidez y la solvencia de la CPN.

# **Marco Teórico Referencial**

<span id="page-18-0"></span>En este capítulo se revisa el sustento teórico primero desde el punto de vista legal que habilita el funcionamiento de las cooperativas y empresas de servicios auxiliares que trabajan con las cooperativas, luego las definiciones de los conceptos de negocio involucrados, así como el marco de referencia de desarrollo de software SAFe (Scaled Agile Framework Enterprise) y el marco de referencia de gerencia de sistemas COBIT (Control Objectives for Information and related Technology), a continuación se presenta un resumen de los estudios relacionados, y finalmente los principales acrónimos utilizados.

### <span id="page-18-1"></span>**Legal**

### <span id="page-18-2"></span>*Cooperativas de ahorro y crédito*

La constitución de la República del Ecuador de 2008, en el artículo 311 hace referencia a la composición del sector financiero, en particular a las cooperativas de Ahorro y Crédito (DNTI, 2008):"**Art. 311**.- El sector financiero popular y solidario se compondrá de cooperativas de

ahorro y crédito, entidades asociativas o solidarias, cajas y bancos comunales, cajas de ahorro. Las iniciativas de servicio del sector financiero popular y solidario, y de las micro, pequeñas y medianas unidades productivas, recibirán un tratamiento diferenciado y preferencial del Estado, en la medida en que impulsen el desarrollo de la economía popular y solidaria"

Las cooperativas de ahorro y crédito se rigen por la Ley Orgánica de Economía Popular y Solidaria, LOEPS. La cual en su artículo 23 del 2011 señala: "**Art. 23**.- Grupos. - Las cooperativas, según la actividad principal que vayan a desarrollar, pertenecerán a uno solo de los siguientes grupos: producción, consumo, vivienda, ahorro y crédito y servicios. En cada uno de estos grupos se podrán organizar diferentes clases de cooperativas, de conformidad con la clasificación y disposiciones que se establezcan en el Reglamento de esta Ley" (*Ley Orgánica de Economía Popular y Solidaria (LOEPS)*, s. f.)

Las cooperativas de ahorro y crédito se clasifican en segmentos de acuerdo con el tipo y el saldo de sus activos en base a la resolución No. 521-2019-F de la Junta de política y regulación monetaria y financiera, actualmente se clasifican como indica la [Tabla](#page-19-0) *1*.

#### <span id="page-19-0"></span>**Tabla 1**

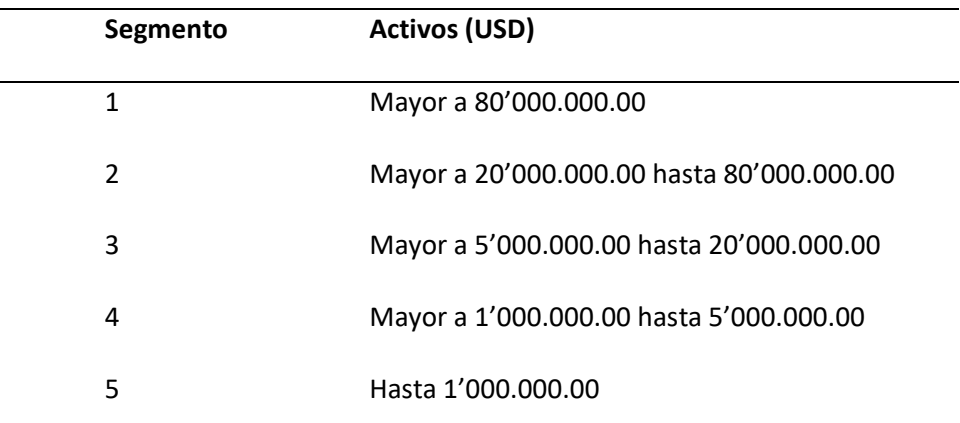

#### *Clasificación según activos*

*Nota. Obtenido de la Superintendencia de Economía Popular y Solidaria*

En la resolución 558-2019-F de la Junta de Política y Regulación Monetaria y Financiera se establece el cuadro de parámetros para la constitución de provisiones específicas, como se observa en la

#### <span id="page-20-1"></span>**Tabla 2**

<span id="page-20-2"></span>.

#### **NIVEL DE RIESGO Desde Hasta** Riesgo Normal A-1 1% 1.99% A-2 2% 2.99% A-3 3% 5.99% Riesgo Potencial B-1 6% 9.99% B-2 10% 19.99% Riesgo Deficiente C-1 20% 39.99% C-2 40% 59.99% Dudoso recaudo D 60% 99.99% Pérdida **E** 100%

#### *Cuadro de parámetros para la constitución de provisiones*

*Tomado de (Reforma a las normas para la constitución de provisiones de activos de riesgos en las cooperativas de ahorro y crédito y asociaciones mutualistas de ahorro y crédito para la vivienda, s. f.)*

## <span id="page-20-0"></span>*Servicios auxiliares para las cooperativas de ahorro y*

### *crédito*

La relación con proveedores de software se encuentra regulada según la resolución de

la Junta de Política y Regulación Monetaria y Financiera del 31 de octubre de 2017:

SECCION III: DE LOS SERVICIOS A CARGO DE LAS COMPAÑIAS Y DE LAS

ORGANIZACIONES DE LA ECONOMIA POPULAR Y SOLIDARIA DE SERVICIOS AUXILIARES

**Art. 6**.- De software financiero y computación: Este servicio auxiliar corresponde a la administración de aplicaciones o plataformas tecnológicas que soportan las operaciones financieras determinadas en el Código Orgánico Monetario y Financiero y la normativa vigente. (Financiera, 2017)

Según la normativa de la SEPS emitida el 6 de abril de 2018 donde se emite la Norma de Control para la Calificación y Supervisión de las compañías y organizaciones de servicios auxiliares del sector financiero popular y solidario (Solidaria, 2018), y según su artículo 10 donde señala que el software financiero debe cumplir con estándares internacionales para precautelar los intereses de los usuarios de los servicios financieros. Las empresas proveedoras de software deben estar calificadas por la Superintendencia de Economía Popular y Solidaria; de esta manera una empresa que este calificada puede proveer el servicio de desarrollo de software a una institución financiera.

## <span id="page-21-0"></span>**Epistemológico**

### <span id="page-21-1"></span>*Cooperativa de ahorro y crédito*

Las cooperativas de ahorro y crédito son entidades que se forman con el aporte de sus socios y que se encuentran reguladas por la Superintendencia de Economía Popular y Solidaria. Entre sus actividades se encuentra otorgar crédito a sus socios (*Educación Financiera – Portal de Educación Financiera*, s. f.).

# <span id="page-21-2"></span>*Crédito y cartera*

El crédito es un préstamo en dinero donde la persona o empresa se compromete a devolver la cantidad más los intereses generados, seguros y costos que existieran en el tiempo y plazo definidos en las condiciones pactadas (Castro, 2014). Las cooperativas pueden otorgar créditos para los segmentos productivo, consumo, inmobiliario, comercial y microcrédito.

Se conoce como provisiones a los fondos destinados a asegurar los activos frente al riesgo de que se incumplan o retrasen los pagos de los créditos (conocido como riesgo de crédito) que permitan hacer frente a las obligaciones (pasivos). En el caso de las instituciones financieras las provisiones constituyen un elemento clave ya que pueden reducir los resultados financieros. En las instituciones financieras existen dos tipos de provisiones: provisiones genéricas, que se realizan en el momento de la concesión de un crédito; y, específicas que se constituyen en base a los créditos con atraso en los pagos lo que se conoce como créditos en mora (BBVA, 2017).

El manejo contable de los créditos entregados por las cooperativas de ahorro y crédito se realiza como parte de la cuenta denominada cartera, la cual se puede considerar la cuenta contable más importante de una institución financiera, porque a través de esta cuenta se generan los ingresos o utilidades para la institución a través del cobro de una tasa de interés sobre los préstamos concedidos, a ésta tasa se la conoce como tasa activa (*Contabilidad Bancaria | Cartera de Créditos | solocontabilidad.com*, s. f.).

La cartera de crédito por lo tanto es la cuenta donde se contabilizan los valores correspondientes a los créditos otorgados por las instituciones financieras a favor de los clientes (*Contabilidad Bancaria | Cartera de Créditos | solocontabilidad.com*, s. f.).

La cartera de crédito bruta se refiere al total de la cartera de crédito de una institución financiera (comercial, consumo, vivienda y microempresa) sin deducir la provisión para créditos en mora (Villarroel & Carolina, 2018). Mientras que la Cartera de Crédito neta se refiere al total de la cartera de crédito de una institución financiera (comercial, consumo, vivienda y microempresa) deduciendo la provisión para créditos en mora (Villarroel & Carolina, 2018).

Se conoce como cartera Vencida a la cartera que ha sobrepasado el plazo en mora establecido por la Superintendencia de Bancos a partir de su fecha de vencimiento (Villarroel & Carolina, 2018)**.** Estos créditos por normativa no generan intereses en cuentas de ingresos, los intereses que generan se contabilizan en cuentas de orden.

La cartera improductiva está constituida por aquellos préstamos que no generan renta financiera a la institución, y están conformados por la cartera vencida y la cartera que no devenga intereses e ingresos contables pues el préstamo sigue generando intereses para el cliente (Villarroel & Carolina, 2018).

La Superintendencia de Bancos y Seguros del Ecuador mide el índice de morosidad como el porcentaje de la cartera improductiva frente a la cartera total. Los índices de morosidad se calculan para el total de la cartera bruta y por la línea de negocio. El incremento de la morosidad crediticia tiene un efecto negativo en la rentabilidad ya que al no disponer de fondos no se podrán otorgar nuevos créditos. Lo que trae consigo que la entidad financiera incremente sus provisiones por los créditos impagos, esto a su vez afecta inmediatamente a sus utilidades. Por lo que, un incremento importante en la morosidad hace que el problema de incumplimiento se traduzca en afectación a la rentabilidad, a la liquidez y finalmente en falta de solvencia. (Guillén, 2002). Es por esto por lo que es importante para una institución financiera gestionar el cobro puntual de la cartera.

### <span id="page-23-0"></span>*Cobranzas*

La cobranza es de vital importancia para una cooperativa de ahorro y crédito pues le genera liquidez y solvencia para continuar con la colocación de nuevos créditos.

La gestión de cobro son las tareas administrativas y financieras orientadas a la captación de recursos monetarios procedentes de una transacción económica o mercantil, por ejemplo,

por el cobro de los créditos a favor de la institución (*Gestión de cobro*, s. f.). Esta gestión de cobro puede realizarse internamente en la institución o puede delegarse a agencias externas especializadas. Las agencias externas de cobranza son entidades que prestan su servicio de gestión en cartera para la recuperación de dineros de otras organizaciones (Aguirre Palacio et al., 2018). Al contratar el servicio de agencias externas se debe realizar un monitoreo de las gestiones realizadas para evaluar el trabajo realizado por estas agencias externas.

El monitoreo también llamado seguimiento, es un instrumento de gestión gerencial que da soporte al sistema de evaluación mediante la recopilación y procesamiento sistemático de datos sobre indicadores determinados que proporcionan información periódica, precisa, confiable y relevante respecto al avance y logro de los resultados (Gálvis, s. f.). En el caso de la gestión se tienen indicadores los cuales son: "Métricas que ayudan a identificar el rendimiento de una determinada acción o estrategia, esto nos indica el nivel de desempeño en base a los objetivos fijados" (Adán & Adán, 2019).

Para la gestión de la cobranza se busca medir la eficiencia ya que "En la cobranza el tiempo representa dinero, ya que lo que se recupere esta semana será un reflejo de la operación del equipo de cobranza de hace dos semanas. Por esta razón, es indispensable contar con una herramienta tecnológica que brinde información cuantitativa de los logros alcanzados por el departamento de cobranza. Uno de los factores más importantes es poder realizar la medición de indicadores en tiempo real, ya que la operación es muy cambiante y si se demora varios días en realizar la recolección de datos, los indicadores serían poco verídicos y alejados de la realidad" («Mida la eficiencia de su cobranza con indicadores», 2018).

Algunos de los indicadores de cobranza más comunes en la industria son: (1) El porcentaje de la deuda vencida, que hace referencia al tiempo que transcurre entre la entrega del crédito y la recepción del pago. (2) El Porcentaje de clientes gestionados, que indica un

análisis detallado de las gestiones tipificadas de forma que se puede diferenciar por el tipo de gestión. Algunos tipos de gestiones son: compromiso de pago, no vive en el domicilio. Y (3) La contactabilidad efectiva, que es una representación del número de clientes gestionados cuantos se pudieron contactar efectivamente.

El monitoreo que realiza el departamento de cobranzas en una cooperativa en algunos casos puede ser manual y otras como en este caso está automatizando el proceso o complementando la automatización existente, para lo cual se apoya en las tecnologías de la información y los sistemas de información. Los sistemas de información son, en general, un conjunto de herramientas, datos estadísticos, personal capacitado, equipos de informática, comunicaciones y procedimientos organizados que interactúan para capturar, almacenar, actualizar, manejar, analizar y desplegar información en un sistema de referencia que enriquezca las decisiones de una organización (*Monitoreo y evaluación de políticas, programas y proyectos sociales*, s. f.).

Para enlazar los requerimientos que genera las áreas de una cooperativa y ofrecer un adecuado servicio en el área de Tecnologías de la Información, TI, existen marcos de trabajo como COBIT, que ayudan a un mejor gobierno y gestión.

### <span id="page-25-0"></span>*COBIT*

Control Objectives for Information and related Technology, COBIT, (Objetivos de Control para las Tecnologías de la Información y Relacionadas), es una guía de mejores prácticas presentada como framework, dirigida al control y supervisión de tecnología de la información.(«Objetivos de control para la información y tecnologías relacionadas», 2020). COBIT permite a los gerentes reducir la brecha entre los requerimientos de control, los temas técnicos y los riesgos del negocio.

COBIT es un marco para el gobierno y la gestión de la información y tecnología empresarial, dirigido a toda la empresa. COBIT define los componentes y factores de diseño para construir y sostener un sistema de gobernanza más adecuado. El Marco COBIT® 2019, reconocido a nivel mundial, ayuda a garantizar una gobernanza empresarial eficaz de la información y la tecnología, lo que facilita una implementación más sencilla y personalizada, lo que fortalece el papel continuo de COBIT como un importante impulsor de la innovación y la transformación empresarial (*COBIT | Control Objectives for Information Technologies | ISACA*, s. f.). La cascada de metas COBIT es una herramienta propuesta por el Marco de Referencia COBIT, que busca trasladar las expectativas/necesidades de una organización en prácticas aplicables de las áreas relacionadas a TI (Interpolados, 2016). La cascada de metas está basada en la investigación realizada por la Escuela de Negocios de Alineamiento de TI de la Universidad de Amberes y el Instituto de Gobierno en Bélgica (ISACA, 2012).

Una vez identificado el requerimiento de un área de negocio y alineado con TI existen algunas alternativas, comprar un producto que se adapte a las necesidades, desarrollarlo o construirlo internamente, o contratar una empresa especializada que desarrolle. Cada una de estas alternativas son evaluadas en función de costo beneficio. Sea que se desarrolla internamente o se contrata a una empresa externa existen diferentes metodologías de desarrollo, siendo las utilizadas actualmente las metodologías ágiles.

### <span id="page-26-0"></span>*Metodologías ágiles*

Toman su nombre luego de que en 2001 un grupo de 17 expertos en desarrollo de software se reunieron y crearon el manifiesto ágil, estableciendo doce principios y algunos preceptos (Mitre-Hernández Hugo et al., 2014). Dentro de las metodologías ágiles más conocidas se pueden mencionar: XP – extreme programming, Lean, Scrum, Kanban y SAFe -

Scaled Agile Framework Enterprise, el cual es un marco de trabajo para el escalamiento de las prácticas ágiles basado en los principios de Lean y Agile para el desarrollo de software y sistemas, a nivel corporación.

### SAFe, Scaled Agile Framework

La característica principal de SAFe, Scaled Agile Framework, es tener un equipo que dirige la entrega incremental de un sistema, mediante diversos equipos de desarrollo ágil (*SAFe 5.0 Framework*, s. f.). SAFe define Agile Release Train, ART (tren de release ágil) que consta de varias iteraciones PI (incremento de programa). Cada iteración PI se subdivide en varias iteraciones sprint. Una visión global de SAFe y sus diferentes roles y actividades se muestra en la [Figura](#page-27-0) *1*. Entre los beneficios de adoptar SAFe están: (1) 20-50% de incremento en la productividad, (2) más del 50% de incremento en la calidad y (3) 30-75% más rapidez en lanzar productos al mercado («About SAFe», s. f.).

### <span id="page-27-0"></span>**Figura 1** *Scaled Agile Framework, SAFe*

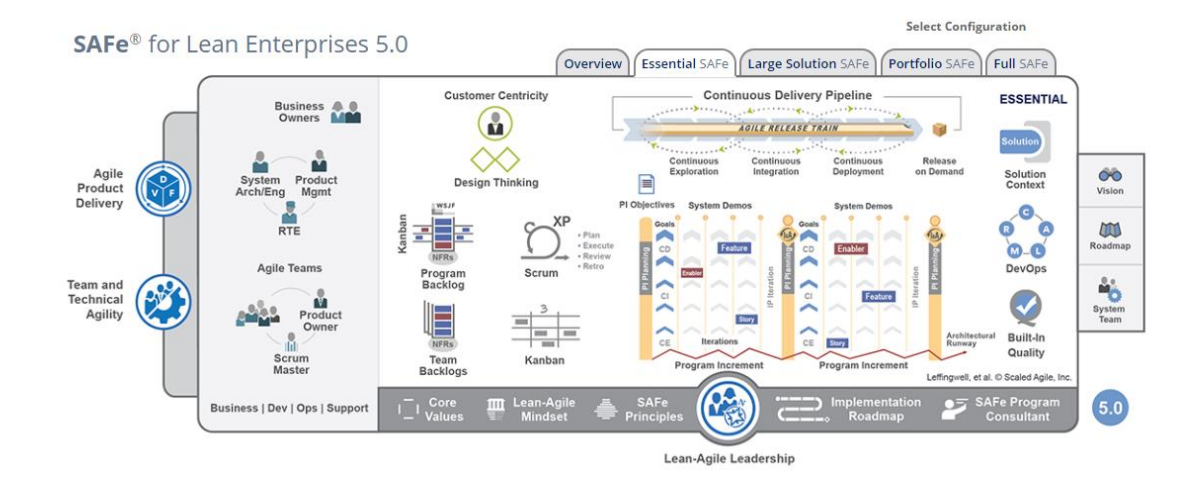

*Nota. Tomado del sitio web de Scaled Agile Framework, SAFe (SAFe 5.0 Framework, s. f.)*

Al igual que los demás procesos de desarrollo ágiles, y en especial con referencia a Scrum, SAFe define varios roles para el equipo de desarrollo. Los principales roles son Product Owner, Scrum Master, y Team Member los cuales se definen brevemente a continuación («Introducción SCRUM», s. f.).

- **Product Owner (PO)**. Define y prioriza el registro de requisitos (Product Backlog), ayuda a elaborar esos requisitos con el equipo y acepta historias completadas. Un equipo sólo debería tener un propietario de producto, pero el mismo PO puede estar dedicado a uno o dos equipos.
- **Scrum Master (SM)**. Facilita las interacciones y reuniones del equipo, aplica las reglas de scrum y ayuda a dirigir los esfuerzos del equipo para la mejora continua. Un miembro del equipo o un Scrum Master puede tener un rol a tiempo completo o parcial compartido por dos o tres equipos.
- **Team Member (TM)**. Generalmente es un desarrollador (developer) o probador (tester), pero este rol puede incluir también otros roles, como por ejemplo un responsable técnico, un arquitecto de sistema o un redactor técnico. Un equipo tiene habitualmente de cinco a nueve miembros.

Durante el proceso de desarrollo se generan diferentes elementos como es el caso de historias de usuario, diagramas, evidencias de pruebas y código. Adicionalmente, a nivel operativo, el marco de referencia SAFe define los siguientes artefactos de trabajo (*Plantilla de proceso Scaled Agile Framework (SAFe)*, 2014):

• **Épica de programa**: Las épicas son iniciativas de nivel empresarial. Sirven para definir grandes iniciativas de desarrollo necesarias para obtener los beneficios de las temáticas de inversión. Se pueden tener épicas de negocio que son orientadas al clientes y épicas arquitectónicas orientadas a soluciones tecnológicas.

- **Feature o Característica**: Funcionalidad que satisface necesidades específicas de los interesados. Las características están dimensionadas y destinadas a un incremento de programa. Las características sirven para enlazar historias y épicas.
- **Historia de usuario**: Pequeño comportamiento que puede implementarse en una iteración. La historia de usuario se compone básicamente de dos partes: 1) la descripción, que sigue el formato como-deseo-para: **"como"** indicando el rol con el cual se identifica o requiere la funcionalidad descrita en la historia, **"deseo"** indicando la funcionalidad que con el rol indicado espera sin definiciones técnicas sino desde un punto de vista de usuario, **"para"** indicando el valor que espera obtener con esta historia. 2) se refiere a los criterios de aceptación que son los detalles de la historia con los cuales el usuario identifica como terminada la historia, esto ayuda al entendimiento de la historia por parte del Developer Team y demás roles involucrados; como criterios de aceptación se pueden incluir los no funcionales, es decir criterios técnicos que deben considerarse, por ejemplo, capacidad de carga.
- **Objetivo de Program Increment, PI**: describe un objetivo específico y valor empresarial para un incremento de programa. El objetivo de PI puede establecerse a nivel de programa o de equipo.
- **Tarea**: define una unidad de trabajo planificada para un sprint y se estima en horas. Las tareas están generalmente enlazadas a una historia mediante un enlace padre/hijo.
- **Defecto**: un error o anomalía en la implementación. Los defectos pueden asociarse con una historia mediante un enlace padre/hijo. Los defectos y tareas asociados con una historia se muestran en la tabla de tareas.
- **Riesgo**: identifica un suceso incierto que puede afectar negativamente al proyecto. Incluye una evaluación de su probabilidad de aparición e impacto.

• **Sprint**: es el espacio de tiempo definido como un ciclo o iteración dentro del proyecto en el cual se consigue un PI, o un entregable. En los proyectos, en general se definen sprints de 1 a 4 semanas.

Al igual que en el resto de metodologías ágiles como en SCRUM, el marco de referencia SAFe presenta algunas ceremonias como el daily, Sprint Planning, Sprint review, Sprint Retrospective, refinamiento (*Be Agile My Friend | Metodologías Ágiles*【*SCRUM, KANBAN..*】 , s. f.).

- **Visionamiento:** El visionamiento busca establecer una vista general de lo que se va a trabajar en los proyectos, consiste en realizar reuniones en las cuales participan las áreas involucradas, en las cuales se definen los features que se van a realizar, se observan las dependencias con las diferentes áreas y se tiene un entendimiento común.
- **Release Planning:** La ceremonia del reléase planning consiste en presentar la planificación realizada para la atención de los features, esta planificación se debió realizar considerando la capacidad del equipo ágil.
- **Refinamiento:** La ceremonia del refinamiento consiste en definir y detallar las historias con las cuales se cubre los features definidos para atender en el siguiente sprint, de forma que todas las definiciones que puedan requerirse en el desarrollo estén atendidas y el desarrollo pueda fluir y no tenga bloqueantes por falta de definiciones.
- **Daily:** Es una reunión diaria de no más de 15 minutos en la cual el equipo está en comunicación constante y responde a 3 preguntas: ¿Qué hice ayer? ¿Qué voy a realizar hoy? ¿Tengo algún impedimento? Esta ceremonia genera transparencia y el entendimiento de todos. Una vez que el desarrollo termina, se adjuntan las evidencias de pruebas unitarias y se envía a catalogar en ambiente de pruebas, la historia pasa al estado "Ready for test" para que el tester realice las pruebas definidas en el plan de

pruebas que realizó y una vez que la historia es probada se registran los bugs encontrados en la herramienta TFS para atención del desarrollador. Una vez validada la historia y corregidos los bugs reportados por el tester la historia pasa a estado "Done" para una revisión del PO quien finalmente aceptará las historias.

- **Sprint Planning:** es la ceremonia que se realiza al inicio del sprint (lunes de la primera semana), en la que participa el equipo ágil y de acuerdo con la capacidad que tiene el equipo se comprometen historias que se realizarán en el sprint. La duración de esta ceremonia para un sprint de 2 semanas es de 4 horas.
- **Sprint review:** es la ceremonia que se realiza el viernes de la segunda semana, último día del sprint, y en este se muestra el resultado obtenido del desarrollo de las historias para evidenciar que se cumplen con los criterios funcionales y con ello se tenga la aceptación de las historias. Cuando la historia es aceptada por el Product Owner pasa a estado "Accepted".
- **Sprint retrospective:** La ceremonia del sprint retrospective se realiza el viernes de la segunda semana, último día del sprint, a continuación de la ceremonia de sprint review y permite identificar puntos de mejora en el proceso de desarrollo. En esta ceremonia participa todo el equipo y se responden las preguntas: ¿Qué hicimos bien? ¿Qué debemos mejorar? Lo cual permite identificar prácticas que debemos mantener pues hacen bien al equipo y aseguran cumplir con las tareas y que cosas debemos corregir para un mejor desempeño.

Para un mejor control tanto de los elementos de trabajo como de las fuentes de código de software existen algunas herramientas como Trello, Jira, Gitkraken, TFS acrónimo de Team Foundation Server.

### <span id="page-32-0"></span>*Team Foundation Server, TFS*

Es una plataforma de colaboración para el desarrollo y administración de aplicaciones. Team Foundation Server es el servicio de ALM (Application LifeCycle Management, Administración del ciclo de vida de las aplicaciones de software) en la nube que provee Microsoft. Esta herramienta se ha adoptado en sus recientes versiones para proporcionar soporte a desarrollo con metodologías ágiles y colaborativa de equipos de desarrollo. En la [Figura](#page-32-1) *2* se muestra como la herramienta permite registrar los elementos SAFe como son features, historias, tareas, bugs.

#### <span id="page-32-1"></span>**Figura 2**

#### *Elementos SAFe definidos en TFS*

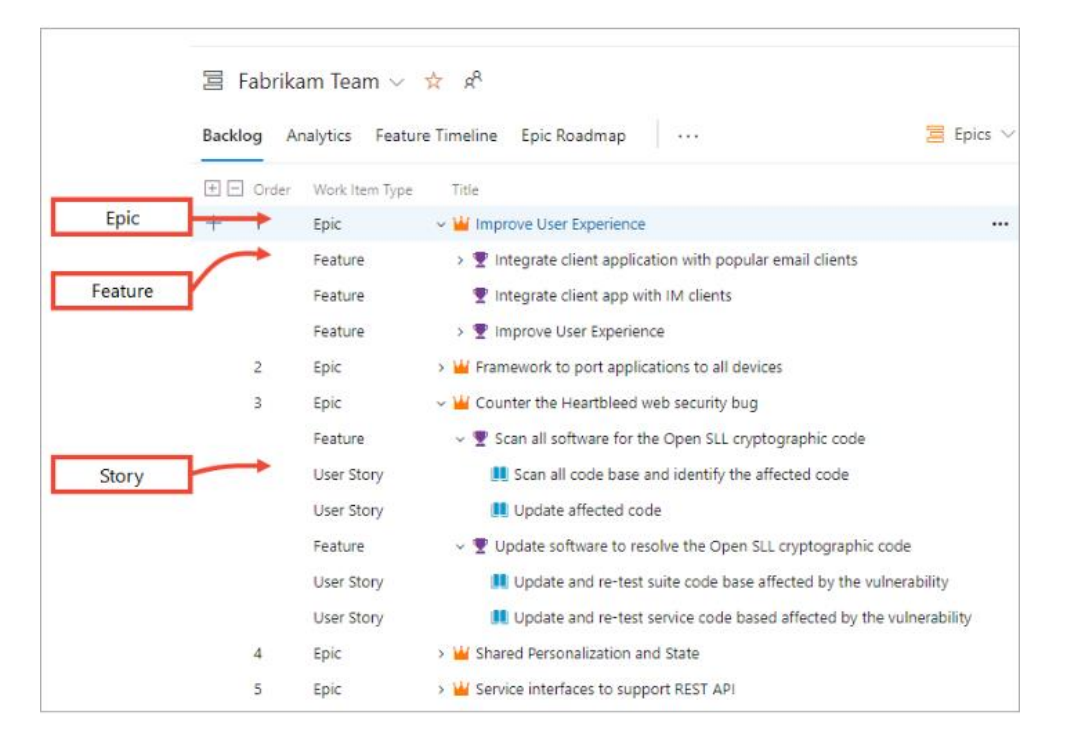

*Nota. Tomado de (Scaled Agile Framework: Using TFS to support epics, release trains, and multiple backlogs whitepaper, s. f.)*

Cada uno de estos elementos se puede personalizar para la empresa que los utiliza con los elementos que trae TFS como base como se observa en la [Figura](#page-33-1) *3*.

#### <span id="page-33-1"></span>**Figura 3**

*Creación de elementos en TFS*

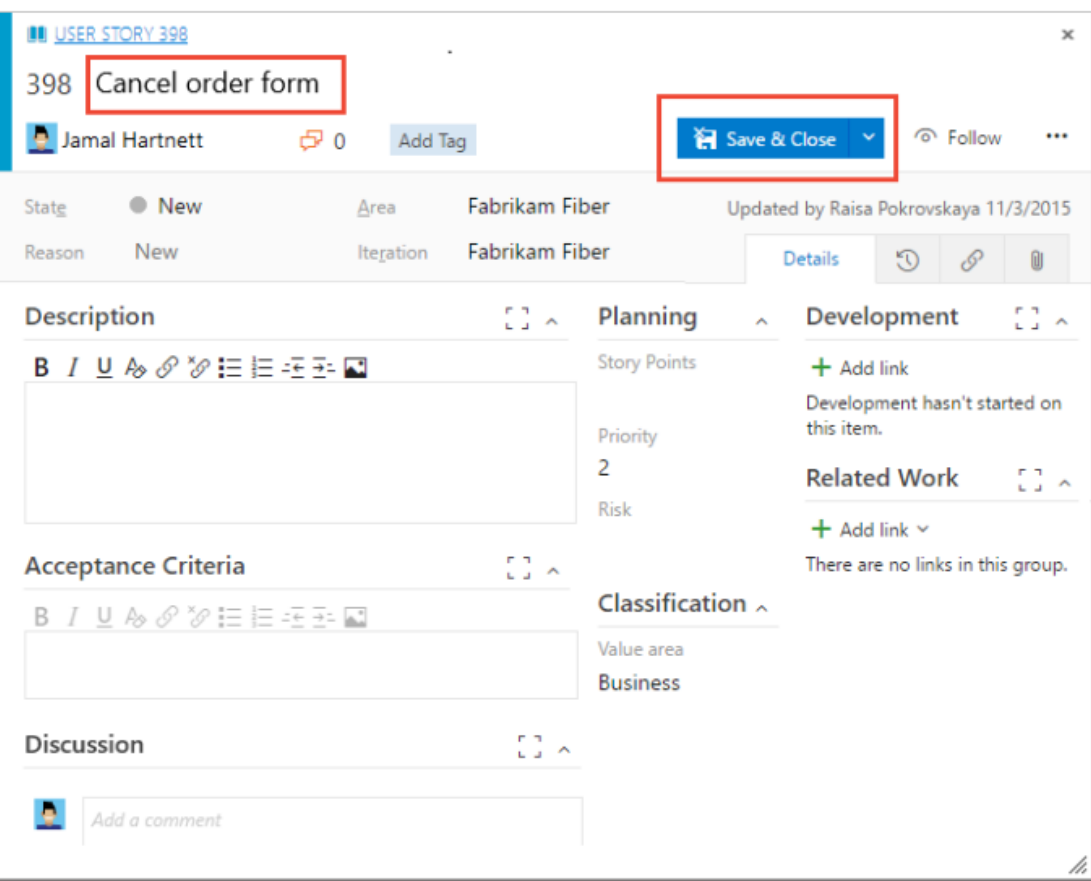

*Nota. Tomado de (KathrynEE, s. f.)*

## <span id="page-33-0"></span>*Dashboard o Tablero de Control*

Como ya se mencionó anteriormente en el punto [0,](#page-23-0) la medición y el monitoreo son

aspectos fundamentales de la gerencia, ya que estemos administrando un proyecto, o

gerenciando un área operativa. Un medio para organizar y utilizar la medición que se realiza

constituyen los dashboards y scorecards; los cuales, utilizados correctamente constituyen una

herramienta para mejorar y alinear el esfuerzo de las empresas. Los términos dashboard y scorecard se usan indistintamente, sin embargo se puede hacer analogía para indicar que un dashboard es como el tablero de un auto donde se puede observar métricas clave como: nivel de combustible, temperatura, velocidad que ayudan al conductor para llegar con éxito a su destino; de la misma manera, el dashboard presenta indicadores para maximizar el éxito en un proceso (Ransom, 2008). El dashboard permite identificar posibles problemas. El objetivo final es convertir los datos en información útil para orientar la estrategia a la consecución de los objetivos. Un dashboard muestra información de forma muy visual para seguimiento de proyectos, operacional o financiera; están diseñados para facilitar la toma de decisiones y deben permitir la interacción para obtener información clara (Vilca & Max, 2020). Como principales ventajas de utilizar dashboard se pueden indicar: 1) la compartición de datos clave mediante gráficos y diagramas, 2) la presentación de indicadores clave (KPI) que facilita la toma de decisiones de forma intuitiva y gráfica, y, 3) el acceso a los indicadores que permiten reacciones rápidas (Vilca & Max, 2020).

Para generar y utilizar dashboard, se tienen algunas herramientas entre las que se pueden señalar: Power BI, Data Studio, Happymetrix, Klipfolio, Cyfe.

#### Microsoft Power BI

Microsoft Power BI permite crear tableros de control de forma rápida y completamente personalizada. Para esto se realiza una conexión a datos de una manera flexible utilizando: archivos de texto como Excel, CSV, XML; bases de datos estructuradas como SQL Server, Oracle, MySQL, DB2, PostgreSQL, Sybase, Access; Microsoft Azure o bien otros servicios de pasarela como Facebook, Active Directory, Hadoop, Google Analytics, Salesforce (*Panel de control con PowerBI | Josep Maria Solanes*, s. f.).

El dashboard en Microsoft power BI es una sola página denominada lienzo que usa visualizaciones para contar una historia, al ser una sola página, estas visualizaciones deben ser las más importantes. Las visualizaciones mostradas en el dashboard se denominan íconos, en la mayoría de los casos los íconos son accesos a la página de informe donde fue creada la visualización o ícono. Un dashboard no es solamente una imagen que visualmente se ve bien, sino que permite interactuar con los datos, y los íconos se actualizan conforme cambia la información subyacente (Microsoft.com, s. f.). En resumen, un dashboard permite administrar efectiva y eficientemente proyectos u operaciones desde el punto de vista gerencial.

### <span id="page-35-0"></span>**Estudios Relacionados**

Al realizar la investigación de trabajos realizados en al área de cobranzas de las cooperativas se encontró con mucho énfasis, el control que debe existir en los procesos de cobranza y su correcta gestión para mantener una cartera sana en las instituciones financieras. En el análisis de empresas externas se encontró cómo éstas aportan para un mejor beneficio económico y buenos resultados de cobranza, así como un estudio relevante acerca de la distribución a las empresas en base a los resultados obtenidos de las gestiones anteriores. Al investigar el uso de COBIT como marco de referencia, se encontró un estudio para enlazar el proyecto definido con los objetivos estratégicos de la empresa y del departamento de TI, con este aporte logramos enlazar el desarrollo de software con el requerimiento de negocio alineado a su vez con los objetivos empresariales.

En el trabajo de (Alberto & David, s. f.) así como en (Portero & David, 2017), se confirma que una mala gestión de cobranza influye directamente en las provisiones que aumentan, lo que influye directamente en la liquidez, haciendo que los recursos para generar nuevos créditos sean menores. Sin embargo, en el trabajo de (Hernandez & Lorena, 2016) se concluye del
análisis realizado, que la normativa ecuatoriana ha fortalecido el sector financiero. Por lo cual, es importante apoyar las iniciativas del Departamento de Cobranza orientadas a cumplir sus objetivos optimizando los recursos y disminuyendo el riesgo a través de una solución tecnológica. (Flores & Alberto, 2018) concluyen que la actividad de externalización de la gestión de cobranzas permite generar un mayor flujo de recaudación y recuperación de créditos, ya que se realiza por medio de la contratación de proveedores que muestran eficiencia en la gestión de cobranzas.

Villarroel & Carolina (2018) presentan un modelo de asignación óptimo para gestión de cobranza que utiliza datos históricos y resultados medidos con indicadores de gestión, que son ingresados en un modelo matemático; se menciona este trabajo por su interesante aporte para realizar una asignación óptima, sin embargo, este trabajo comienza a generar información y no tiene los datos históricos que requiere el modelo planteado por lo cual se sugiere como una siguiente etapa.

Dentro de las conclusiones obtenidas del trabajo de Villarroel & Carolina (2018) se encuentra que la asignación sin un método definido podría provocar observaciones, al dejar la asignación a criterio de una sola persona podría beneficiarse a una u otra empresa contratada. Otra conclusión se refiere a que la medición de las gestiones realizadas por las empresas generará una optimización de recursos al asignar de mejor manera a la empresa que tiene mejores resultados y se disminuye o elimina la empresa que no tiene buenos resultados.

Cueva & Migahil (2016) plantean complementar el uso de PMBOK (Project Management Body of Knowledge) con COBIT para asegurar que el proyecto de desarrollo de software se encuentre alineado con los objetivos estratégicos del negocio, de esta forma no se abordan proyectos o iniciativas que no aporten a la estrategia empresarial que resultan en desperdicio, sino que se busca contribuir a las metas organizacionales propuestas.

### **Definiciones**

**Efectividad**. - Es el cumplimiento de objetivos. Johnson, "Whitepaper 'Estimation Techniques.'"

**Eficiencia**. - Es alcanzar las metas con el mínimo uso de recursos. Johnson, "Whitepaper 'Estimation Techniques.'"

**Procesos batch**. - Ejecución de programas sin el control o supervisión directa de los usuarios; generalmente se utiliza en tareas repetitivas sobre grandes conjuntos de información. Por ejemplo cálculo de intereses corrientes o moratorios, generación de archivos de interfaz con otros sistemas («Procesamiento por lotes», 2020).

### **Acrónimos**

**SEPS**. - Superintendencia de Economía Popular y Solidaria

**ALM**.- Application LifeCycle Management, Administración del ciclo de vida de las aplicaciones de software)

**TFS**. - Team Foundation Server

**SFTP**. - Secure File Transfer Protocol, protocolo de transferencia segura de archivos.

**SAFe**. - Scaled Agile Framework Enterprise, es un marco de trabajo para la escalación de las prácticas ágiles basado en los principios de Lean y Agile para el desarrollo de software y sistemas, a nivel corporación.

**COBIT**. - Control Objectives for Information and related Technology, es el marco aceptado internacionalmente como una buena práctica para el control de la información, tecnologías de la información y los riesgos que conllevan.

**PMBOK. -** Project Management Body of Knowledge, elaborado por el Project Management Institute (PMI), es una guía de fundamentos para la dirección de Proyectos.

# **Alineación de Metas**

En este capítulo utilizando la cascada de metas de COBIT, (Interpolados, 2016) se realiza la alineación de la necesidad expresada por la Gerencia de Cobranzas primero con las metas corporativas genéricas, luego con las metas de TI para llegar a determinar los procesos COBIT que se aplicarán con las soluciones y servicios que ofrece el área de TI.

# **Metas Corporativas**

COBIT presenta un catálogo de 17 metas corporativas genéricas que se muestran en la [Tabla](#page-39-0) *3*, de las cuales se identifican con la ayuda del gerente del área de cobranzas de la cooperativa las metas corporativas a las cuales contribuye la realización de este proyecto: (8) Respuestas ágiles a un entorno de negocio cambiante, (9) Toma estratégica de decisiones basada en información, y (11) Optimización de la funcionalidad de los procesos del negocio.

### <span id="page-39-0"></span>**Tabla 3**

#### *Metas Corporativas de COBIT 5*

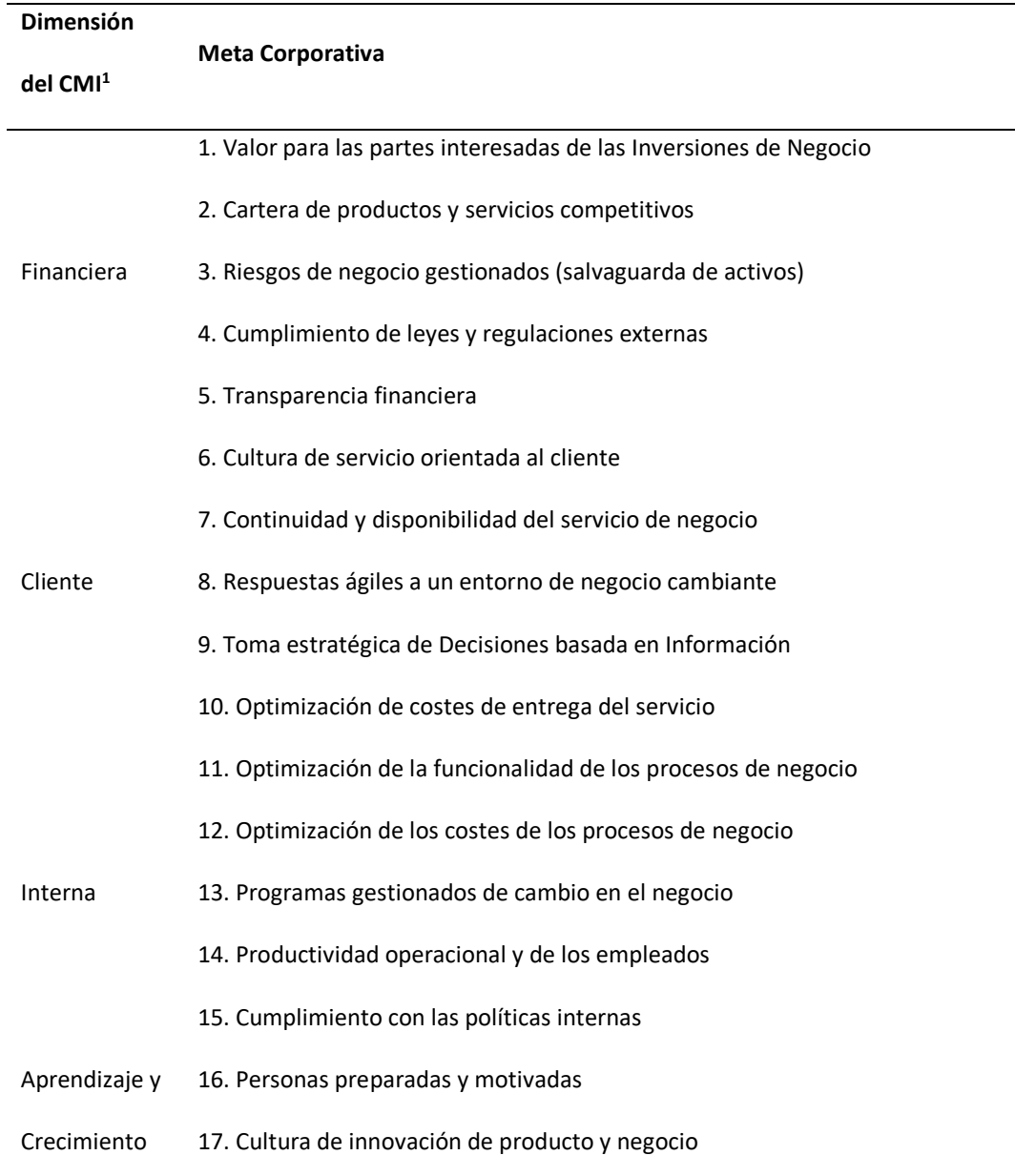

*Metas Corporativas de COBIT 5 tomado del libro (ISACA, 2012)*

<sup>1</sup> CMI cuadro de mando integral, en inglés BSC balanced scorecard

# **Metas de TI**

COBIT presenta un catálogo de 17 metas genéricas relacionadas con TI como se observa en la [Tabla](#page-41-0) *4* las cuales están relacionadas con las metas corporativas como se muestra en el cuadro de alineamiento mostrado en la

. De esta manera se determinó que este trabajo contribuye con las metas de TI: (7)

Entrega de servicios de TI de acuerdo con los requisitos del negocio y (14) Disponibilidad de

<span id="page-41-0"></span>información útil y fiable para la toma de decisiones.

#### **Tabla 4**

*Metas relacionadas con las TI de COBIT 5*

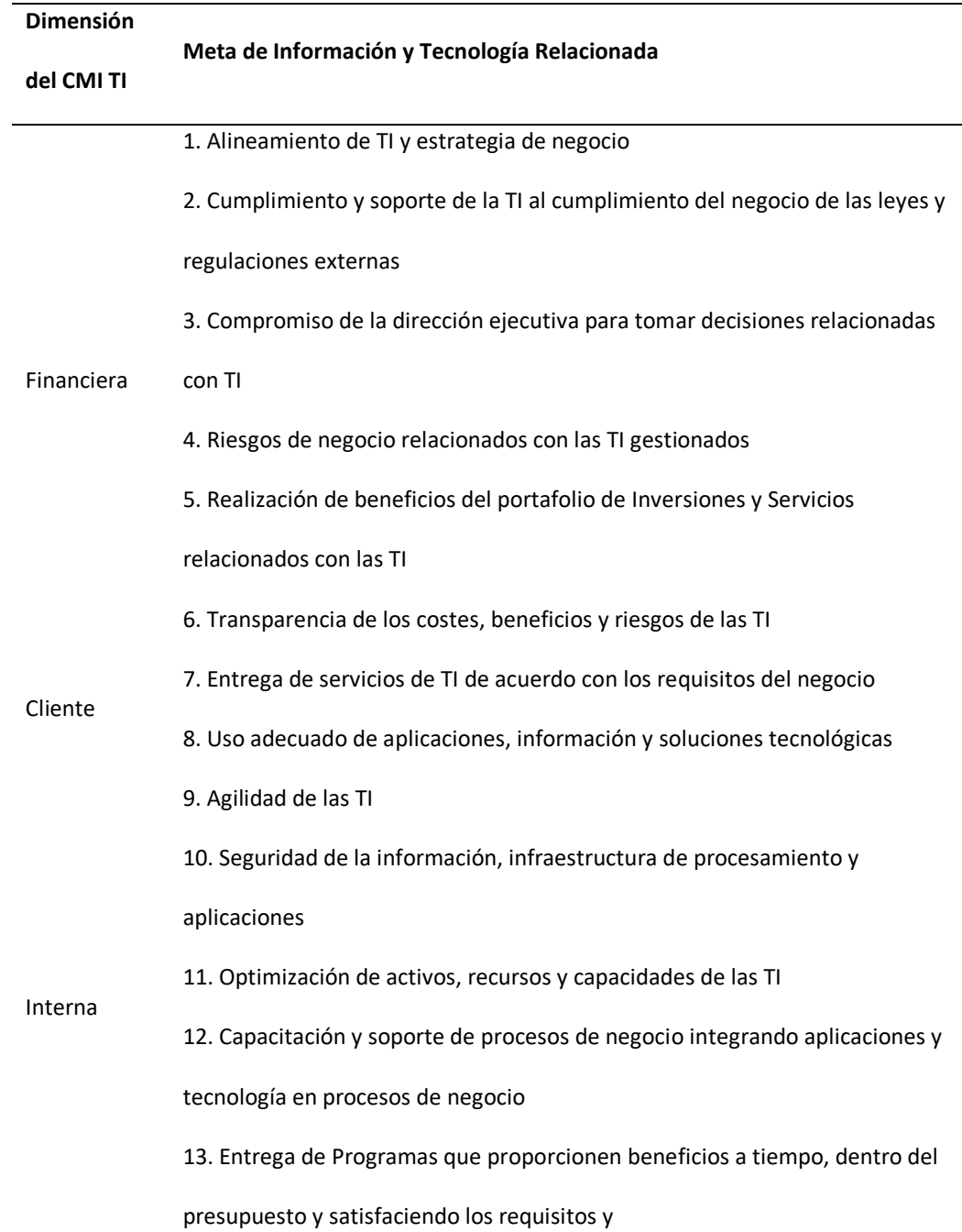

normas de calidad.

- 14. Disponibilidad de información útil y fiable para la toma de decisiones
- 15. Cumplimiento de las políticas internas por parte de las TI
- Aprendizaje 16. Personal del negocio y de las TI competente y motivado
- y
- Crecimiento 17. Conocimiento, experiencia e iniciativas para la innovación de negocio

<span id="page-42-0"></span>*Metas de Información y Tecnología Relacionada de COBIT 5 tomado del libro (ISACA, 2012)*

### **Figura 4**

### *Mapeo entre las metas corporativas de COBIT 5 y las Metas Relacionadas con las TI*

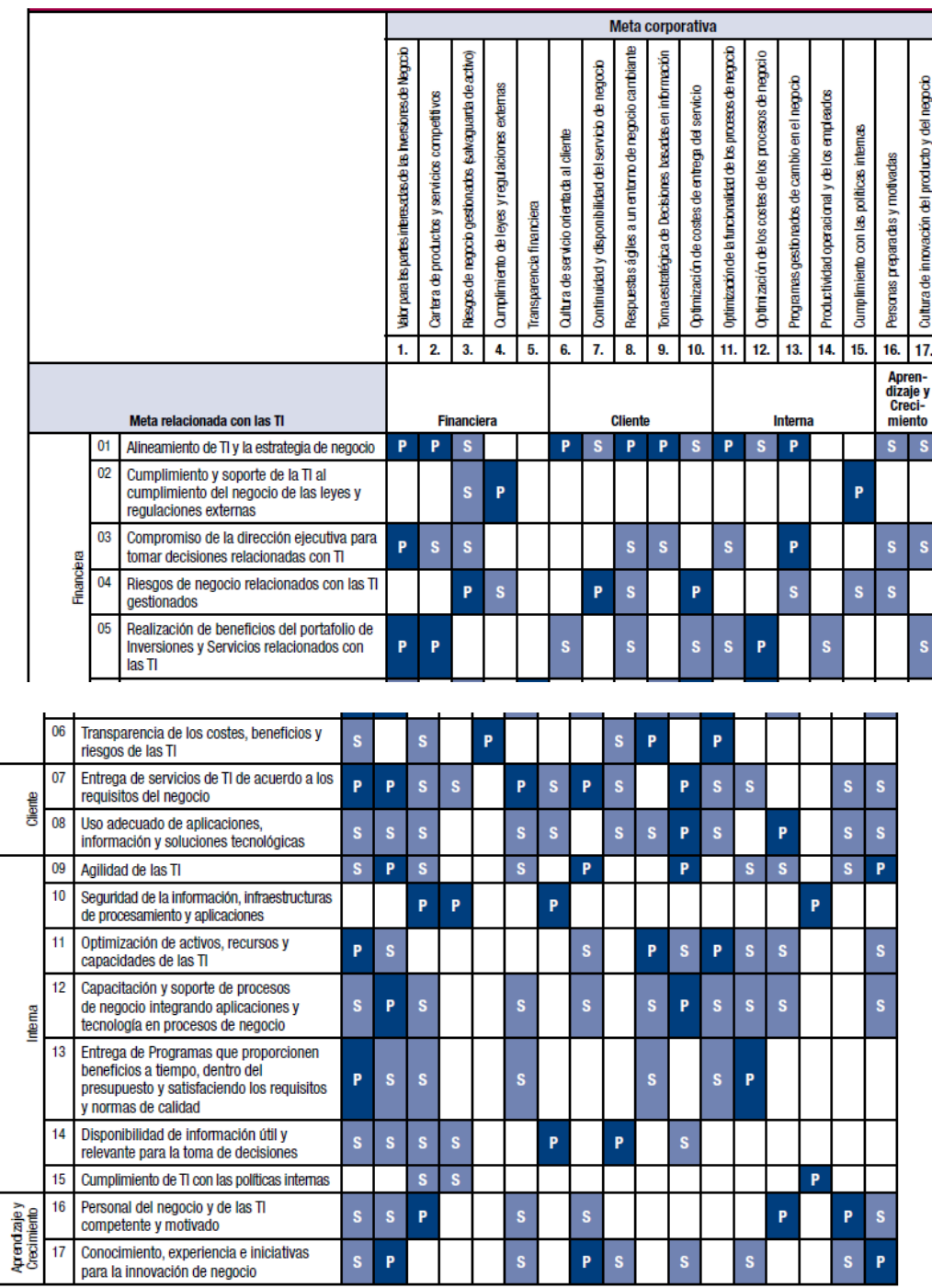

*Nota. Tomado del libro (ISACA, 2012)*

### **Procesos COBIT**

Con el análisis en cascada se identifica los procesos COBIT para las metas anteriormente

identificadas, utilizando la [Figura](#page-44-0) *5*.

#### <span id="page-44-0"></span>**Figura 5**

#### *Mapeo entre las metas relacionadas con las TI de COBIT 5 y los Procesos*

|                             |              |                                                                | Meta relacionada con las TI                   |                                                                                                    |                                                                                   |                                                        |                                                                                                |                                                             |                                                                       |                                                                    |                   |                                                                                 |                                                           |                                                                                                    |                                                                                                    |                                                                              |                                                            |                                                          |                                                                          |
|-----------------------------|--------------|----------------------------------------------------------------|-----------------------------------------------|----------------------------------------------------------------------------------------------------|-----------------------------------------------------------------------------------|--------------------------------------------------------|------------------------------------------------------------------------------------------------|-------------------------------------------------------------|-----------------------------------------------------------------------|--------------------------------------------------------------------|-------------------|---------------------------------------------------------------------------------|-----------------------------------------------------------|----------------------------------------------------------------------------------------------------|----------------------------------------------------------------------------------------------------|------------------------------------------------------------------------------|------------------------------------------------------------|----------------------------------------------------------|--------------------------------------------------------------------------|
|                             |              |                                                                | Alineamiento de TI y la estrategia de negocio | Cumplimiento y soporte de la Ti al cumplimiento del<br>negocio de las leyes y regulaciones externas | Compromiso de la dirección ejecutiva para tomar<br>decisiones relacionadas con TI | Riesgos de negocio relacionados con las TI gestionados | Realización de beneficios del portafolio de Inversiones y<br>Servicios relacionados con las Tl | Transparencia de los costes, beneficios y riesgos de las TI | Entrega de servicios de 11 de acuerdo a los requisitos del<br>negocio | Uso adecuado de aplicaciones, información y soluciones<br>endógcas | Agildad de las TI | Seguridad de la información, infraestructura de<br>procesamiento y aplicaciones | Optimización de activos, recursos y capacidades de las TI | Capacitación y soporte de procesos de negocio integrando<br>aplicaciones y tecnología en procesos de negocio | Entrega de Programas que proporcionen beneficios<br>a tiempo, dentro del presupuesto y satisfaciendo los<br>requisitos y normas de calidad. | Disponibilidad de información útil y relevante para la toma<br>de decisiones | Cumplimiento de las políticas internas por parte de las TI | Re risonal del negocio y de las TI competente y motivado | Conceimiento, experiencia e iniciativas para la innovación<br>de negocio |
|                             |              |                                                                | 01                                            | 02                                                                                                  | 03                                                                                | 04                                                     | 05                                                                                             | 06                                                          | 07                                                                    | 08                                                                 | 09                | 10                                                                              | 11                                                        | 12                                                                                                    | 13                                                                                                    | 14                                                                           | 15                                                         | 16                                                       | 17                                                                       |
|                             |              | Procesos de COBIT 5                                            | <b>Financiera</b>                             |                                                                                                    |                                                                                   |                                                        |                                                                                                | <b>Cliente</b>                                              |                                                                       | Interna                                                            |                   |                                                                                 |                                                           |                                                                                                    |                                                                                                    | Apren-<br>dizaje y<br>Creci-<br>miento                                       |                                                            |                                                          |                                                                          |
| dquisición e Implementación | <b>BAI01</b> | <b>Gestionar los Programas</b><br>v Provectos                  | P                                             |                                                                                                    | S                                                                                 | P                                                      | P                                                                                              | S                                                           | S                                                                     | s                                                                  |                   |                                                                                 | s                                                         |                                                                                                    | P                                                                                                    |                                                                              |                                                            | s                                                        | S                                                                        |
|                             | <b>BAI02</b> | Gestionar la Definición<br>de Requisitos                       | P                                             | s                                                                                                   | s                                                                                 | S                                                      | s                                                                                              |                                                             | P                                                                     | S                                                                  | S                 | s                                                                               | s                                                         | P                                                                                                    | s                                                                                                    | s                                                                            |                                                            |                                                          | S                                                                        |
|                             | <b>BAI03</b> | Gestionar la Identificación y<br>la Construcción de Soluciones | S                                             |                                                                                                    |                                                                                   | S                                                      | s                                                                                              |                                                             | P                                                                     | S                                                                  |                   |                                                                                 | S                                                         | S                                                                                                    | S                                                                                                    | s                                                                            |                                                            |                                                          | S                                                                        |
|                             | <b>BAI04</b> | Gestionar la Disponibilidad<br>y la Capacidad                  |                                               |                                                                                                    |                                                                                   | S                                                      | s                                                                                              |                                                             | P                                                                     | s                                                                  | s                 |                                                                                 | P                                                         |                                                                                                    | s                                                                                                    | P                                                                            |                                                            |                                                          | S                                                                        |
|                             | <b>BAI05</b> | Gestionar la introducción<br>de Cambios Organizativos          | S                                             |                                                                                                    | S                                                                                 |                                                        | S                                                                                              |                                                             | s                                                                     | P                                                                  | S                 |                                                                                 | S                                                         | S                                                                                                    | P                                                                                                    |                                                                              |                                                            |                                                          | P                                                                        |

*Nota. Tomado de libro (ISACA, 2012)*

De estos procesos se identifica los que se van a trabajar:

- BAI02 Gestionar la definición de requerimientos, y
- BAI03 Gestionar la identificación y la construcción de soluciones

Estos procesos a su vez llevan en cascada a una ejecución de las prácticas clave de gobierno de estos procesos de TI que se definen a continuación:

- BAI02.01 Definir y mantener los requerimientos técnicos y funcionales de negocio. Esto se realizará a través de la definición de features e historias de usuario que se realiza en la etapa de visionamiento, así como en las ceremonias de refinamiento conforme avance el proyecto.
- BAI02.02 Realizar un estudio de viabilidad y proponer soluciones alternativas. No es parte de este trabajo, el estudio lo realizó el Jefe Nacional de Cobranzas evaluando otras alternativas y concluyó que se realizaría el desarrollo dentro de los equipos ágiles que brindan el servicio de outsourcing.
- BAI02.04 Obtener la aprobación de los requerimientos y soluciones. Esta aprobación se obtuvo luego de la presentación del proyecto en el comité de proyectos por lo que se habilitó la ejecución de este proyecto.
- BAI03.01 Diseñar soluciones de alto nivel. Cubierto con la definición de features realizado en el visionamiento y con apoyo de prototipos de pantallas, involucrando a las partes interesadas para acordar requerimientos hacia otras áreas como seguridad de la información, redes e infraestructura.
- BAI03.02 Diseñar los componentes detallados de la solución. Cubierto con la definición de historias de usuario en la cual se incluye los criterios de aceptación funcional y los no funcionales.
- BAI03.03 Desarrollar los componentes de la solución. Se realiza en cada sprint con la participación de un equipo ágil donde se ha designado como Product Owner al Jefe Nacional de Cobranzas, 3 desarrolladores, 1 tester y 1 Scrum Master.
- BAI03.04 Obtener los componentes de la solución. Al desarrollar la solución amparados en el contrato de outsourcing existente no aplica, pues no existe adquisiciones.
- BAI03.05 Construir Soluciones. En el caso de este trabajo se considera el paso a producción.
- BAI03.06 Realizar controles de calidad. Para las pruebas de calidad se define los criterios de aceptación tanto funcionales como no funcionales o técnicos en cada historia de usuario; también el proceso de revisión de pares de código, y procesos automáticos de revisión de código propios de la empresa de outsourcing.
- BAI03.07 Preparar pruebas de la solución. Cubierto con la elaboración del plan de pruebas en cada historia o feature, manejo de ambiente de pruebas y certificación y la participación de testers en la célula y el mismo PO durante el sprint.
- BAI03.08 Ejecutar pruebas de la solución. Cubierto con la ejecución del plan de pruebas por parte del tester durante el sprint. Se registra errores en TFS, se clasifica y se atiende los errores.
- BAI03.09 Gestionar cambios a los requerimientos. Se trabaja con metodología ágil por lo que los cambios menores que no afectan el sprint se los realizan dentro del mismo sprint, mientras que si son cambios mayores que afectan alcanzar el objetivo del sprint se planifican para el siguiente sprint.

# **Automatización del Proceso de Asignación**

En este capítulo se muestra el proceso de automatización de la asignación de cartera tomando como referencia el framework SAFe. Inicia con el visionamiento para tener un plan de alto nivel a través del release planning, se define el backlog de features, para luego mostrar las ceremonias realizadas en cada sprint, así como los entregables generados en hasta obtener el producto final. Por último, se presenta la coordinación, seguimiento y acompañamiento de pruebas de negocio para certificar el desarrollo y la aceptación del Product Owner para realizar el despliegue en ambiente de producción.

### **Visionamiento**

En las reuniones de visionamiento, el Jefe Nacional de Cobranzas presenta el proceso actual de cobranzas, como realiza la cooperativa la distribución de cartera y el envío de información a las empresas externas con las que tienen contratos a través de correo electrónico; al envío de correo se lo ha considerado de riesgo porque se envía información sensible; entonces se ha planteado el requerimiento para que en el sistema que actualmente usa la cooperativa se automatice la asignación y el envío de la información a las empresas de cobranza. Con estas reuniones se identifican las funcionalidades necesarias para cubrir los requerimientos de asignación de cartera a empresas externas, ver [Tabla](#page-48-0) *5*.

#### <span id="page-48-0"></span>**Tabla 5**

#### *Funcionalidades definidas*

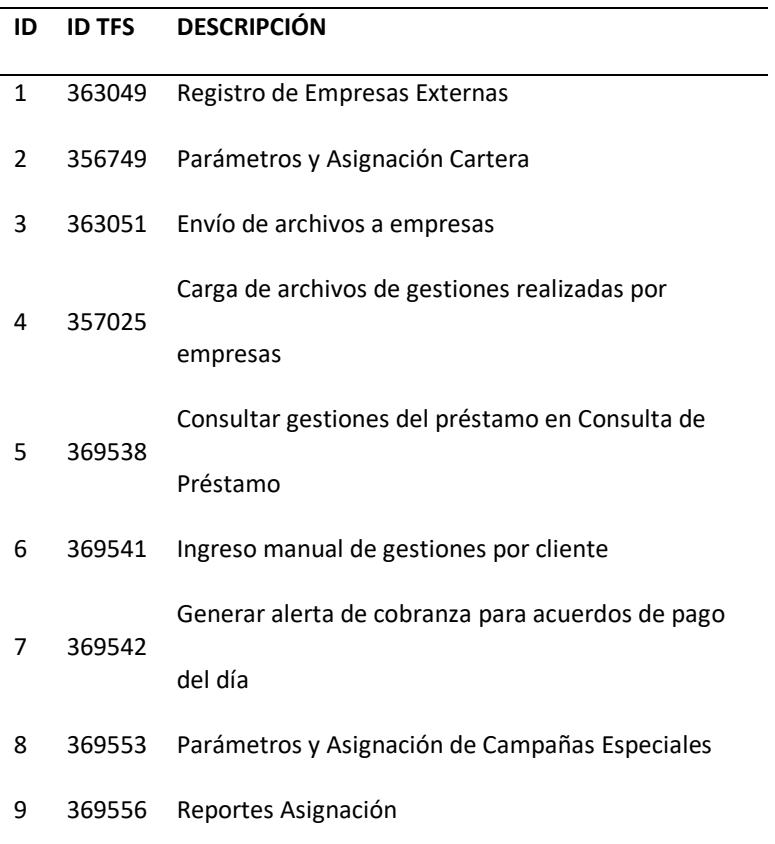

Estas funcionalidades se registraron en la herramienta que maneja la cooperativa para administrar los proyectos de desarrollo de software (TFS), Esta información se muestra con mayor detalle más adelante en el feature backlog. En base a estas funcionalidades se realiza el release planning donde se distribuyó en los diferentes sprints. La [Figura](#page-49-0) *6* muestra una imagen del tablero de desarrollo real en la herramienta TFS, por lo que algunos features tienen el estado "In Progress".

#### <span id="page-49-0"></span>**Figura 6**

*Funcionalidades registradas en TFS*

| a<br>VRC / PT-Requerimient $\vee$ |       |                | <b>Dashboards</b> | Code                    | Work | <b>Build &amp; Release</b>                                                     | Test | භ |          | Sear                 |
|-----------------------------------|-------|----------------|-------------------|-------------------------|------|--------------------------------------------------------------------------------|------|---|----------|----------------------|
| <b>Backlogs</b><br><b>Queries</b> | Plans |                |                   |                         |      |                                                                                |      |   |          |                      |
| <b>F</b> Epics                    | K     | Features       |                   |                         |      |                                                                                |      |   |          |                      |
| <b>EF</b> Features                |       | <b>Backlog</b> | Board             | <b>Feature Timeline</b> |      | Epic Roadmap                                                                   |      |   |          |                      |
| <b>F</b> Stories                  |       | New            | 田                 | E<br>Create query       |      | Column options                                                                 | 罓    |   |          |                      |
| Past                              |       | Type           | Feature           |                         |      |                                                                                |      |   | $\times$ |                      |
| Current                           |       | Title          |                   |                         |      |                                                                                |      |   | Add      |                      |
| SPR-2020-17                       |       |                | Order             | Work Item Type          |      | Title                                                                          |      |   |          | <b>State</b>         |
| Future                            |       | $+$            | 41                | Feature                 |      | > COB-F363049-Registro de Empresas Externas                                    |      |   |          | · In Progress<br>    |
| SPR-2020-18                       |       |                | 42                | Feature                 |      | COB-F356749-Automatización del Proceso de Transmisión de Datos                 |      |   |          | · In Progress        |
| SPR-2020-19                       |       |                | 43                | Feature                 |      | > <b>B</b> COB-F363051-Envío Archivos a Empresas                               |      |   |          | <b>•</b> In Progress |
| SPR-2020-20                       |       |                | 44                | Feature                 |      | > 2 COB-F357025-Módulo de Interacciones/Gestiones                              |      |   |          | In Analysis          |
| SPR-2020-21                       |       |                | 45                | Feature                 |      | COB-F369553-Parámetros y Asignación de Campañas Especiales                     |      |   |          | ● Backlog            |
| SPR-2020-22                       |       |                | 46                | Feature                 |      | > COB-F369556-Reportes del Proceso de Transmisión de Datos                     |      |   |          | ● Backlog            |
| SPR-2020-23                       |       |                | 47                | Feature                 |      | > 2 COB-F369538-Consultar gestiones del préstamo en Consulta de Présta         |      |   |          | ● Backlog            |
| SPR-2020-24                       |       |                | 48                | Feature                 |      | > 2 COB-F369541-Ingreso manual de gestiones por cliente                        |      |   |          | ● Backlog            |
| SPR-2020-25                       |       |                | 49                | Feature                 |      | COB-F369542-Generar alerta de cobranza para acuerdos de pago del día · Backlog |      |   |          |                      |

*Nota. Tomado de la herramienta TFS de la cooperativa.*

### **Feature Backlog**

En la herramienta TFS, se determinan los elementos establecidos por la cooperativa y la empresa de outsourcing para definir un feature: título, descripción, criterios de aceptación, asignado a, estado, fecha de inicio, fecha fin, attachments; ver [Figura](#page-50-0) *7*. De éstos, los más importantes se consideran la descripción y los criterios de aceptación, tal como los describen los funcionarios de la cooperativa con una visión de negocio. Los criterios de aceptación funcionales son definidos por el Jefe Nacional de Cobranzas en su rol de Product Owner, y los criterios no funcionales o técnicos son definidos por una persona con conocimientos técnicos de arquitectura de software y del dominio del problema (tesista). Él es quien conoce las implicaciones que tendrá el desarrollo del feature en el negocio y en el software que la cooperativa usa actualmente para su negocio, y con su conocimiento puede definir estos criterios no funcionales, así como sugerir otros criterios funcionales que los funcionarios de la

cooperativa no hayan tomado en cuenta. A continuación, se muestran la definición y los criterios de aceptación para cada uno de los features determinados en las diferentes reuniones y que fueron ingresados en la herramienta TFS.

### <span id="page-50-0"></span>**Figura 7**

*Plantilla para crear features en TFS personalizada para la cooperativa*

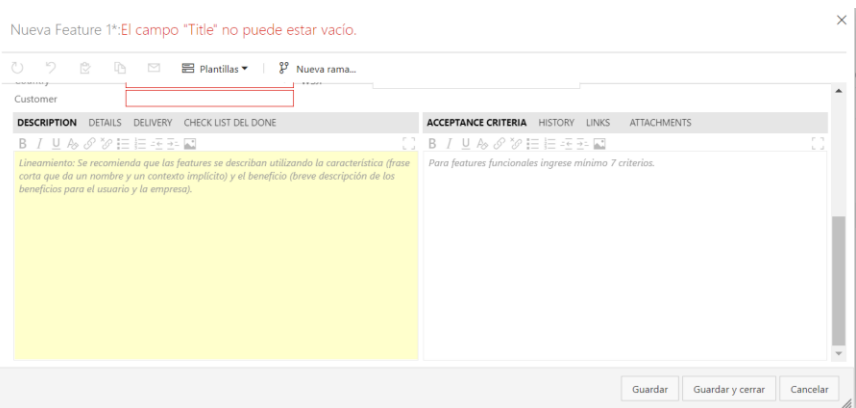

*Nota. Imagen capturada de la herramienta TFS muestra los elementos principales: título, descripción y criterios de aceptación.*

### *Registro de empresas externas*

#### **Descripción**

**Como Departamento de Cobranzas requiero una funcionalidad para registrar las empresas** 

**externas con las que tengo convenios de forma que pueda generar información asociada a estas** 

**empresas.**

**Criterios de Aceptación**

**Funcionales:**

**Dado que la asignación se realizaría a los canales autorizados, necesitamos que se cree** 

**una funcionalidad en la que podamos crear, modificar, eliminar y actualizar los canales** 

**autorizados.**

**La funcionalidad debe permitir:**

- **Registrar empresas externas.**
- **Actualizar datos de referencia.**

• **Deshabilitar las empresas que ya no tengo convenio.**

#### **Técnicos:**

- **Crear diccionario de datos.**
- **Crear modelo entidad relación.**
- **Crear una nueva opción de menú que permita el registro de empresas externas.**
- **Generar la matriz de roles y seguridades.**
- **Crear manual de usuario.**
- **Generar instaladores.**

# *Parámetros y asignación de cartera*

#### **Descripción**

**Como Departamento de Cobranzas de la cooperativa requiero contar con una** 

**funcionalidad/panel/pantalla que me permita realizar la asignación de cartera a proveedores** 

**externos de acuerdo con una extensa cantidad de variables mediante un sitio SFTP seguro,** 

**diariamente de manera automática.**

**Criterios de Aceptación**

**Funcionales:**

**Dado que la asignación se realizaría a los canales autorizados, necesitamos que se cree** 

**una funcionalidad en la que podamos asignar cartera de acuerdo con las variables:**

- **proveedor**
- **fecha asignación desde**
- **fecha asignación hasta**
- **agencia**
- **cuota atrasada desde**
- **cuota atrasada hasta**
- **días atraso desde**
- **días atraso hasta**
- **estado cartera**
- **segmento**
- **subsegmento**
- **asesor**
- **tipo cliente**
- **fecha próximo pago desde**
- **fecha próximo pago hasta**
- **monto vencido desde**
- **monto vencido hasta**
- **saldo capital improductivo desde**
- **saldo capital improductivo hasta**
- **saldo capital desde**
- **saldo capital hasta**
- **valor cuota desde**
- **valor cuota hasta**
- **tipo de garantía**

#### **Técnicos:**

- **Crear diccionario de datos.**
- **Crear modelo entidad relación.**
- **Crear una nueva opción de menú que permita la asignación a empresas externas.**
- **Generar la matriz de roles y seguridades.**
- **Crear manual de usuario.**
- **Generar instaladores.**

### *Envío de archivos a empresas*

#### **Descripción**

**Dado que se necesita información de carga actualizada a primera hora en las empresas externas, requerimos que los archivos de actualización se depositen hasta las 7:00 am en los sitios SFTP diariamente.**

**Criterios de Aceptación**

**Funcionales:**

**Dado que se necesita información de carga actualizada a primera hora, requerimos que los** 

**archivos de actualización se depositen hasta las 7:00 am en los sitios SFTP diariamente.**

**Dado que es necesario que los proveedores tengan información actualizada a primera hora** 

**requerimos que los archivos de carga se depositen hasta las 07 am diariamente.**

**Dado que es necesario transmitir información básica para la gestión, requerimos el envío de 4** 

**estructuras básicas como son: Datos de la operación - Datos de Contacto - Datos de cuotas -**

**Datos de recupero.**

**Dado que tenemos que cumplir con protocolos de seguridad informática requerimos que todo esto se realice mediante sitios SFTP.**

**Técnicos:**

- **Crear diccionario de datos.**
- **Crear modelo entidad relación.**
- **Crear un nuevo proceso batch que permita asignar cartera diariamente en base a los criterios de asignación de cada empresa y generar los archivos solicitados.**
- **Generar la matriz de roles y seguridades.**
- **Crear manual de usuario.**
- **Generar instaladores.**

### *Carga de archivos de gestiones realizadas por*

### *empresas*

#### **Descripción**

**Como funcionario de la cooperativa requiero la creación de un módulo que nos permita registrar** 

**las interacciones que mantenemos en todos nuestros canales de atención con nuestros socios,** 

**con la finalidad de mejorar su experiencia dentro de la cooperativa.**

**Criterios de Aceptación**

**Funcionales:**

**Dado que no se puede registrar en la aplicación web actual las interacciones de nuestros socios** 

**necesitamos la creación de un módulo que nos permita registrar todas las interacciones que se** 

**realicen mediante todos nuestros canales de atención tanto internos y externos.**

**Técnicos:**

- **Crear diccionario de datos.**
- **Crear modelo entidad relación.**
- **Crear un nuevo proceso batch que permita asignar cartera diariamente en base a los criterios de asignación de cada empresa y generar los archivos solicitados.**
- **Generar la matriz de roles y seguridades.**
- **Crear manual de usuario.**
- **Generar instaladores.**

### *Consultar gestiones del préstamo en consulta de*

### *préstamo*

# **Descripción Como Departamento de Cobranzas de la cooperativa requiero que la información de las gestiones realizadas sea visible a cualquier colaborador que tiene acceso a consultar datos de préstamos. Criterios de Aceptación Funcionales: Dado que la información de las gestiones realizadas por las empresas externas está cargada en el sistema se requiere poder consultar en la consulta de datos del préstamo para tener toda la información relacionada a un préstamo en un solo lugar. Técnicos:** • **Crear un nuevo tab de "cobranzas" que muestre las gestiones cargadas para un**

- **préstamo en particular.**
- **Generar la matriz de roles y seguridades.**
- **Actualizar manual de usuario.**
- **Generar instaladores.**

## *Ingreso manual de gestiones por cliente*

#### **Descripción**

**Como usuario requiero poder realizar el ingreso manual de gestiones de cobranza por cliente de** 

**forma que pueda registrar las gestiones que se realizan en la cooperativa además de la carga de** 

**gestiones de carga realizadas por empresas externas.**

**Criterios de Aceptación**

**Funcionales:**

**Dado que ingrese una gestión de forma manual debe mostrarse en la consulta de gestiones por** 

**préstamo.**

**Técnicos:**

- **Crear una nueva opción de registro de gestiones.**
- **Generar la matriz de roles y seguridades.**
- **Crear manual de usuario.**
- **Generar instaladores.**

# *Generar alerta de cobranza para acuerdos de pago del*

*día* 

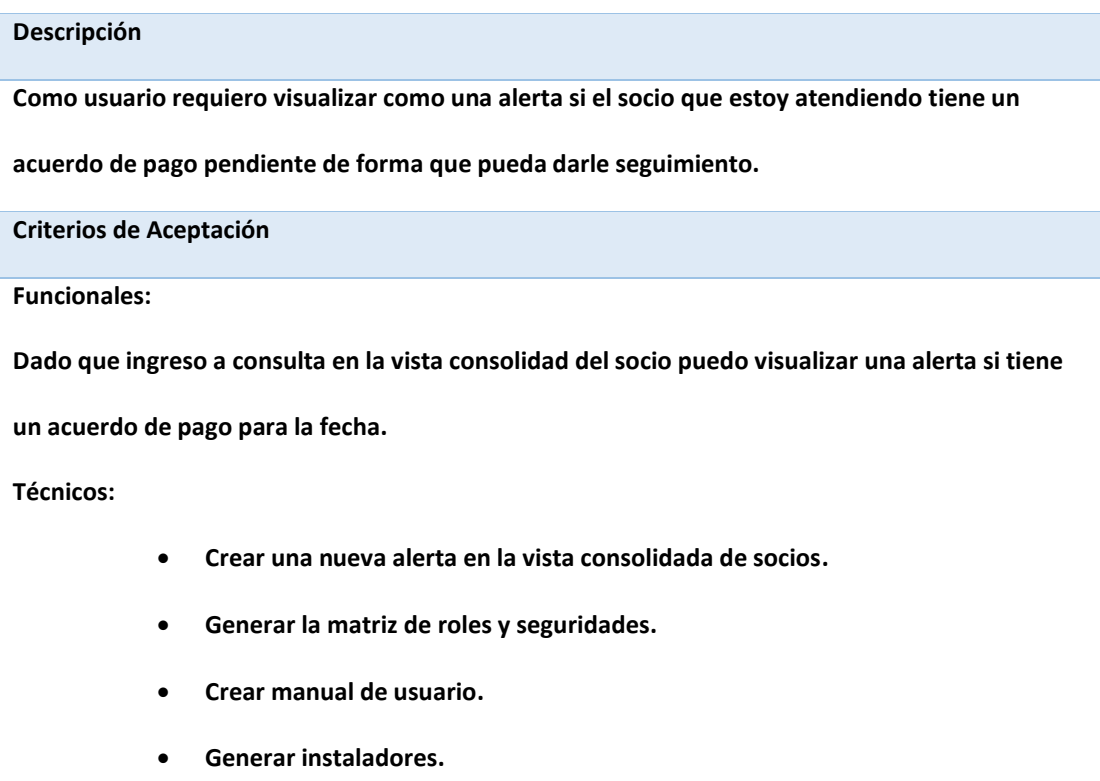

### *Parámetros y asignación de campañas especiales*

#### **Descripción**

**Como funcionario de la cooperativa requiero contar con una funcionalidad/panel/pantalla que me permita realizar la asignación de cartera en campañas especiales a proveedores externos de acuerdo con una extensa cantidad de variables mediante un sitio SFTP seguro, eventualmente de manera automática.**

**Criterios de Aceptación**

#### **Funcionales:**

**Dado que eventualmente se realizan campañas especiales de cobranza a cartera que se asigna de acuerdo con criterios establecidos se requiere que se genere archivos de asignación con las campañas.**

**Técnicos:**

- **Actualizar diccionario de datos.**
- **Actualizar modelo entidad relación.**
- **Crear/Modificar un nuevo proceso batch que permita asignar campañas eventualmente en base a los criterios de asignación de cada empresa y generar los archivos solicitados.**
- **Generar la matriz de roles y seguridades.**
- **Crear manual de usuario.**
- **Generar instaladores.**

## *Reportes del proceso de transmisión de datos*

#### **Descripción**

**Como funcionario de la cooperativa requiero contar con reportes de las asignaciones enviadas a** 

**las empresas externas y de las gestiones recibidas de las empresas externas.**

**Criterios de Aceptación**

**Funcionales:**

**REPORTERÍA AUTOMÁTICA:**

**Reporte de carga diaria consolidada.**

**Reporte de carga neta.**

**Consolidado de gestiones reportadas por proveedores externos.**

**Técnicos:**

• **Crear nuevos procesos batch que permitan generar reportes de las asignaciones** 

**y de las gestiones.**

- **Generar la matriz de roles y seguridades.**
- **Crear manual de usuario.**
- **Generar instaladores.**

### **Estimación de Features**

Una vez definidos los features y antes de realizar el release planning, se lleva a cabo la reunión de estimación de features en la cual participa el equipo ágil y con la participación de todos, se determina a alto nivel los tiempos que tomará el desarrollo de cada uno de los features considerando la estimación de tiempo de desarrollo, la arquitectura, las pruebas y la participación de aquellos que realizarán el desarrollo, las pruebas y la aceptación. Para la estimación, se considera el criterio de los desarrolladores con su experiencia y se obtiene un promedio de cada tiempo estimado.

Esta estimación inicial es una referencia para tener un elemento adicional al momento de priorizar y con esta información realizar el release planning acorde con la capacidad del equipo, el detalle de la estimación realizada se puede observar en el Anexo 1. El resumen de la estimación se muestra en la [Tabla](#page-59-0) *6*.

#### <span id="page-59-0"></span>**Tabla 6**

#### *Estimación de Features*

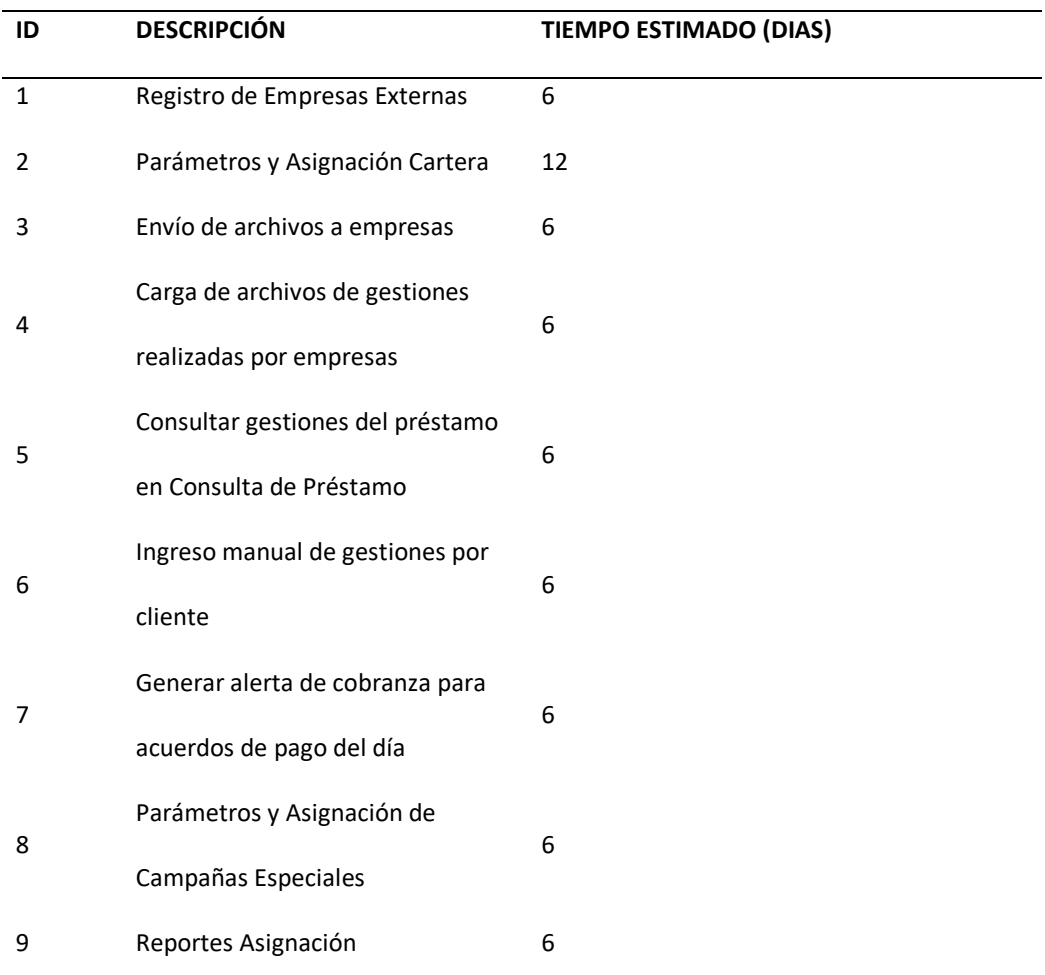

# **Release Planning**

Una vez definidos y estimados los features, se realiza el release planning, es decir, la planificación del número total de sprints y los features que se atenderán en cada uno de ellos con la participación del equipo completo: el PO (Jefe Nacional de Cobranzas de la cooperativa), el arquitecto técnico (Paúl Borja, el tesista), los desarrolladores, el tester y el scrum master. Se define una capacidad disponible de 30 puntos para cada sprint. La propuesta inicial es de 4

sprints + sprint inicial (visionamiento), ver [Figura](#page-60-0) *8*. En un principio, se planificó los reportes para el sprint 3, sin embargo, por sugerencia del PO, se cambia los reportes al segundo sprint y el ingreso manual de gestiones del segundo al tercer sprint. Este cambio permitirá tener la información para ser analizada desde el segundo sprint.

La planificación considera salidas a producción parciales por lo que, a partir del segundo sprint se planifica un feature que contiene la puesta en producción de las tareas que así lo requieran. Una vez que se consideraron las sugerencias de todos los participantes, se define y se aprueba el release planning, obteniendo como resultado que los features serán desarrollados en 3 sprints de desarrollo, se ha trabajado en un sprint 0 de visionamiento y se tendrá un sprint 4 para la puesta en producción y el soporte postproducción como se muestra en la [Figura](#page-60-0) *8*.

#### <span id="page-60-0"></span>**Figura 8**

*Release Planning*

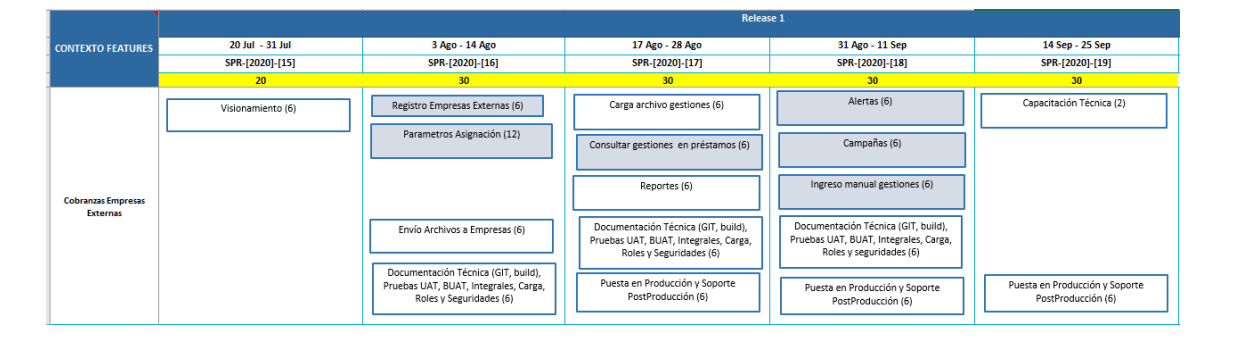

# **Ejecución del Release**

Una vez definido el release planning, se procede al desarrollo de cada uno de los

features en base a las historias necesarias para cumplir con lo solicitado en cada funcionalidad y

alineando a cada sprint según lo planificado.

### *Sprint 0 - Visionamiento*

Corresponde al sprint del 20 de Julio 2020 al 31 de julio 2020, en este sprint se ha trabajado el visionamiento mostrado al inicio de este capítulo y se procede a refinar las historias para atender los features del sprint 1.

### Refinamiento

Para el sprint 1 se van a trabajar los features indicados en la [Tabla](#page-61-0) *7* de acuerdo al reléase planning: registro de empresas y proceso de asignación de préstamos a las empresas, por lo que se procede a crear y detallar las historias de estos features como se muestra en la [Tabla](#page-61-1) *8*. Cuando se crean las historias en la herramienta TFS, el estado inicial es "To-Do", y una vez que están refinadas pasan a un estado "Ready for Development".

#### <span id="page-61-0"></span>**Tabla 7**

*Features para Sprint 1*

#### **Feature**

- 1 Registro de Empresas Externas
- 2 Parámetros y Asignación Cartera
- 3 Envío de archivos a empresas

#### <span id="page-61-1"></span>**Tabla 8**

#### *Historias Refinadas para el Sprint 1*

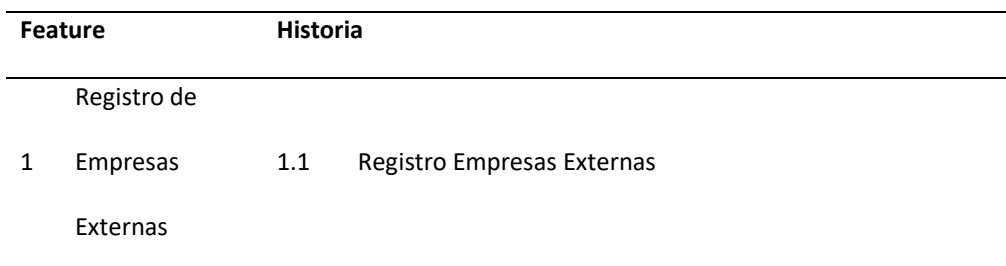

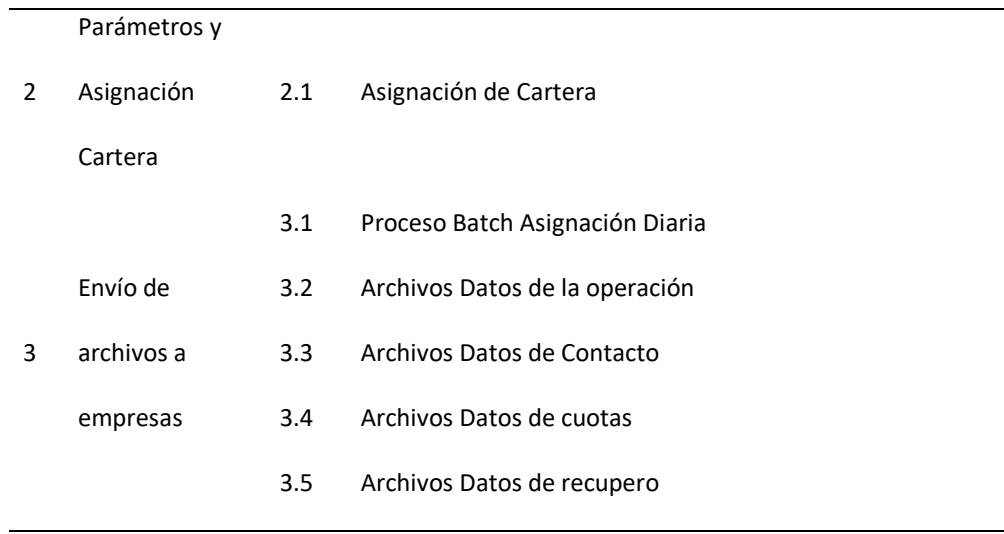

El detalle o refinamiento de las historias se ingresa en la herramienta TFS en una plantilla con varios ítems como se muestra en la [Figura](#page-62-0) *9*, siendo los más relevantes la descripción y los criterios de aceptación, en base a los cuales se definió el formato de presentación de historias.

#### <span id="page-62-0"></span>**Figura 9**

#### *Formato de historia en TFS personalizado*

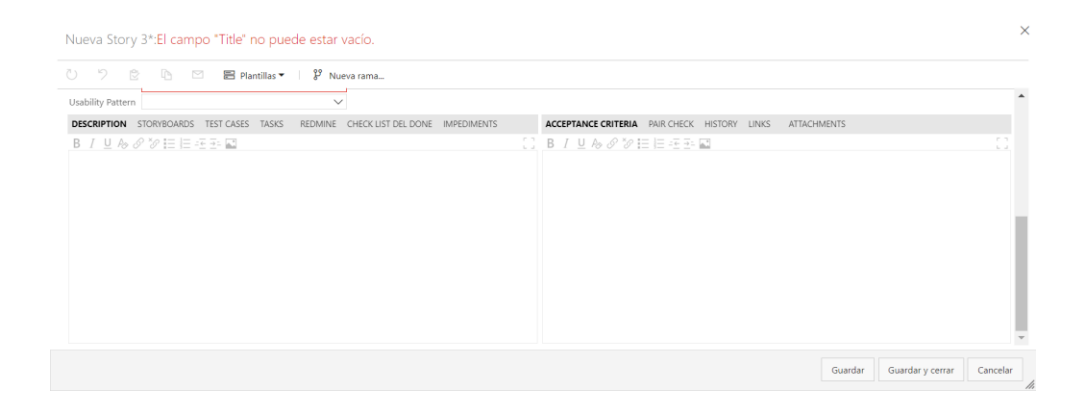

*Nota. Captura de la herramienta TFS utilizada en la cooperativa, donde se muestra el formato utilizado para el registro de historias de usuario.*

### Historias para Sprint 1

### *Registro Empresas Externas*

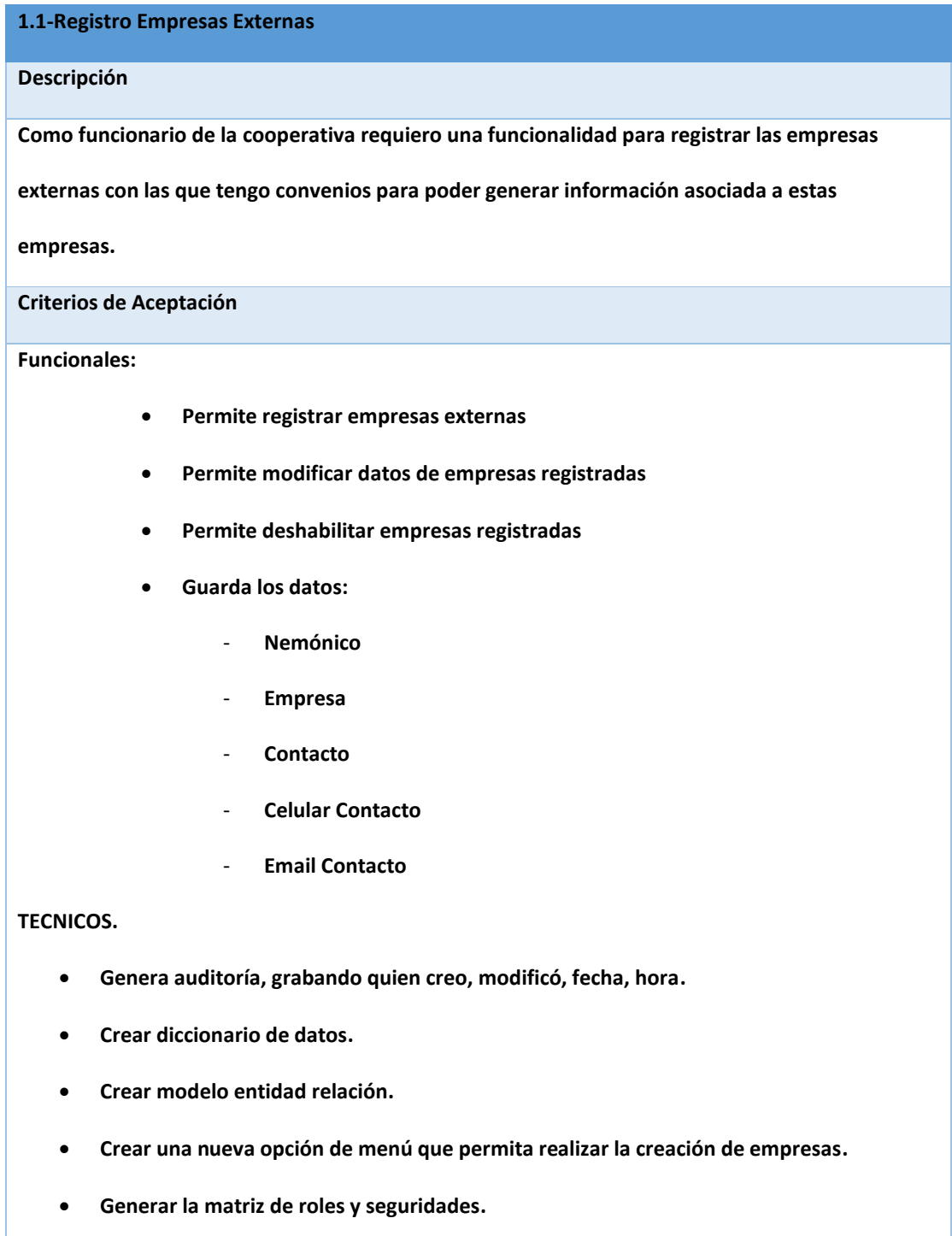

• **Crear manual de usuario.**

#### • **Generar instaladores.**

#### *Asignación de Cartera*

#### **2.1-Asignación de Cartera**

#### **Descripción**

**Como funcionario de la cooperativa requiero que se realice un panel/pantalla que me permita** 

**realizar la asignación de cartera a proveedores externos con protocolos de seguridad informática.**

**Criterios de Aceptación**

#### **FUNCIONALES**:

**Dado que la asignación se realiza por variables necesito que se visualicen filtros de todas las** 

**variables que se definan.**

**Dado que las asignaciones se realizan de manera mensual necesitamos una funcionalidad que nos** 

**permita reiniciar los parámetros de asignación.**

#### **TECNICOS**:

- **Crear diccionario de datos.**
- **Crear modelo entidad relación.**
- **Crear una nueva opción de menú que permita realizar la asignación.**
- **Generar la matriz de roles y seguridades.**
- **Crear manual de usuario.**
- **Generar instaladores.**

**Los criterios de asignación serán:**

- **proveedor**
- **fecha asignación desde**
- **fecha asignación hasta**
- **agencia**

#### - **cuota atrasada desde**

- **cuota atrasada hasta**
- **días atraso desde**
- **días atraso hasta**
- **estado judicial**
- **estado cartera**
- **segmento**
- **subsegmento**
- **asesor**
- **tipo cliente**
- **fecha próximo pago desde**
- **fecha próximo pago hasta**
- **monto vencido desde**
- **monto vencido hasta**
- **saldo capital improductivo desde**
- **saldo capital improductivo hasta**
- **saldo capital desde**
- **saldo capital hasta**
- **valor cuota desde**
- **valor cuota hasta**
- **tipo de garantía**

**La información de los grids debe permitir exportar a Excel.**

**Los criterios que son obligatorios y siempre deben ingresarse son: Proveedor, Fecha asignación** 

**desde, Fecha asignación hasta. El resto de los parámetros no son obligatorios.**

**En la [Figura](#page-66-0)** *10***, [Figura](#page-66-1)** *11* **y [Figura](#page-67-0)** *12* **se pueden observar las pantallas acordadas con el Jefe** 

**Nacional de Cobranzas.**

<span id="page-66-1"></span><span id="page-66-0"></span>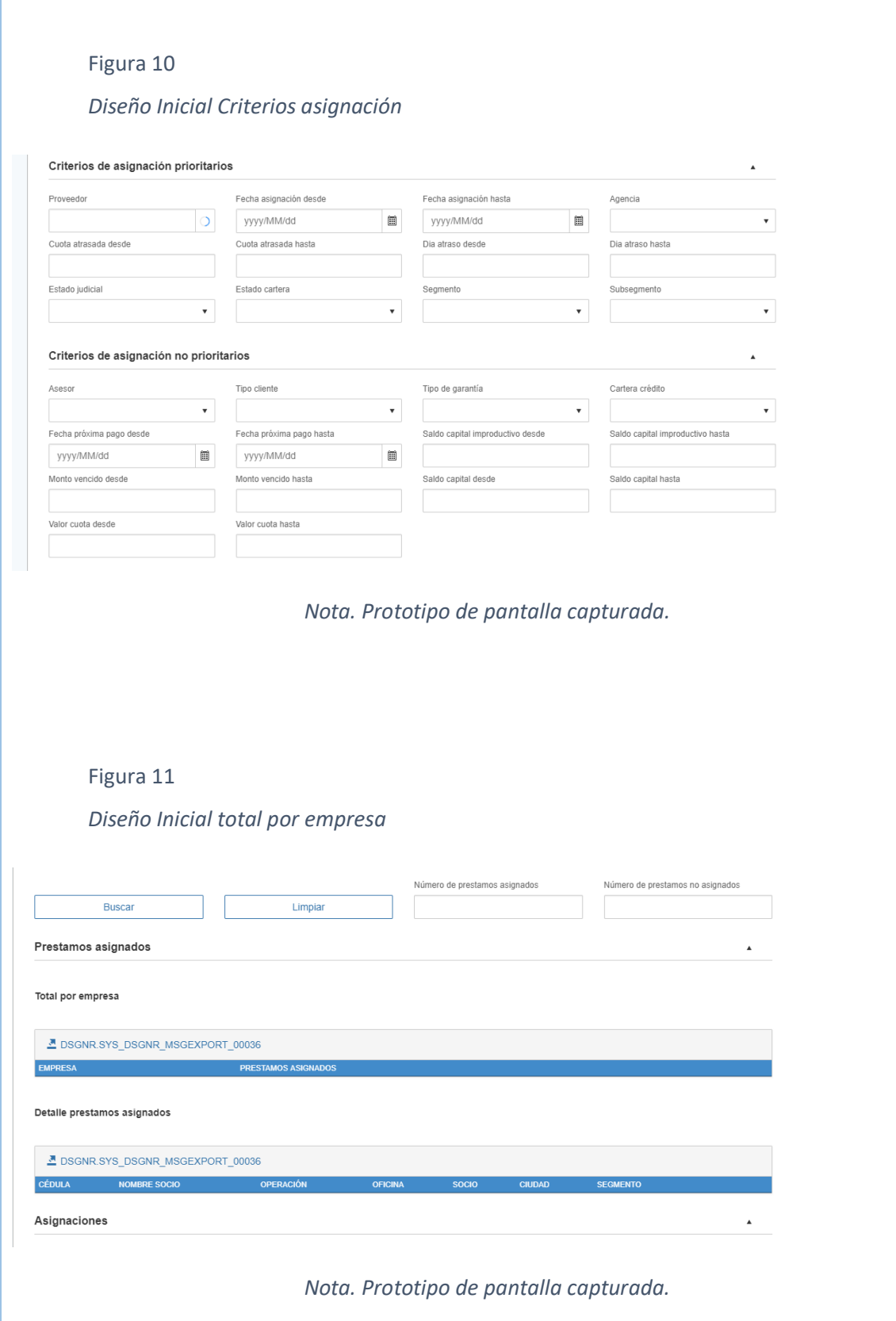

Г

<span id="page-67-0"></span>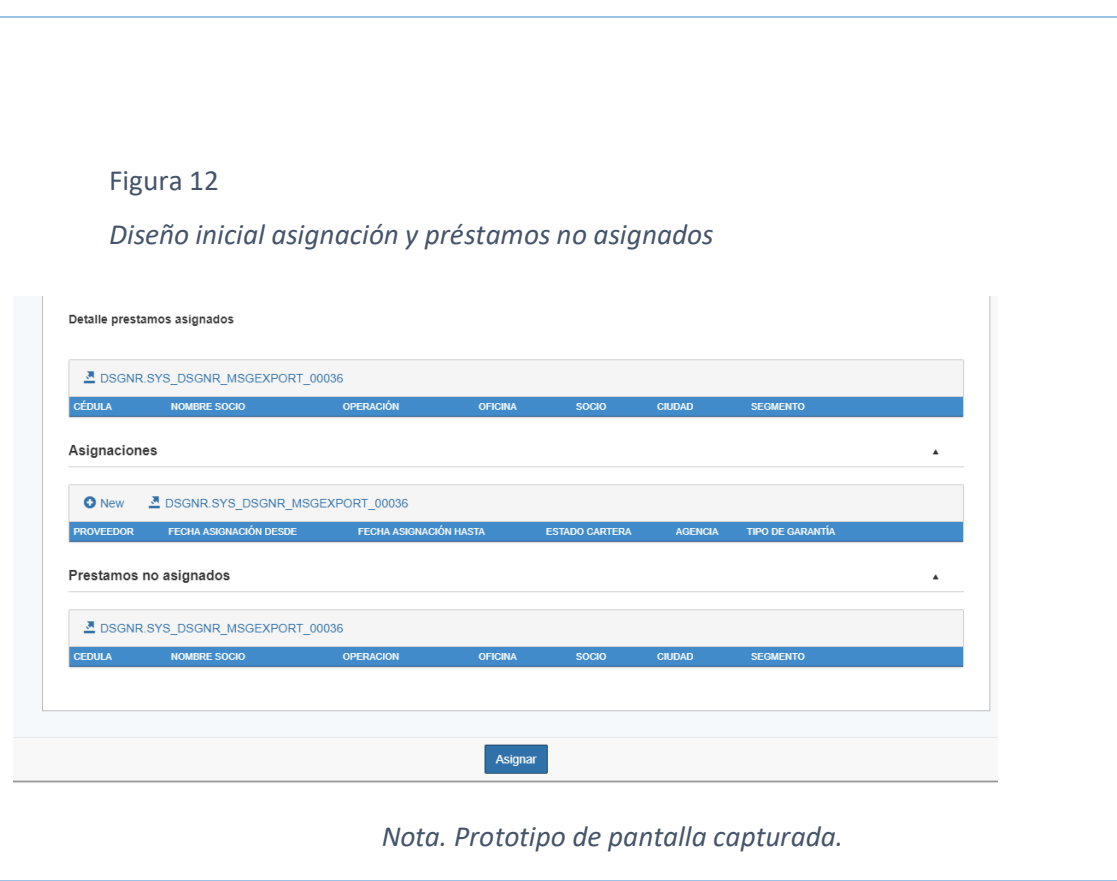

### *Proceso batch de asignación diaria*

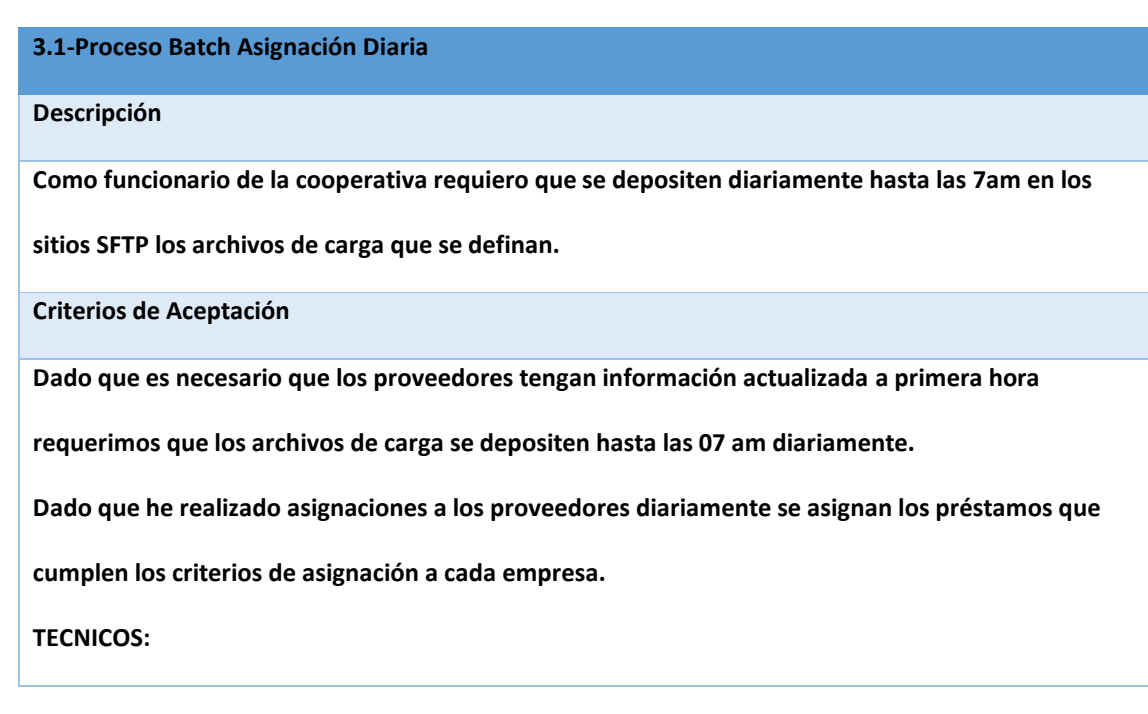

- **Crear diccionario de datos.**
- **Crear modelo entidad relación.**
- **Crear una nueva opción de batch.**
- **Crear manual de usuario.**
- **Generar instaladores.**
- **Crear un proceso que tomando la asignación para la empresa asigne los préstamos**

**que le corresponde a cada proveedor.**

• **Considerar que el proceso sea reprocesable.**

#### *Archivo datos de la operación*

#### **3.2-Archivos Datos de la operación**

**Descripción**

**Como empresa externa necesito un archivo datos de las operaciones asignadas con la información** 

**necesaria para realizar las gestiones de cobranza.**

**Criterios de Aceptación**

#### **FUNCIONALES:**

**Dado que he realizado la asignación a las empresas externas diariamente se genera un archivo con** 

**los datos de los préstamos que le corresponde a la empresa externa.**

**Dado que he creado varias empresas externas y he generado asignación para cada empresa se** 

**genera un archivo por cada empresa.**

#### **TECNICOS:**

- **Crear una nueva opción de batch.**
- **Crear manual de usuario.**
- **Generar instaladores.**

**Crear un proceso que tomando la asignación para la empresa genere un archivo para cada empresa** 

#### **con los datos:**

- **Empresa**
- **cedula**
- **nombre del socio**
- **operación**
- **oficina**
- **detalle oficina**
- **socio**
- **ciudad**
- **SEGMENTO**
- **SUBSEGMENTO**
- **Tipo de operación**
- **actividad**
- **detalle actividad**
- **fecha inicio**
- **fecha fin**
- **monto**
- **plazo**
- **cuotas atrasadas**
- **días mora**
- **saldo capital**
- **cartera improductiva**
- **deuda total**
- valor cobrar
- **valor cuota vigente**

**El proceso debe generar un archivo tipo texto con las columnas separadas por tabuladores.**

**El nombre del archivo que se genere será dinámico con el nemónico de la empresa a la que se está** 

**asignando y con el formato:**

**NEMONICO\_operaciones\_aaaammdd.txt**

### *Archivo datos de contacto*

#### **3.3-Archivos Datos de Contacto**

#### **Descripción**

**Como empresa externa necesito un archivo con los datos de contacto de los intervinientes de los** 

**préstamos asignados para realizar las gestiones de cobranza.**

**Criterios de Aceptación**

**FUNCIONALES:**

**Dado que he realizado la asignación a las empresas externas diariamente se genera un archivo con** 

**los datos de contacto de los préstamos que le corresponde a la empresa externa.**

**Dado que he creado varias empresas externas y he generado asignación para cada empresa se** 

**genera un archivo de contactos por cada empresa.**

#### **TECNICOS:**

- **Crear una nueva opción de batch.**
- **Crear manual de usuario.**
- **Generar instaladores.**

**Crear un proceso que tomando la asignación para la empresa genere un archivo para cada empresa** 

**con los datos:**

- **fecha**
- **Empresa**
- **cedula**
- **operación**
- **telefono1**
- **telefono2**
- **telefono3**
- **telefono4**
- **dirección**
- **correo**
- **cedula codeudor**
- **nombre codeudor**
- **cedula garante**
- **nombre garante**
- **cedula garante2**
- **nombre garante2**
- **telefono1 gar**
- **telefono2 gar**
- **dirección gar**
- **correo gar**
- **nombre1 referido**
- **direccion1 referido**
- **telefono1 referido**
- **nombre2 referido**
- **direccion2 referido**
- **telefono2 referido**
- **nombre3 referido**
- **direccion3 referido**
- **telefono3 referido**

**El proceso debe generar un archivo tipo texto con las columnas separadas por tabuladores.**

**El nombre del archivo que se genere será dinámico con el nemónico de la empresa a la que se está** 

**asignando y con el formato:**

**NEMONICO\_contactos\_aaaammdd.txt**

#### *Archivo datos de cuotas*

**3.4-Archivos Datos de cuotas**

#### **Descripción**

**Como empresa externa necesito un archivo con los datos de las cuotas vencidas y la cuota vigente** 

**de los préstamos asignados para realizar las gestiones de cobranza.**

**Criterios de Aceptación**

**FUNCIONALES:**

**Dado que he realizado la asignación a las empresas externas diariamente se genera un archivo con** 

**los datos de cuotas vencidas y cuota vigente de los préstamos que le corresponde a la empresa** 

**externa.**

**Dado que he creado varias empresas externas y he generado asignación para cada empresa se** 

**genera un archivo de cuotas por cada empresa.**

**TECNICOS:**

- **Crear una nueva opción de batch.**
- **Crear manual de usuario.**
- **Generar instaladores.**

**Crear un proceso que tomando la asignación para la empresa genere un archivo para cada empresa** 

**con los datos:**

- **fecha**

- **empresa**
- **cédula**
- **nombre**
- **operación**
- **número dividendo**
- **fecha vencimiento dividendo**
- **estado dividendo**
- **capital**
- **interés**
- **seguro desgravamen**
- **interés de mora**
- **gastos de cobranza**
- **honorarios profesionales**
- **otros**
- **total**

**El proceso debe generar un archivo tipo texto con las columnas separadas por tabuladores.**

**El nombre del archivo que se genere será dinámico con el nemónico de la empresa a la que se está** 

**asignando y con el formato:**

**NEMONICO\_cuotas\_aaaammdd.txt**

#### *Archivo datos de recupero*

**3.5-Archivos Datos de recupero**

**Descripción**

**Como empresa externa necesito un archivo con los datos de los pagos recibidos en el día anterior** 

**de los préstamos asignados para realizar las gestiones de cobranza.**

**Criterios de Aceptación**

**FUNCIONALES:**

**Dado que he realizado la asignación a las empresas externas diariamente se genera un archivo con** 

**los datos de pagos recibidos el día anterior de los préstamos que le corresponde a la empresa** 

**externa.**

**Dado que he creado varias empresas externas y he generado asignación para cada empresa se** 

**genera un archivo de cuotas por cada empresa.**

**TECNICOS:**

- **Crear una nueva opción de batch.**
- **Crear manual de usuario.**
- **Generar instaladores.**

**Crear un proceso que tomando la asignación para la empresa genere un archivo para cada empresa** 

**con los datos:**

- **fecha**
- **empresa**
- **cédula**
- **nombre socio**
- **operación**
- **fecha pago**
- **número dividendo**
- **capital**
- **interés**
- **seguro desgravamen**
- **interés de mora**

• **gastos de cobranza**

- **honorarios profesionales**
- **otros**

**NEMONICO\_pagos\_aaaammdd.txt**

• **pago total**

**El proceso debe generar un archivo tipo texto con las columnas separadas por tabuladores. El nombre del archivo que se genere será dinámico con el nemónico de la empresa a la que se está asignando y con el formato:**

Concluido el sprint 0 correspondiente al visionamiento se tiene un plan de trabajo claro que permitirá alcanzar los objetivos propuestos realizando el desarrollo de funcionalidades en los siguientes sprints. Una vez coordinado y asignado el equipo de trabajo se da inicio al desarrollo de las historias, con lo cual damos paso al sprint 1.

## *Sprint 1 - Empresas, y proceso de asignación de*

## *préstamos*

Corresponde al periodo del 3 de agosto 2020 al 14 de agosto 2020. En este sprint se desarrolla las historias de los features planificados según el release planning: registro de empresas externas, pantalla para definición de filtros para asignación de cartera y procesos que generan los archivos que se enviarán a empresas externas; y adicionalmente se realiza el refinamiento de las historias para el sprint 2.

### Sprint planning

*Comenzamos indicando que el equipo ágil con el que trabajaremos en el sprint está compuesto de: 3 desarrolladores, 1 tester a medio tiempo, 1 arquitecto técnico (Paul Borja, el tesista), 1 scrum master a medio tiempo y el PO. Esta capacidad se registra en la herramienta TFS como se observa en l[a](#page-76-0)*

[Figura](#page-76-0) *13*, calculando la capacidad de desarrollo que tiene el equipo y en base a la cual se planifican las historias que se realizarán en este sprint. Se observa la capacidad registrada para cada participante del equipo por día y se realiza el cálculo automáticamente de la capacidad que se tiene para desarrollo y para pruebas. Cabe mencionar que, en base al cálculo, se llevó a cabo el Sprint sin demora.

<span id="page-76-0"></span>**Figura 13** *Capacidad equipo ágil para Sprint 1*

### AT- SPR-2020-16

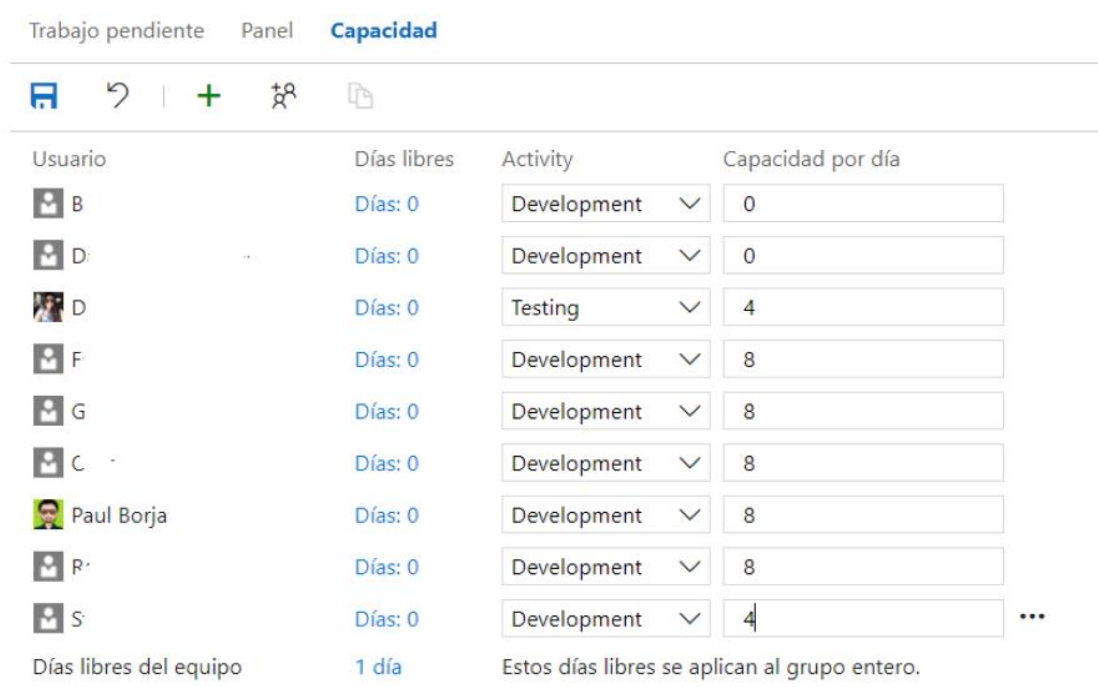

*Nota. Imagen capturada de la herramienta TFS, modificada para cumplir políticas de confidencialidad de la información.*

*En este sprint, se resta un día de capacidad a todo el equipo para considerar el feriado del 10 de agosto. El PO realiza la presentación al equipo de las historias refinadas previamente para este sprint y la célula ágil procede a definir tareas necesarias para desarrollar cada historia. Las tareas son registradas en la herramienta TFS como se observa en la*

<span id="page-77-0"></span>[Figura](#page-77-0) *14*, registrando el tiempo que tomará cada una de las tareas, este tiempo se va disminuyendo de la capacidad total que se registró para el sprint, de esta manera se controla lo que el equipo puede realizar en este sprint.

### **Figura 14**

#### *Tareas registradas en TFS*

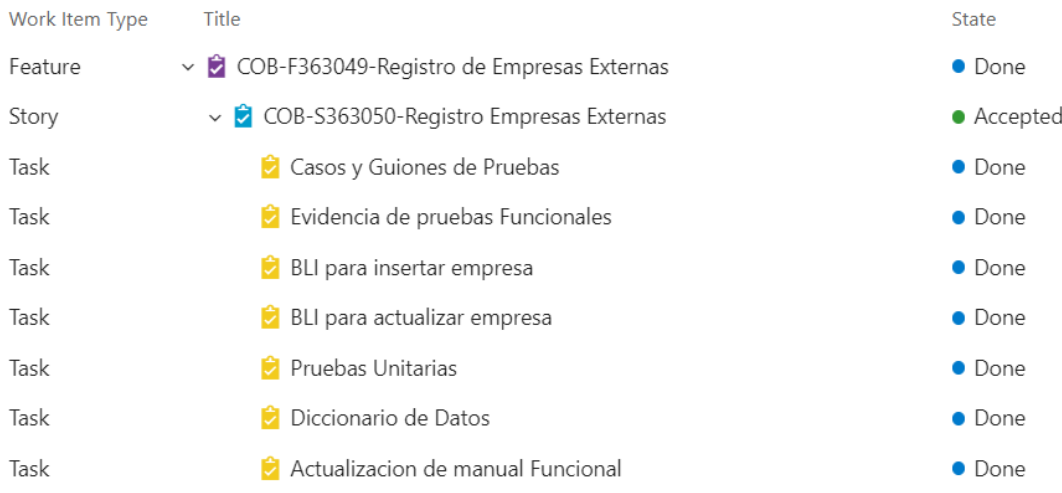

*Nota. Imagen tomada de TFS como ejemplo muestra las tareas definidas para la historia "Registro Empresas Externas".*

En la [Tabla](#page-78-0) *9* se puede observar las tareas creadas para cada una de las historias

revisadas y comprometidas para desarrollar en el sprint 1.

#### <span id="page-78-0"></span>**Tabla 9**

#### *Tareas creadas para las historias del sprint 1*

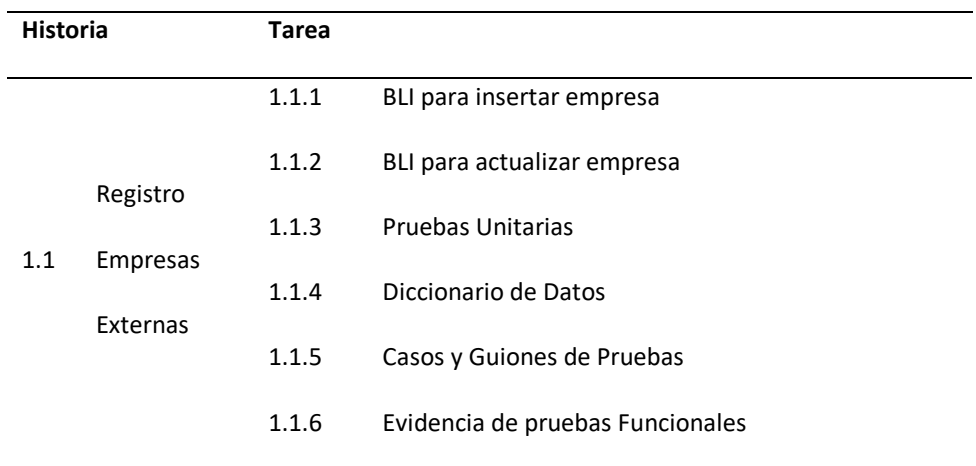

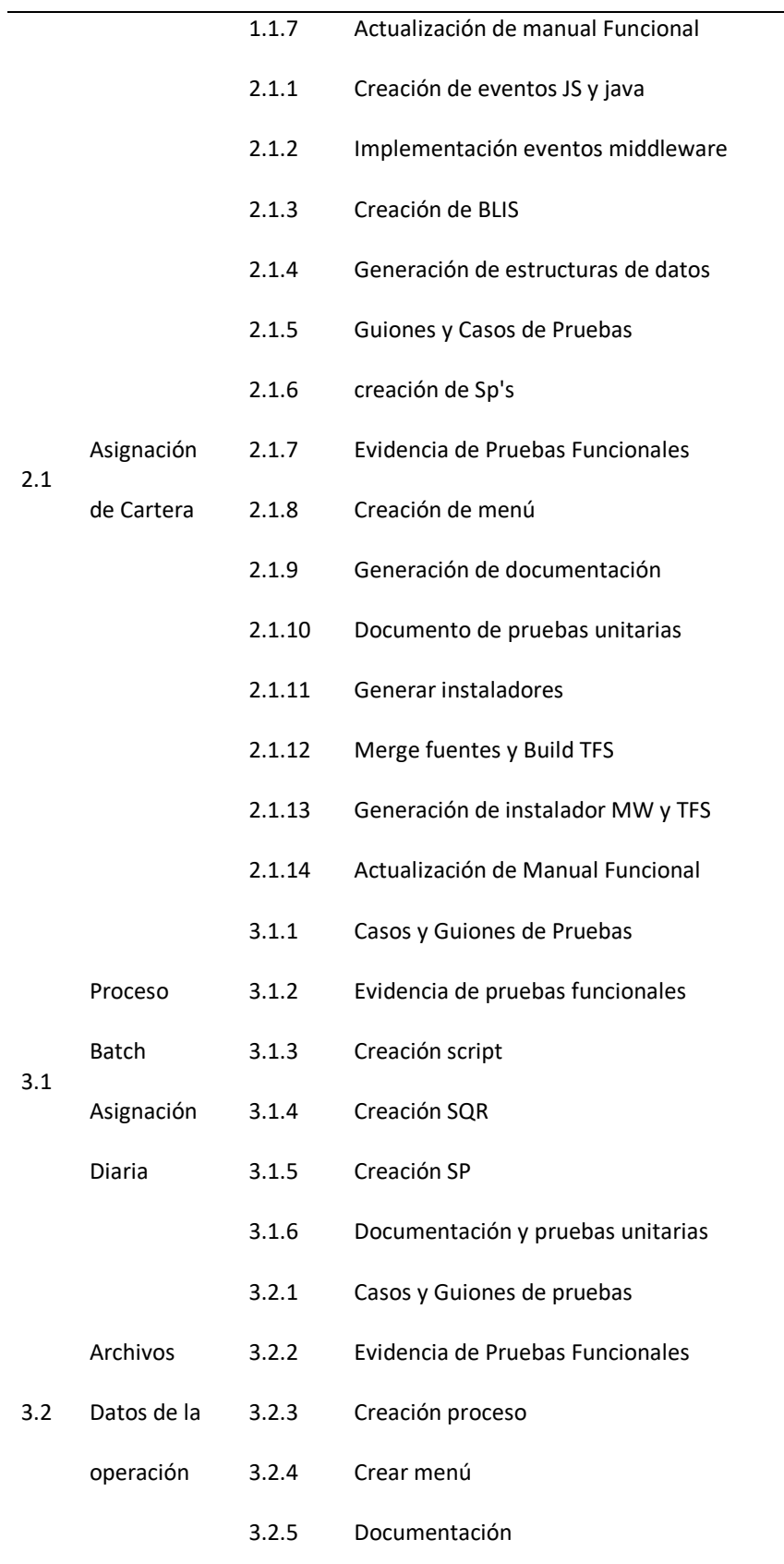

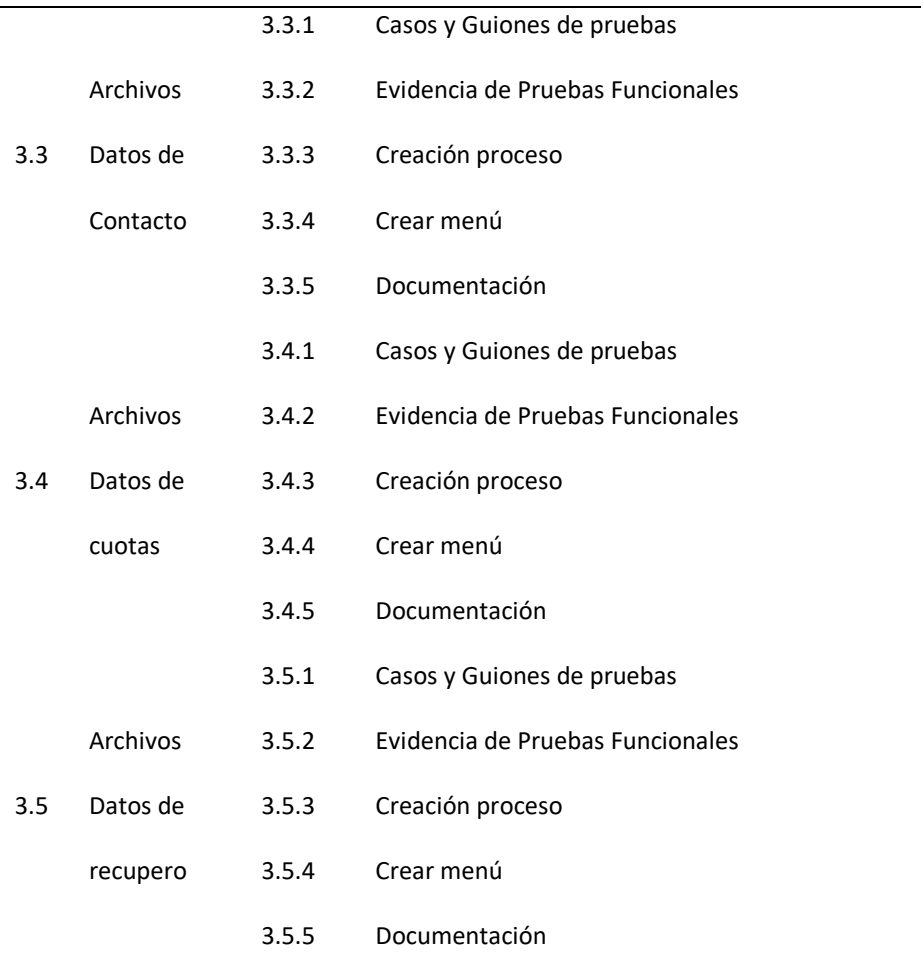

Una vez detalladas las tareas, se comprometen las historias que se van a cumplir, como resultado de la planificación se comprometen todas las historias planteadas para este sprint. Las historias cambian a estado "Commited" en la herramienta TFS.

### Daily

De las reuniones diarias de este sprint se menciona las más importantes, donde se presentó la pantalla de registro de empresas externas al PO y se hicieron las sugerencias de controles que faltaban como por ejemplo el campo correo no estaba validando la estructura que debe tener un correo, de la misma manera se presentó la pantalla de asignación de préstamos a las empresas externas donde se pidió cambiar la distribución que tenían los criterios de asignación de forma que sea más navegable, así como separar el ingreso de los datos de los grids que muestran la información; de ésta forma se tienen correcciones tempranas y al final del sprint estos comentarios no significarían cambios. En este sprint también se enviaron versiones iniciales de los archivos generados de los datos de los préstamos asignados a las empresas para una validación del PO, detectando malentendidos respecto al campo "actividad" solicitado en la historia "Archivo datos de la operación". En ésta se tomó como definición que se necesitaba la actividad económica del socio; sin embargo, lo que el PO necesitaba es la ocupación del socio, en este caso también se pudo corregir a tiempo. En la [Figura](#page-81-0) *15* se observa el burndown chart que muestra cómo avanza el desarrollo de las historias comprometidas en el sprint a la fecha 14 de agosto de 2020.

#### <span id="page-81-0"></span>**Figura 15**

#### *Burndown Sprint 1*

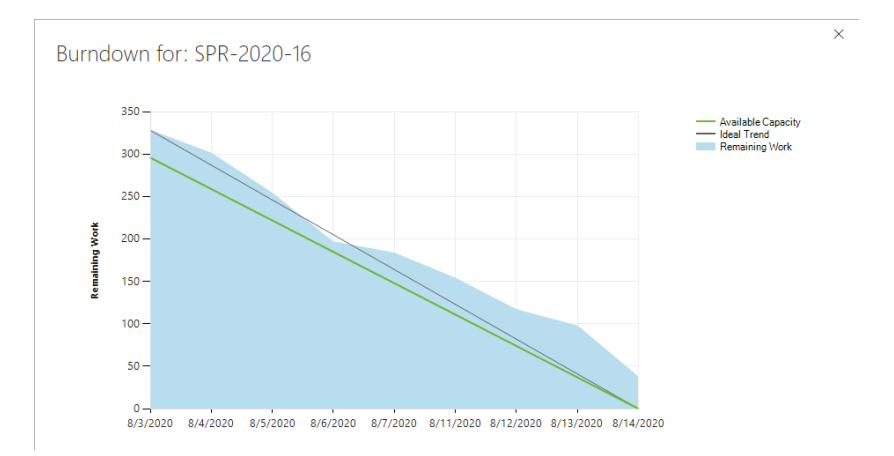

*Nota. Imagen tomada del TFS, se interpreta que el trabajo desarrollado avanza según lo planificado.*

### Sprint review

Para este sprint no existieron novedades y se entregaron todas las historias comprometidas. Las evidencias para cada historia realizada en el sprint 1 son incluidas como adjuntos en la herramienta TFS y consideran al menos los siguientes documentos: evidencia de prueba unitaria, evidencia de prueba funcional, casos de prueba, cada uno en la plantilla definida por el proveedor de outsourcing contratado por la cooperativa. Adicional a estos documentos se puede tener otros como matriz de roles, diccionario de datos, manual técnico de configuración de batch según corresponda a cada historia.

*El entregable obtenido de la historia "registro empresas externas" se muestra en la*  **[Figura 16](#page-82-0)** *donde se ve el listado de empresas externas de cobranzas registradas en el sistema y en l[a](#page-82-1)*

[Figura](#page-82-1) *17* se observa cómo se realiza el ingreso de un nuevo registro o como se actualizan los datos de las empresas registradas.

#### <span id="page-82-0"></span>**Figura 16**

*Listado de empresas externas registradas en el sistema (datos de prueba)*

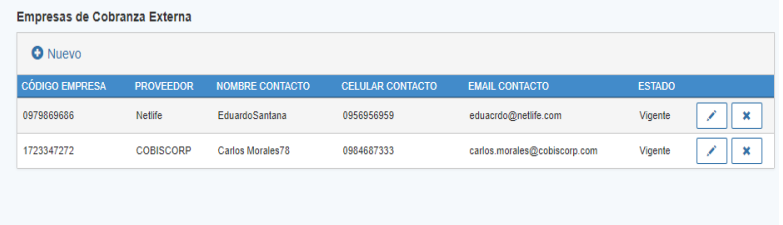

*Nota. Imagen capturada del sistema.*

#### <span id="page-82-1"></span>**Figura 17**

*Modo edición para modificar o ingresar una nueva empresa de cobranza.*

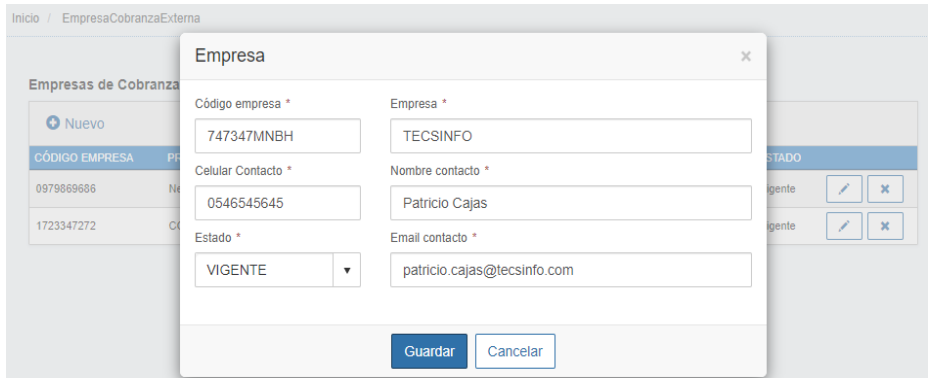

*Nota. Imagen capturada del sistema.*

El entregable obtenido en la historia "asignación de cartera" se puede observar en la

<span id="page-83-0"></span>[Figura](#page-83-0) *18*.

### **Figura 18**

### *Pantalla de asignación de cartera*

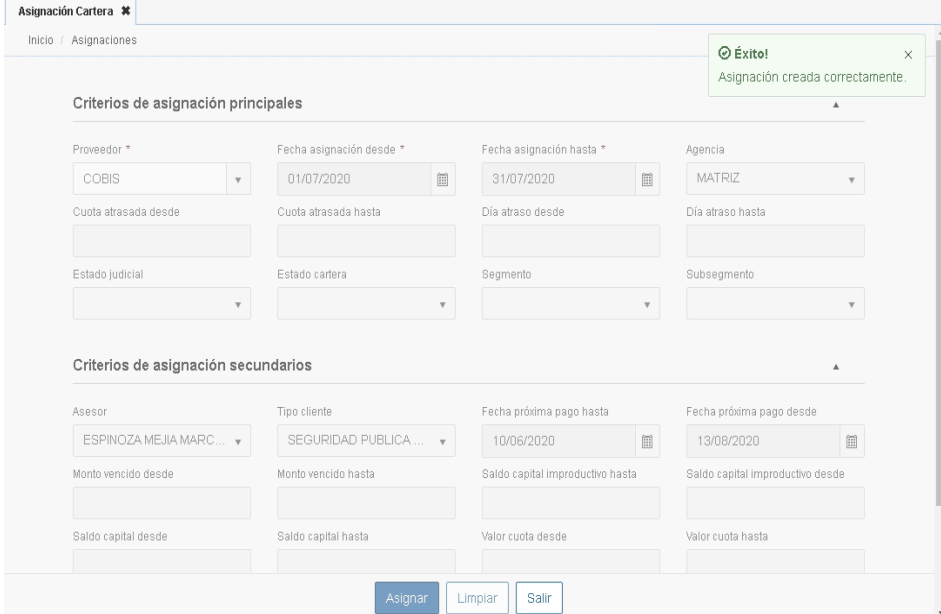

*Nota. Imagen capturada del sistema.*

*El entregable obtenido en la historia del proceso batch de asignación de cartera es un programa que será ejecutado en los procesos nocturnos, tomando la definición de asignaciones y la base de préstamos que requieren gestión de cobranza, se realiza la distribución a cada empresa, registrando en una estructura de la base de datos con la fecha de cada asignación que se va realizando. La*

[Figura](#page-84-0) *19* muestra gráficamente como se combina la información para generar la distribución de cartera.

#### <span id="page-84-0"></span>**Figura 19**

#### *Seudocódigo para obtener la distribución de préstamos.*

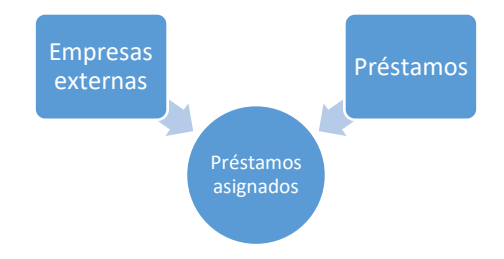

Finalmente, los entregables de las historias de archivos son programas que toman la información generada de distribución y genera un archivo para cada empresa. En la [Figura](#page-84-1) *20* se muestra el flujo para estas historias.

<span id="page-84-1"></span>**Figura 20** *Seudocódigo para obtener archivos de datos, contacto, cuotas y recupero.*

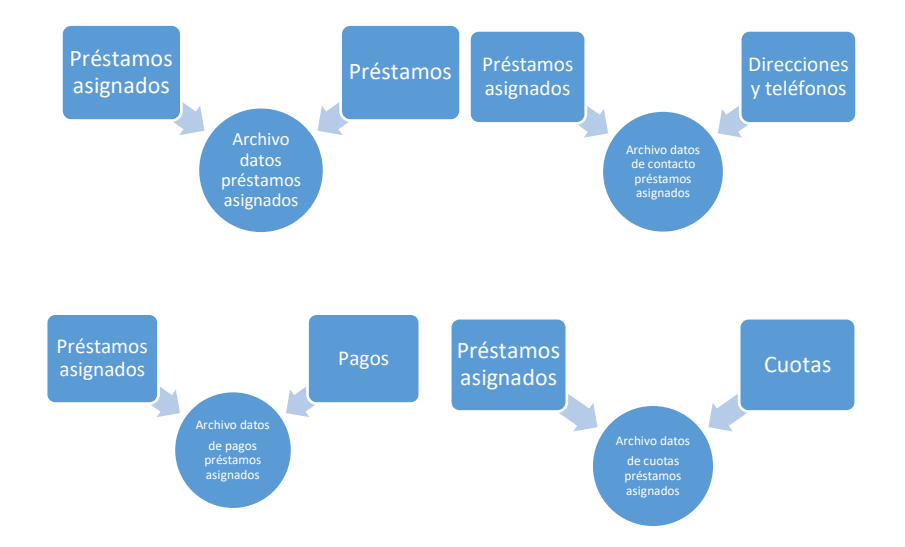

### Sprint retrospective

Cuando se realiza el sprint retrospective y el equipo responde a la pregunta, ¿Qué hicimos bien? La respuesta común de todo el equipo es mantener una comunicación fluida; al responder la pregunta, ¿Qué debemos mejorar? se indica el tiempo de catalogación para pruebas; esto debido a que existe dependencia de personal del área de Tecnología de la Información porque es un ambiente restringido al cual no tenemos acceso para realizar esta actividad. Finalmente se propone como acción coordinar con las personas encargadas de la catalogación, la forma de realizar este proceso de una mejor manera, definiendo un horario o asignando a personas que estén dedicadas a este proceso.

### Refinamiento

Mientras el equipo de desarrollo avanza con el proyecto, el PO trabaja con el arquitecto (Paul Borja, el tesista) y el tester en la definición y refinamiento de las historias para el sprint 2, que permitan desarrollar los features mostrados en la [Tabla](#page-86-0) *10* según la planificación inicial.

#### <span id="page-86-0"></span>**Tabla 10**

*Features para Sprint 2*

#### **Feature**

- 4 Carga de archivos de gestiones realizadas por empresas
- 5 Consultar gestiones del préstamo en Consulta de Préstamo
- 9 Reportes de asignación de cartera

Para la atención de estos features se definen las historias mostradas en la [Tabla](#page-86-1) *11* las cuales se registran en la herramienta TFS.

#### <span id="page-86-1"></span>**Tabla 11**

#### *Definición de historias para el sprint 2*

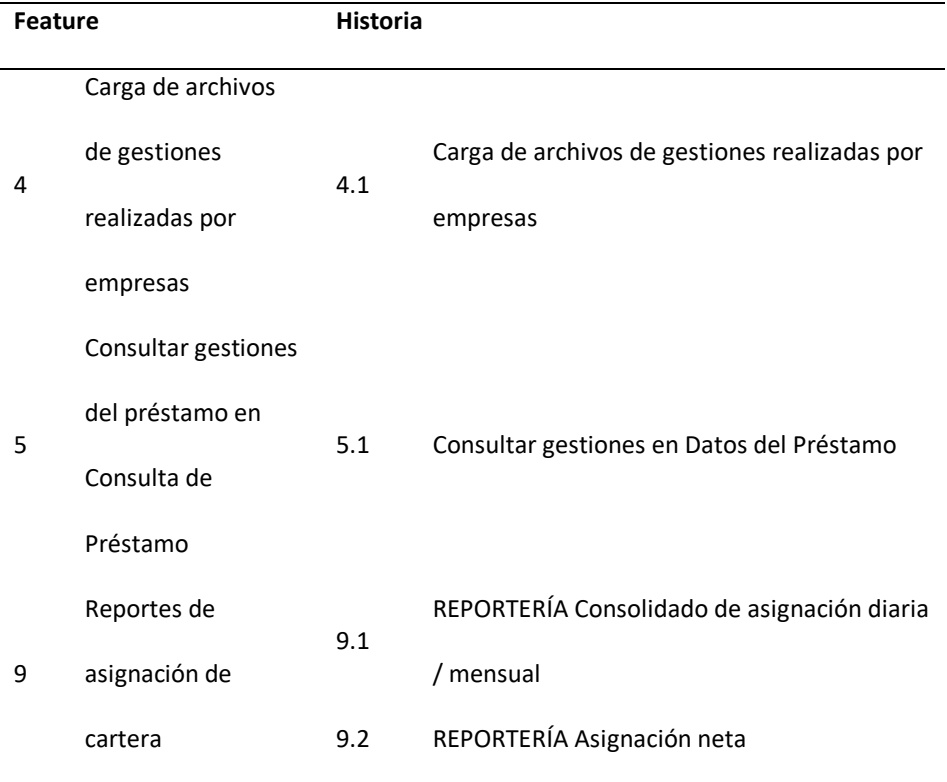

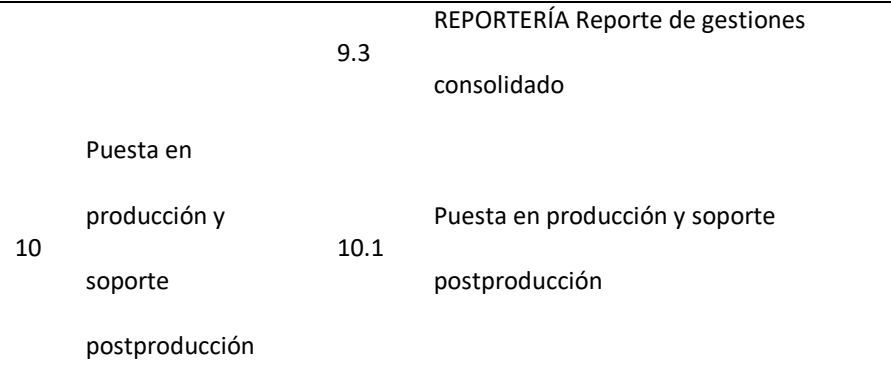

A continuación, se muestra la descripción y criterios de aceptación ingresados en la

herramienta TFS para estas historias.

## Historias para Sprint 2

### *Carga de archivos de gestiones realizadas por empresas*

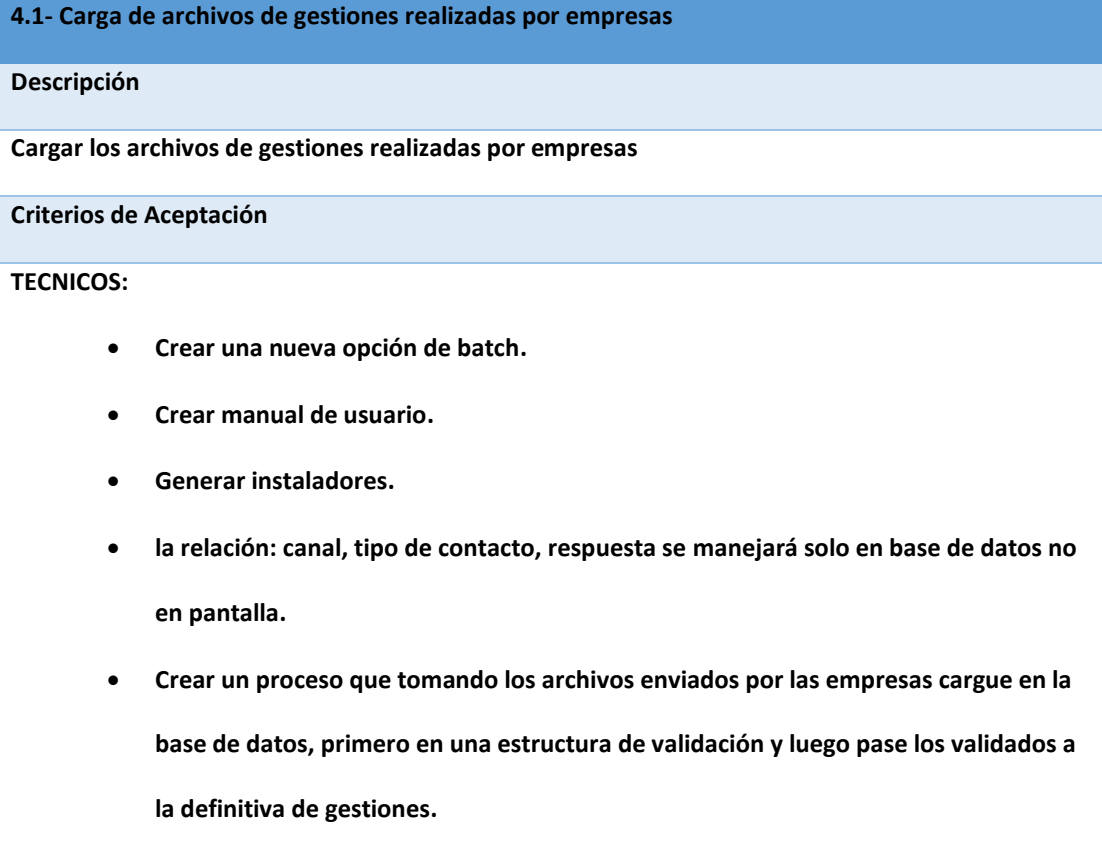

**CAMPOS DEL ARCHIVO:**

**EMPRESA corresponde al nemónico/código de la empresa externa**

**IDENTIFICACION corresponde a cedula o ruc de cliente (hasta 13 dígitos)**

**CLIENTE corresponde a código cliente INT**

**OPERACIÓN corresponde al número de préstamo** 

**CANAL nuevo catálogo con valores: Electrónico y Telefonía, campo**

**TIPO CONTACTO nuevo catálogo con valores. Directo, Indirecto, No Contacto**

**(si es electrónico no puede ser indirecto)**

**RESPUESTA nuevo catálogo valores en Excel "Estructuras"**

**MOTIVO DE NO PAGO nuevo catálogo valores en Excel "Estructuras"**

**(¿cuándo se activa el motivo de no pago? solo es obligatorio cuando hay contacto directo)**

**FECHA DE COMPROMISO tipo fecha, debe ser mayor o igual a la fecha de proceso**

**(¿cuándo se activa fecha de compromiso? sólo cuando la respuesta es "compromiso de pago** 

**total" o "compromiso de abono")**

**OBSERVACION campo abierto de 255 caracteres**

**AGENTE campo abierto para nombre del agente 125 caracteres**

**TELEFONO campo tipo número de teléfono (es el número marcado por el agente en la gestión)**

**FECHA GESTION tipo fecha se recibe en formato dd/mm/aaaa**

**(NO se permite cargas anteriores- con fechas que no corresponden al día)**

**HORA tipo hora**

**ARCHIVO ERRORES:**

**Generar un reporte de las cargas de archivos e indicar registros que tuvieron errores, campos a validar:**

**EMPRESA exista la empresa**

**IDENTIFICACION exista como cliente y corresponda al código cliente**

**CLIENTE corresponda a código préstamo**

**OPERACIÓN exista como préstamo**

**FECHA DE COMPROMISO sea mayor o igual a fecha de compromiso**

**FECHA GESTION debe ser fecha de proceso**

**ERROR indicar porque no se pudo cargar**

**CARGA INICIAL:**

**Considerar cargar gestiones realizadas antes de la puesta en producción**

**(archivo adjunto - 267 mil registros hasta las gestiones del 14 de agosto)**

**CONDICIONES:**

**Las empresas deben pasar hasta las 23.59, sino existe el archivo ya no se carga ese día.**

**pueden pedir investigaciones por lo que se debe tener respaldo histórico.**

**HISTORICO:**

**Enviar a histórico cada día luego de un año.**

#### *Consultar gestiones en Datos del Préstamo*

**5.1- Consultar gestiones en Datos del Préstamo**

#### **Descripción**

**Como usuario del sistema necesito Agregar en la pantalla datos del préstamo un nuevo tab** 

**"Cobranza" en el cual se muestre un listado de las gestiones realizadas para ese préstamo** 

**ordenado por fecha desde la más reciente a la más antigua.**

**Criterios de Aceptación**

**Agregar en la pantalla datos del préstamo un nuevo tab "Cobranza" en el cual se muestre un** 

**listado de las gestiones realizadas para ese préstamo ordenado por fecha desde la más reciente a** 

**la más antigua.**

**TECNICOS:**

• **Ordenar del más reciente al más antiguo.**

• **Realizar paginación de registros para manejo de siguientes en caso de que existan varios** 

**(paginación de 10 y traer de 20 en 20).**

• **Mostrar los datos:**

**FECHA GESTION**

**HORA**

**EMPRESA**

**CANAL**

**TIPO CONTACTO**

**RESPUESTA**

**MOTIVO DE NO PAGO**

**FECHA DE COMPROMISO**

**AGENTE**

**TELEFONO**

**OBSERVACION**

- **Mostrar solo las gestiones del préstamo consultado y no de otros préstamos.**
- **Permitir que se lea las observaciones.**

### *Reportería Consolidado de asignación diaria/mensual*

**9.1- Reportería Consolidado de asignación diaria / mensual**

#### **Descripción**

**Como funcionario de la cooperativa requiero que se emitan reportes de la asignación realizada** 

**en un periodo de tiempo, con la finalidad medir y controlar las variaciones en los mismos.**

**Criterios de Aceptación**

**Dado que necesitamos validar el proceso de asignación, y medir resultados e indicadores de gestión requerimos que se desarrollen y se envíen a los usuarios que se definan los siguientes reportes:**

**Consolidado de asignación diaria / mensual.**

**Consolidado de asignación diaria es la asignación que tienen las empresas en un determinado día.**

**Campos:**

**- empresa**

**- todos los campos que tiene el reporte datos préstamo para la fecha consultada**

**Consolidado de asignación mensual es la asignación que tuvieron las empresas en el mes (aquí se** 

**va a repetir el préstamo tantas veces como días se asignó). Rango de fechas.**

**Campos:**

**- empresa**

**- todos los campos que tiene el reporte datos préstamo para los diferentes días**

**Al ser reportes de bastante información no deben ser en línea sino por batch (validar si se puede** 

**enviar automáticamente a correos)**

#### *Reportería de asignación neta*

#### **9.2- Reportería de Asignación neta**

#### **Descripción**

**Como funcionario de la cooperativa requiero que se emitan reportes de la asignación realizada** 

**en un periodo de tiempo, con la finalidad medir y controlar las variaciones en los mismos.**

**Criterios de Aceptación**

- **Asignación neta mes / mensual.**
- **Asignación neta mensual / histórica.**
- **Asignación neta. - Muestra los nuevos préstamos que se incluyen en el envío diario comparando con los días anteriores del mismo mes (ver cuadro ejemplo).**
- **Asignación neta mes / mensual. - corresponde a la asignación neta del mes en curso.**

#### **Campos:**

- **- empresa**
- **- campos del reporte datos operación (incluye fecha)**

**Asignación neta mensual / histórica. - corresponde a la asignación neta de meses anteriores.**

**del año en curso, desde el primer mes del año hasta el mes de la fecha del proceso.**

**Campos:**

**- empresa**

**- campos del reporte datos operación (incluye fecha)**

**Por la cantidad de información se manejará como un proceso batch.**

#### *Reportería de gestiones consolidado*

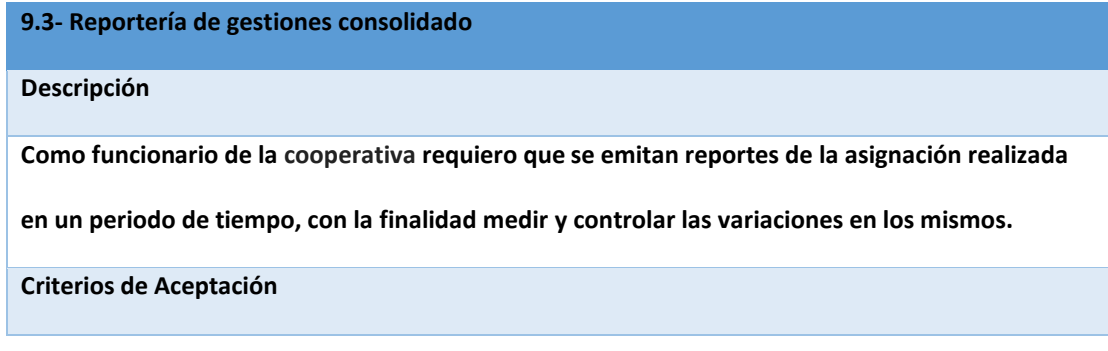

**Dado que necesitamos validar el proceso de asignación, y medir resultados e indicadores de gestión requerimos que se desarrollen y se envíen a los usuarios que se definan los siguientes reportes: Reporte de gestiones consolidado diario / mensual / histórico. Diario. - de todas las empresas de una fecha. CAMPOS: campos de gestiones de archivo Excel "estructuras" Rango de fechas: fecha inicio - fecha fin (batch) CAMPOS: campos de gestiones de archivo Excel "estructuras" La información que se solicita es extensa por lo que no se realizará por pantalla sino por proceso batch.**

#### *Puesta en producción y soporte postproducción Sprint 1*

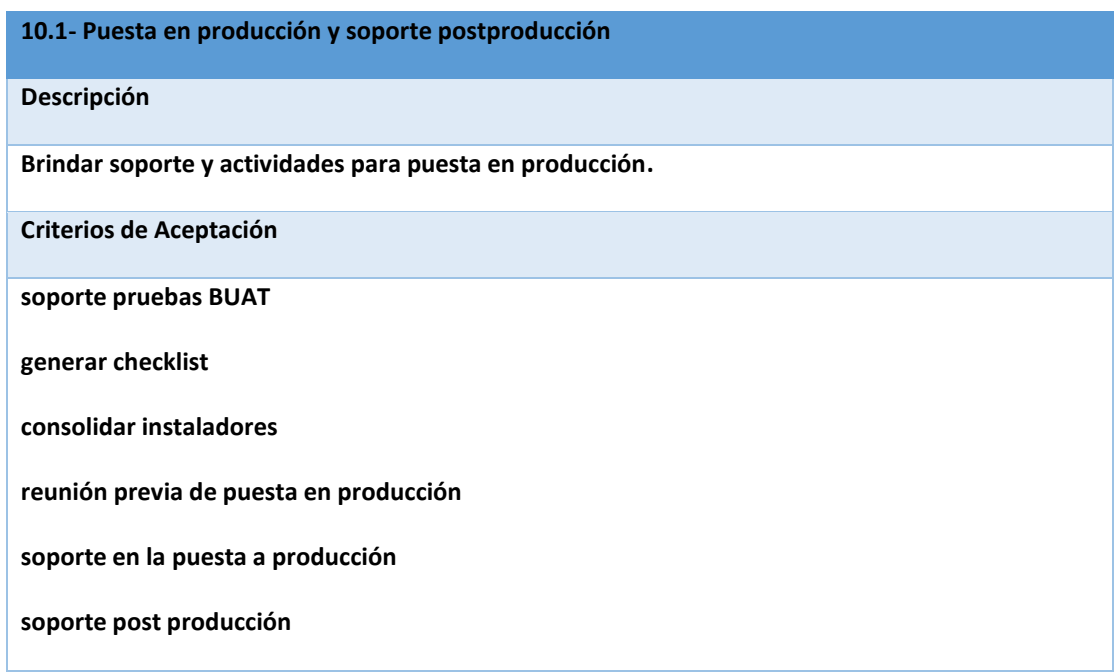

Concluido el sprint 1 correspondiente a los features de empresas y proceso de asignación de préstamos donde se cumplió con lo planificado, se confirma que se mantiene el equipo de desarrollo y avanzamos hacia el sprint 2.

## *Sprint 2 – Reportes, carga y consulta de gestiones*

Este sprint correspondiente al período del 17 de agosto 2020 al 28 de agosto 2020, se realiza el desarrollo de las historias de los features: carga archivo de gestiones, consulta de gestiones en front end y generación de reportes de control interno de las asignaciones; y, se realiza el refinamiento de las historias para el sprint 3.

### Sprint planning

Para este segundo sprint el equipo asignado se mantiene: 3 desarrolladores, 1 tester a medio tiempo, 1 arquitecto técnico (Paul Borja, el tesista), 1 scrum master a medio tiempo y el PO, se registra la capacidad de cada miembro en la herramienta TFS como se observa en la [Figura](#page-94-0) *21*, en donde se calcula la capacidad total de desarrollo que tiene el equipo y en base a la cual se planifican las tareas a realizar.

#### <span id="page-94-0"></span>**Figura 21**

*Capacidad equipo ágil para Sprint 2*

| $R^*$<br>り<br>н        | ħ           |                             |                                               |
|------------------------|-------------|-----------------------------|-----------------------------------------------|
| Usuario                | Días libres | Activity                    | Capacidad por día                             |
| Μв                     | Días: 0     | Development<br>$\checkmark$ | $\circ$                                       |
| $P$ <sub>D</sub>       | Días: 0     | Development<br>$\checkmark$ | $\theta$                                      |
| $\mathbf{E}$ D.        | Días: 0     | $\checkmark$<br>Testing     | $\overline{4}$                                |
| 四日                     | Días: 0     | Development<br>$\checkmark$ | $\overline{4}$                                |
| $H \subset$            | Días: 0     | Development<br>$\checkmark$ | 8                                             |
| $P$ o                  | Días: 0     | Development<br>$\checkmark$ | 8                                             |
| Paul Borja             | Días: 5     | Development<br>$\checkmark$ | 8                                             |
| Mк                     | Días: 0     | $\checkmark$<br>Development | 8                                             |
| $\sim$ $\sim$          | Días: 0     | Development<br>$\checkmark$ | 8                                             |
| Días libres del equipo | Días: 0     |                             | Estos días libres se aplican al grupo entero. |

*Nota. Imagen capturada de la herramienta TFS, modificada para cumplir políticas de confidencialidad de la información.*

Se presenta las historias al equipo y se define las tareas para cada historia, las tareas son registradas en la herramienta TFS lo que permite llevar un control de la capacidad en función del tiempo de cada tarea y brinda visibilidad sobre lo que es posible desarrollar, se muestra el detalle de las tareas definidas en la [Tabla](#page-95-0) *12* para cubrirlas, una vez definidas las tareas se comprometen las historias, las historias cambian a estado "Commited".

#### <span id="page-95-0"></span>**Tabla 12**

# *Tareas para las historias del sprint 2*

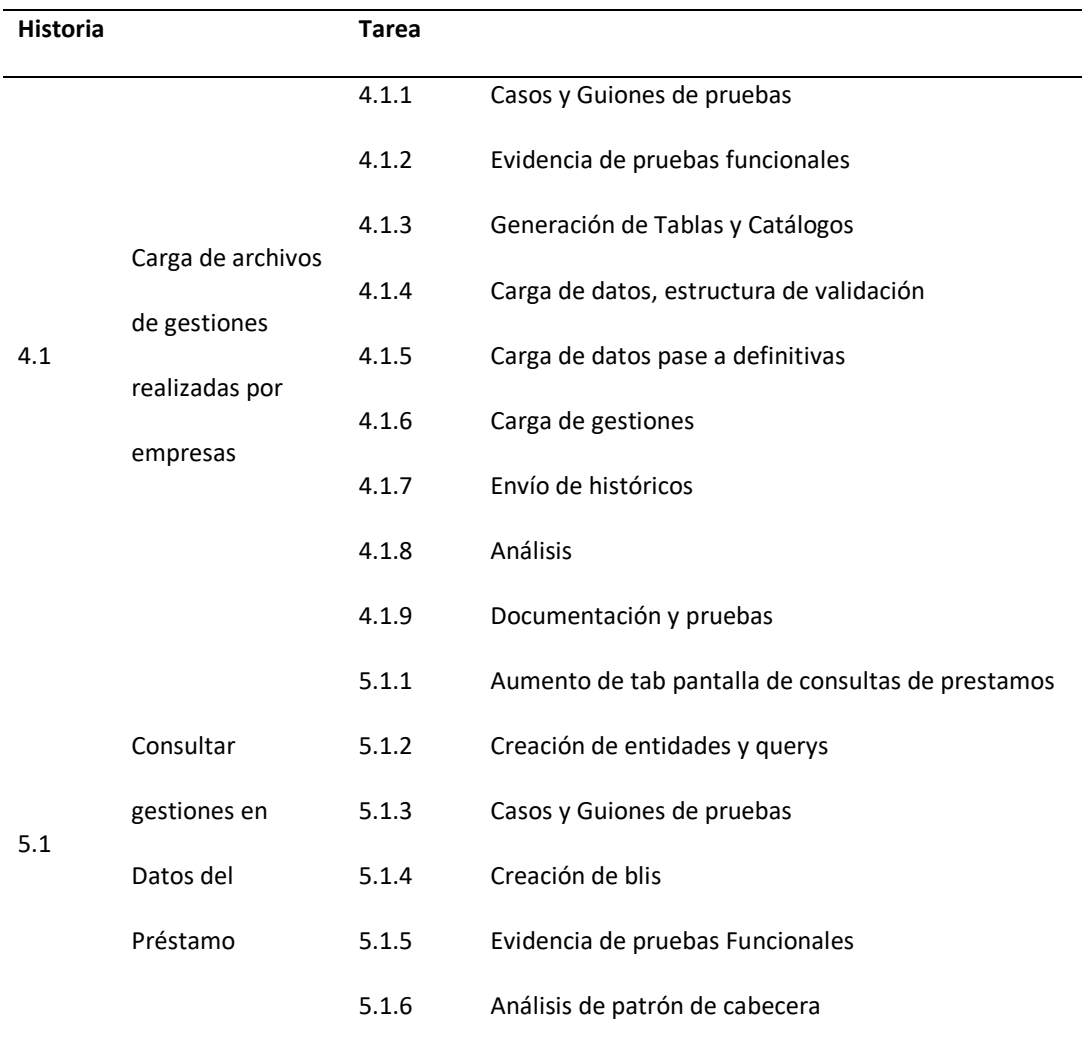

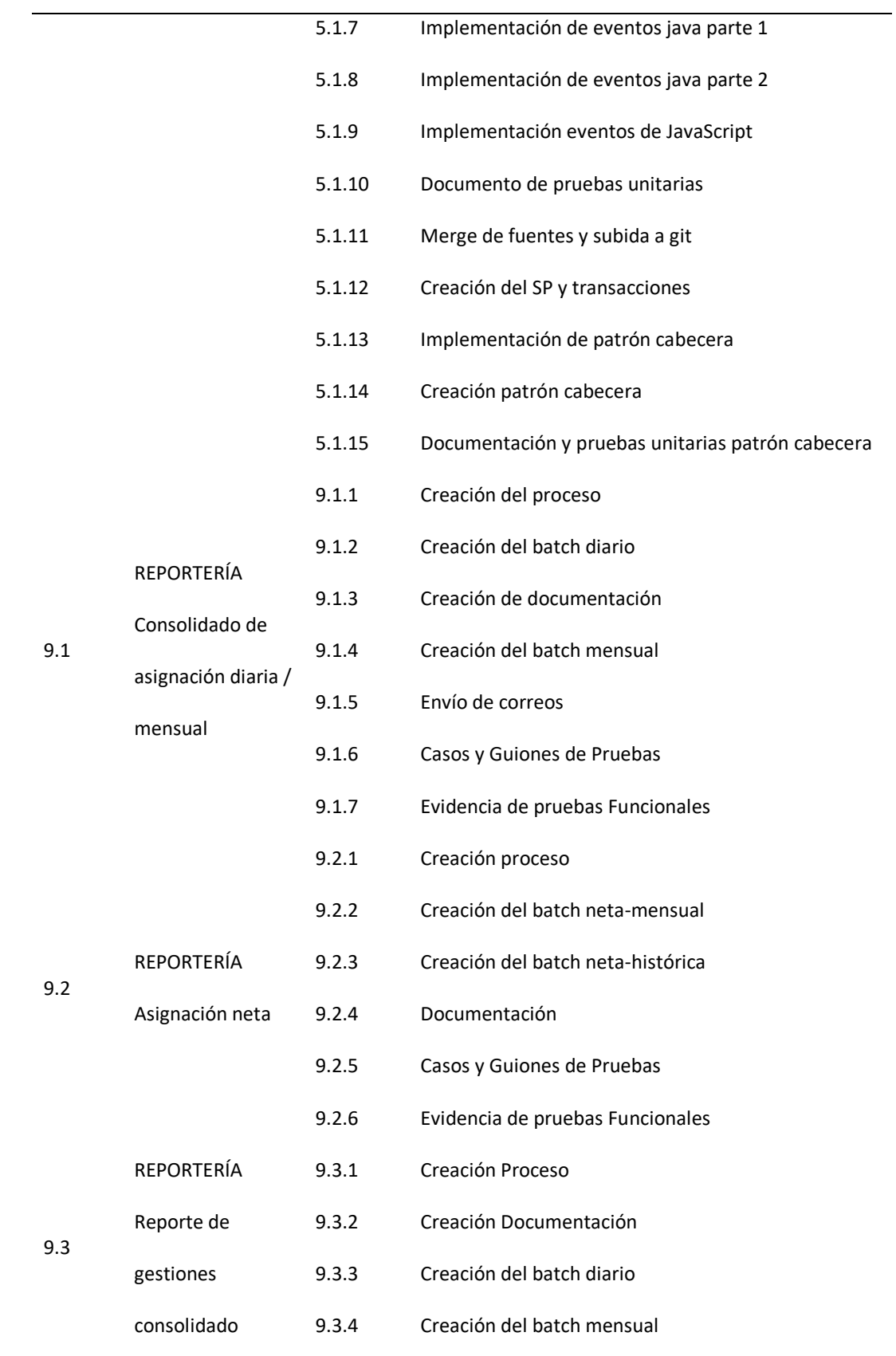

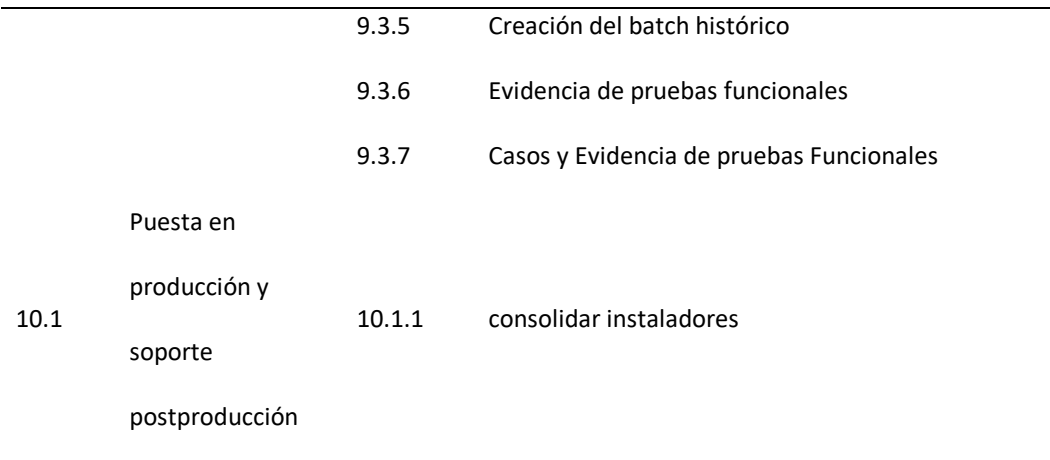

### Daily

*En las reuniones de daily se comentan algunas novedades que se dan en este sprint, se mencionan como relevantes: el servidor de pruebas se actualiza con datos de producción y la reconfiguración ha demorado más de lo previsto por lo que no se ha podido instalar el trabajo del sprint 1 para la certificación de negocio. En la historia para recibir la información de gestiones por parte de las empresas externas se requieren definiciones que no se hicieron en el refinamiento, por ejemplo, el separador de campos, el nombre del archivo, el formato de los campos tipos fecha, todo esto se resuelve en estas reuniones. En la*

<span id="page-97-0"></span>[Figura](#page-97-0) *22* se muestra el burndown chart que muestra como se ha avanzado en el desarrollo de las historias comprometidas.

### **Figura 22** *Burndown Sprint 2*

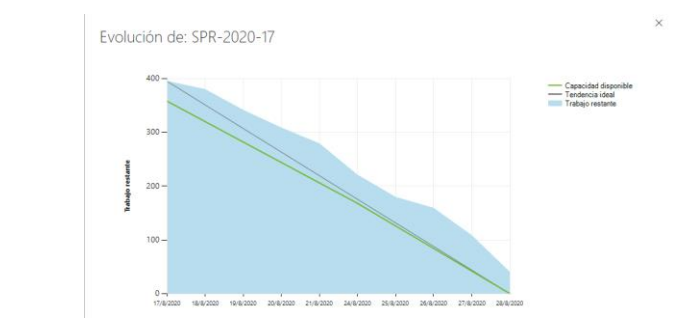

*Nota. Tomado del TFS, se interpreta que el trabajo desarrollado avanzó según lo planificado.*

### Sprint review

En el sprint review, se indica la novedad de la historia de paso a producción que no se realizó en este sprint, ya que el ambiente de certificación no estuvo listo. Por este motivo, queda pendiente para realizar la certificación y paso a producción del sprint anterior, el cual se unificará con las historias de este sprint. A continuación, se indican las historias terminadas y entregadas.

*El entregable de la historia "carga de archivo de gestiones" es un programa diseñado en la forma actual en que la cooperativa ejecuta sus programas nocturnos, la cual toma el archivo enviado por las empresas y realiza una carga en la estructura de datos definida. Como resultado de esta ejecución, genera un archivo de errores que se publica en el SFTP para revisión de la empresa externa que envió la información. Un ejemplo del archivo de errores se muestra en la*

<span id="page-98-0"></span>[Figura](#page-98-0) *23*.

#### **Figura 23**

*Ejemplo errores en carga de gestiones*

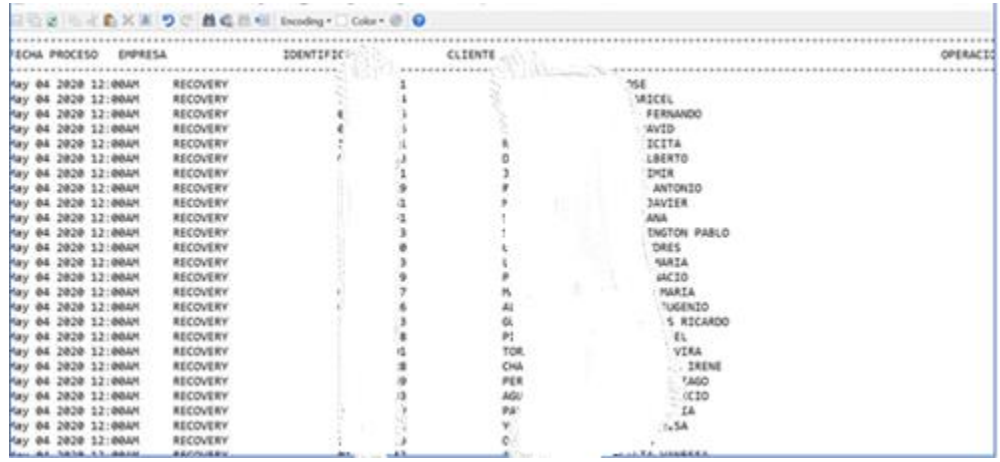

*Nota. Imagen de un archivo que muestra errores generados en la carga de gestiones.*

En la base de datos se pueden observar las gestiones que se han subido a partir del

archivo de prueba como se muestra en la [Figura](#page-99-0) *24*.

#### <span id="page-99-0"></span>**Figura 24**

*Consulta de gestiones cargadas en la Base de Datos*

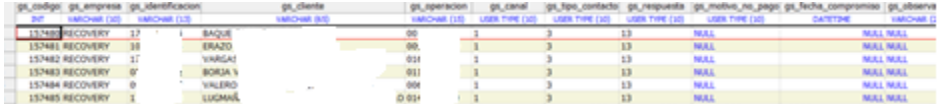

*Nota. Imagen de una consulta en la base de datos donde se observa las gestiones subidas en la base de datos.*

En la historia consultar gestiones en datos del préstamo se incluyó en la pantalla que

tiene el software bancario de la cooperativa de consulta de préstamos, una nueva pestaña que

muestre las gestiones que se ha realizado para el préstamo consultado, como se ve en la [Figura](#page-100-0) 

*[25](#page-100-0)*.

#### <span id="page-100-0"></span>**Figura 25**

#### *Consulta de gestiones en Consulta de Préstamos*

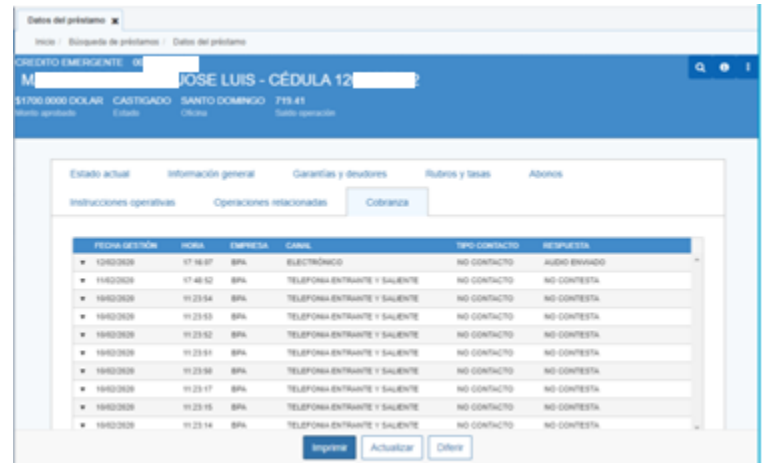

*Nota. Imagen tomada del sistema donde se desarrolló la consulta de gestiones que tiene un préstamo.*

En cada gestión se ha definido un campo de observación que puede tener gran cantidad

de texto por lo que según la definición se mostrará esa observación como un detalle en cada

<span id="page-100-1"></span>registro de gestión como se ve en la [Figura](#page-100-1) *26*.

#### **Figura 26**

*Detalle observación de gestión en consulta de préstamo*

| <b>PEDITO EMERGENTE OF</b>                                               |                     | JOSE LUIS - CÉDULA 12                       |                                                                                  |               | $\alpha$ |
|--------------------------------------------------------------------------|---------------------|---------------------------------------------|----------------------------------------------------------------------------------|---------------|----------|
| \$1700,0000 DOLAR CASTIGADO SANTO DOMINGO 7YEA1<br>Anto aprobado (Islasb | Officing            | <b>Sald-speracely</b>                       |                                                                                  |               |          |
|                                                                          |                     |                                             |                                                                                  |               |          |
|                                                                          |                     |                                             |                                                                                  |               |          |
| Estado actual                                                            | Información general | Garantias y deudores                        | Rubros y tasas                                                                   | Abonos        |          |
| Instrucciones operativas                                                 |                     | Operaciones relaconadas                     | Cobranza                                                                         |               |          |
|                                                                          |                     |                                             |                                                                                  |               |          |
| <b>PESHA GESTIÓN</b>                                                     | <b>HORA</b>         | <b>EMPRESA</b><br><b>GAN</b>                | TIPO CONTACTO                                                                    | RESPUESTA     |          |
| @ 130309                                                                 | 17.16.07            | <b>ELECTRÓNICO</b><br><b>DAY</b>            | NO CONTACTO                                                                      | ALCHO EMAILDO |          |
|                                                                          |                     |                                             | 0ST4903T - MACANS MOBQUERA JOBE LUB - \$ 1346.00 - SANTO DOMINGO - IRAABIGMACION |               |          |
|                                                                          |                     |                                             |                                                                                  |               |          |
| $+ 11422626$                                                             | 1740.02             | TELEPONIA ENTRANTE Y SALIENTE<br><b>BRA</b> | NO CONTACTO                                                                      | NO CONTESTA   |          |
| $+ 1003308$                                                              | 11.25 lid           | TELEPONIA ENTRANTE Y SALIENTE<br><b>BRA</b> | NO CONTACTO                                                                      | NO CONTESTA   |          |
|                                                                          | 11.25.63            | TELEPONIA ENTRANTE Y SALIENTE<br>EP4.       | NO CONTACTO                                                                      | NO CONTESTA   |          |
|                                                                          |                     |                                             |                                                                                  |               |          |
| $+ 1003300$<br>$*$ 1043/3628                                             | 112552              | TELEPONIA ENTRANTE Y SALIENTE<br><b>BRA</b> | NO CONTACTO                                                                      | NO CONTESTA   |          |

*Nota. Imagen capturada del sistema donde se incluyó la consulta de las gestiones de un préstamo y su detalle de observación.*

Para las historias de reportería se realizaron programas siguiendo el estándar en la forma que actualmente la cooperativa ejecuta sus procesos batch y se crearon nuevos programas que generan los reportes: consolidado de asignación [\(Figura](#page-101-0) *27*), asignación neta [\(Figura](#page-102-0) *28*) y gestiones consolidadas [\(Figura](#page-102-1) *29*).

#### <span id="page-101-0"></span>**Figura 27**

#### *Consolidado de asignación*

|                                                                                                    |           |                     | ٠                                                                                                    |
|----------------------------------------------------------------------------------------------------|-----------|---------------------|----------------------------------------------------------------------------------------------------|
|                                                                                                    |           | 08/17/2020 16:45:03 | rwxr-xr-x                                                                                                    |
| CONSOLIDADO_MENSUAL_20200405_0922.TXT                                                                                                    | 3.621 KiB | 08/19/2020 9:22:16  | rw-rw-rw-                                                                                                    |
| CONSOLIDADO DIARIO 20200405 0909.TXT                                                                                                    | 969 KiB   | 08/19/2020 9:09:33  | rw-rw-rw-                                                                                                    |
| CONSOLIDADO_DIARIO_20200405_1447.TXT                                                                                                    | 897 KiB   | 08/18/2020 14:47:16 | rw-rw-rw-                                                                                                    |
| CONSOLIDADO DIARIO 20200405 1312.TXT                                                                                                    | 897 KiB   | 08/18/2020 13:12:55 | rw-rw-rw-                                                                                                    |
| CONSOLIDADO DIARIO 20200405 1254.TXT                                                                                                    | 897 KiB   | 08/18/2020 12:54:09 | rw-rw-rw-                                                                                                    |
| CNT0001_PAGOS_20200405_1125.TXT                                                                                                    | 20.571 B  | 08/14/2020 11:25:23 | rw-rw-rw-                                                                                                    |
| CNT0001 CONTACTOS 20200405 1124.TXT                                                                                                    | 1.467 KiB | 08/14/2020 11:25:21 | rw-rw-rw-                                                                                                    |
| CNT0001 DATOS OPERACION 20200405 1124.TXT                                                                                                    | 509 KiB   | 08/14/2020 11:24:08 | rw-rw-rw-                                                                                                    |
|                                                                                                    |           |                     |                                                                                                    |
| W. M. Will Miller<br>w<br><b>Service Control</b><br>TWO SHOP STATES IN THE CARDS                                                                                                    |           |                     |                                                                                                    |
| 04/08/0808<br>1/3<br>ARDIAADE<br><b>OFT</b><br>54/55/3535<br>12<br><b>BUSINESS</b><br>1/2<br>64,684,05656<br><b>PERMIT A CTA</b><br>53<br>05/05/2020<br><b>SCHOOL</b><br><b>i</b><br>05/05/2020<br><b>RESOURCIA</b><br>i/b<br><b><i>BILIDE/GE26</i></b><br>CADIFICAL<br>in<br><b>DESIGNED</b><br>05/05/2020<br><b>XT</b><br><b>L'P</b><br><b>GOLDEN</b><br>05/05/0608<br>$\mathbb{R}^n$<br><b>BEJIA I</b><br><b>SIL/BE/GE20</b><br><b>TASCIER</b><br>05/05/2020<br>m.<br><b>FAMILY</b><br>05/05/2020<br>69, 458, 420, 56<br><b>MINTADO</b><br>w<br><b>SUITABAS</b><br><b>WT</b><br>05/05/2020<br><b>Ballylika</b><br>65, 196, 12626<br><b>FEDDIES</b><br>05/05/2020<br>05/05/2020<br><b>BELTRAS</b><br><b>CONTRACTOR</b> COMPANY PERSONAL PRO-<br>---------- |           | 61                  | 11<br>MOTO:<br><b>Barrett</b><br><b>By This</b><br>RATED<br><b>Battle</b><br>RATED<br>RATH!<br><b>National</b><br>RATED<br>RATRO<br><b>Ballie</b><br><b>RATED</b><br><b>Barret</b><br><b>Ballie</b><br><b>RATED</b><br><b>BATRO</b> |

*Nota. Imagen con un listado de archivos generados y un ejemplo de un archivo con la información de asignación consolidada.*

### <span id="page-102-0"></span>**Figura 28**

#### *Asignación neta*

| Name<br>Ext                    |                                                                                                    |            |    |                           | Size                | Changed                                                                                | ٠ |  |
|--------------------------------|----------------------------------------------------------------------------------------------------|------------|----|---------------------------|---------------------|----------------------------------------------------------------------------------------|---|--|
| <b>E.</b>                      |                                                                                                    |            |    |                           | 08/17/2020 16:45:03 |                                                                                        |   |  |
|                                | ASIGNACION_NETA_20200405_0138.TXT                                                                                                    |            |    |                           | 3.070 KiB           | 08/21/2020 1:38:41                                                                     |   |  |
|                                |                                                                                                    |            |    |                           |                     |                                                                                        |   |  |
|                                | ASIGNACION_NETA_HISTORICA_20200405_0131<br>ASIGNACION NETA HISTORICA 20200405 0127<br>ASIGNACION NETA HISTORICA 20200508 2043<br>ASIGNACION NETA 20200405 1956.TXT |            |    |                           |                     | 08/21/2020 1:31:33<br>08/21/2020 1:27:47<br>08/20/2020 20:43:18<br>08/20/2020 19:56:48 |   |  |
|                                |                                                                                                    |            |    |                           |                     |                                                                                        |   |  |
|                                |                                                                                                    |            |    |                           |                     |                                                                                        |   |  |
|                                |                                                                                                    |            |    |                           |                     |                                                                                        |   |  |
|                                |                                                                                                    |            |    |                           |                     |                                                                                        |   |  |
|                                | ASIGNACION NETA 20200405 1954.TXT                                                                                                    |            |    |                           | 3.070 KiB           | 08/20/2020 19:54:32                                                                    |   |  |
|                                |                                                                                                    |            |    |                           |                     |                                                                                        | Е |  |
|                                | 主义国与 ( 最高总信 Exceling @ Q                                                                                                    |            |    |                           |                     |                                                                                        |   |  |
|                                |                                                                                                    |            |    |                           |                     |                                                                                        |   |  |
| EMPRESA<br>------------------- | FECHA ASIONACIO CEDULA                                                                                                    |            |    | <b>BUMBAY SOCIO</b>       |                     |                                                                                        |   |  |
|                                | 04/05/2020                                                                                                    | 03         |    | <b>BIVERA</b>             |                     |                                                                                        |   |  |
|                                | 04/05/2020                                                                                                    | <b>DS</b>  |    | <b>GARCIA h</b>           |                     |                                                                                        |   |  |
|                                | 04/05/2020                                                                                                    | 17         |    | <b>100203234</b>          |                     |                                                                                        |   |  |
|                                | 04/05/2020<br>04/05/2020                                                                                                    | 05<br>17   |    | GARCIA 6<br><b>CADINA</b> |                     |                                                                                        |   |  |
|                                | 04/05/2020                                                                                                    | 17         |    | DELGANO                   |                     |                                                                                        |   |  |
|                                |                                                                                                    |            |    |                           |                     |                                                                                        |   |  |
|                                |                                                                                                    |            |    |                           |                     |                                                                                        |   |  |
|                                | 04/05/2020                                                                                                    | 17         |    | GELMAN                    |                     |                                                                                        |   |  |
|                                | 04/05/2020                                                                                                    | 131        |    | <b>SEJIA F</b>            |                     |                                                                                        |   |  |
|                                | 04/05/2020<br>04/05/2020                                                                                                    | DSC<br>130 |    | VILLANI*<br>SEJIA F       |                     |                                                                                        |   |  |
|                                | 04/05/2020                                                                                                    | 173        |    | FE1200 1                  |                     |                                                                                        |   |  |
|                                | 04/05/2020                                                                                                    | in.        |    | TERAN                     |                     |                                                                                        |   |  |
|                                | 04/05/2020                                                                                                    | 090        |    | PENA                      |                     |                                                                                        |   |  |
|                                | 04/05/2020                                                                                                    | 2.04       |    | SERMASO-                  |                     |                                                                                        |   |  |
|                                | 04/05/2020                                                                                                    | 04         |    | COPAL                     |                     |                                                                                        |   |  |
|                                | 04/05/2020                                                                                                    | 09.        |    | <b>BEAVO</b>              |                     |                                                                                        |   |  |
|                                | 04/05/2020                                                                                                    | 091        |    | 23,959,451                |                     |                                                                                        |   |  |
|                                | 04/05/2020                                                                                                    | 170        |    | PLATA                     |                     |                                                                                        |   |  |
|                                | 04/05/2020                                                                                                    | 100        |    | TEREZ                     |                     |                                                                                        |   |  |
|                                | 04/05/2020                                                                                                    | <b>bW</b>  |    | STEPAN.                   |                     |                                                                                        |   |  |
|                                | 04/05/2020                                                                                                    | DV.        | ٠  | 27274                     |                     |                                                                                        |   |  |
|                                | 04/05/2020                                                                                                    | 331        |    | JIMMY.                    |                     |                                                                                        |   |  |
|                                | 04/05/2020                                                                                                    | 17.        |    | SOLARTE                   |                     |                                                                                        |   |  |
|                                | 04/05/2020<br>04/05/2020                                                                                                    | 19<br>DO)  | i5 | A180 .<br><b>CEREDA</b>   |                     |                                                                                        |   |  |

*Nota. Imagen con un listado de archivos generados y un ejemplo de un archivo con la información de asignación neta.*

#### <span id="page-102-1"></span>**Figura 29**

#### *Gestiones consolidadas*

| Ext<br>Name                                         |                                                |  | Size    | Changed              |                                                           | Right        |
|-----------------------------------------------------|------------------------------------------------|--|---------|----------------------|-----------------------------------------------------------|--------------|
|                                                     |                                                |  |         | 08/17/2020 16:45:03  |                                                           | <b>TWXT-</b> |
| REPORTE GESTIONES EMPRESAS MENSUAL 20200405 1522.T  |                                                |  |         | 08/24/2020 15:22:33  |                                                           | <b>IW-IV</b> |
| REPORTE_GESTIONES EMPRESAS_MENSUAL_20200405_1519.T  |                                                |  |         | 08/24/2020 15:19:59  |                                                           | I'W-I'V      |
| REPORTE_GESTIONES_EMPRESAS_DIARIO_20200405_1332.TXT |                                                |  |         | 08/24/2020 13:32:11  |                                                           | <b>IW-IV</b> |
| GESTION ERROR 1210.TXT                              |                                                |  |         | 08/24/2020 12:10:12  |                                                           | $rw-r$       |
| REPORTE_GESTIONES_EMPRESAS_DIARIO_20200504_1032.TXT |                                                |  |         | 08/24/2020 10:32:57  |                                                           | $NW-T$ -     |
| REPORTE_GESTIONES_EMPRESAS_HISTORICO20200504_2320.T |                                                |  | 3.418 B | 08/23/2020 23:20:23  |                                                           | $rw -r$      |
|                                                     |                                                |  |         | AA HA FAARA AA AF AF |                                                           |              |
|                                                     | <b>DEEXEDC 自己兰顿 Income @ O</b>                 |  |         |                      |                                                           |              |
| <b><i>ENTERCACTOR</i></b><br><b>EMISESA</b>         | <b>CLITATE</b>                                 |  |         | 0009347008           | CANAT                                                     |              |
| 17.<br>33<br>10                                     | PALICIOS<br><b>FATEFRO</b><br><b>HEIGANDEL</b> |  |         | 001<br>001<br>003/   | TELEFONIA ENTRANTE Y<br>ELECTRONICS<br><b>RIACTRONICO</b> | <b>SALE</b>  |

*Nota. Imagen con un listado de archivos generados y un ejemplo de un archivo con la información de gestiones consolidada.*

### Sprint retrospective

¿Qué hicimos bien?

En este sprint el equipo indica, lo que hicimos bien es el trabajo en equipo recalcando que se tiene un buen apoyo entre los miembros del equipo y buena cooperación. También existe un constante refinamiento, lo cual facilitó el desarrollo. Y el compromiso para cumplir las historias comprometidas por todos los miembros del equipo.

¿Qué debemos mejorar?

Se indica que debemos mejorar la entrega de los desarrollos para pruebas, pues se entregó los desarrollos los últimos días disminuyendo el tiempo para poder realizar pruebas y se pide dividir las historias en entregables más pequeños para que se puedan realizar entregas rápidas y se pueda iniciar las pruebas funcionales oportunamente. Debe existir más coordinación para las próximas actualizaciones de bases de los ambientes pues debido a esto nuevamente no se pudo certificar con el usuario para realizar el paso a producción. Respecto a las características que no estuvieron totalmente definidas en las historias, se pidió no asumir información y consultar las veces que sea necesario cualquier duda sobre los criterios de aceptación.

### Refinamiento

Mientras el equipo de desarrollo avanza con la programación, el PO trabaja con el arquitecto (Paul Borja, el tesista) y el tester en la definición y refinamiento de las historias para el sprint 3. Según la planificación se trabajarán los features mostrados en la [Tabla](#page-104-0) *13*.

### <span id="page-104-0"></span>**Tabla 13**

*Features para Sprint 3*

#### **Feature**

- 6 Ingreso manual de gestiones por cliente
- 7 Generar alerta de cobranza para acuerdos de pago del día
- 8 Parámetros y Asignación de Campañas Especiales

Para la atención de estos features se definen las historias mostradas en la [Tabla](#page-104-1) *14* las cuales se registran en la herramienta TFS.

### <span id="page-104-1"></span>**Tabla 14**

#### *Definición de historias para el sprint 3*

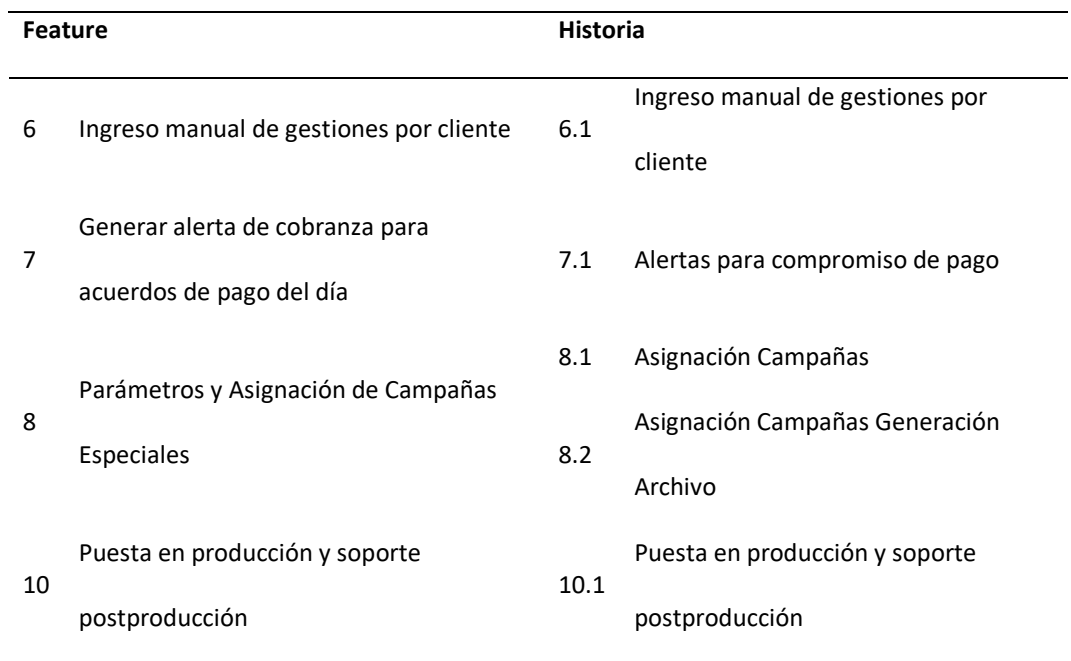

A continuación, se muestra la descripción y criterios de aceptación ingresados en la

herramienta TFS para estas historias.

### Historias para Sprint 3

#### *Ingreso manual de gestiones por cliente*

#### **6.1- Ingreso manual de gestiones por cliente**

#### **Descripción**

**Como usuario requiero poder realizar el ingreso manual de gestiones de cobranza por cliente de** 

**forma que pueda registrar las gestiones internas que se realizan en la cooperativa además de la** 

**carga de gestiones de carga realizadas por empresas externas.**

#### **Criterios de Aceptación**

**En una nueva opción de menú en Cobranzas Ingreso de Gestiones debe permitir primero buscar** 

**un cliente (criterios estándar de búsqueda de cliente por nombre, cedula, código) y de ese cliente** 

**mostrar los préstamos que tiene para poder ingresar gestiones para cada uno de esos préstamos.**

**La información para mostrar de cada préstamo:**

**- número**

- **- estado**
- **- monto**
- **- saldo capital**
- **- número de cuotas vencidas**
- **- días vencidos**
- **- tipo de operación**
- **- segmento**
- **- agencia**
- **- estado judicial (S/N)**

**Por cada préstamo del cliente debe mostrar un botón para ingresar la gestión donde se debe** 

**ingresar todos los datos de gestión:**

**EMPRESA -- no mostrar por default enviar el nombre de la cooperativa**

**IDENTIFICACION -- por default guardar cedula o ruc del cliente**

**CLIENTE -- por default guardar código cliente**

**OPERACIÓN -- número de préstamo el cual se está guardando la gestión**

**CANAL -- catalogo**

**RESPUESTA -- catalogo**

**TIPO CONTACTO -- catalogo NO escoge el usuario, se asigna automáticamente en base a canal y** 

**respuesta**

**MOTIVO DE NO PAGO -- catalogo** 

**FECHA DE COMPROMISO -- tipo fecha mayor igual a fecha de proceso siempre y cuando la** 

**respuesta sea compromiso de pago total o compromiso de abono**

**OBSERVACION -- campo abierto**

**AGENTE -- no mostrar por default mostrar nombre del usuario conectado**

**TELEFONO -- campo tipo teléfono**

**FECHA GESTION -- por default guardar día real no de proceso**

**HORA -- por default guardar hora de la gestión**

#### **TECNICOS**:

- **Crear una pantalla en el sistema actual de la cooperativa (BE, FE, MD) validaciones préstamos vencidos-vigentes, no mostrar préstamos cancelados, no vigentes, anulados.**
- **Crear nueva opción de menú Cobranzas\Ingreso Gestiones.**
- **Seguridades por rol.**
- **Matriz de roles y seguridades.**

#### *Alertas para compromiso de pago*

#### **7.1- Alertas para compromiso de pago**

#### **Descripción**

**Como funcionario de la cooperativa requiero que se visualice en la vista consolidada de clientes** 

**una alerta que indique si el cliente tiene compromisos de pagos para que el ejecutivo gestione la misma.**

**Criterios de Aceptación**

#### **FUNCIONALES:**

- **mostrar las alertas de la fecha actual + 5 días (parámetro general modificable en la pantalla de parámetros generales), siempre y cuando el préstamo tenga más de 0 días de vencido.**
- **el texto a mostrar debe ser número de préstamo más compromiso de pago más el detalle de la observación ingresada con el limitante de caracteres que tiene la alerta.**
- **el campo fecha mostrará la fecha de compromiso**

#### **TECNICO:**

- **Actualizar manual de usuario.**
- **Evidenciar pruebas unitarias.**
- **Evidenciar pruebas funcionales.**
- **Validar roles y seguridades.**
#### *Asignación Campañas*

#### **8.1- Asignación Campañas**

#### **Descripción**

**Como funcionario de la cooperativa requiero contar con una funcionalidad/panel/pantalla que** 

**me permita realizar la asignación de cartera a proveedores externos de acuerdo con una extensa** 

**cantidad de variables mediante un sitio SFTP seguro, diariamente de manera automática.**

**Criterios de Aceptación**

#### **FUNCIONALES:**

- **crear nueva opción de menú dentro de cobranzas par "CAMPAÑAS"**
- **el sistema permite ingresar campañas especiales para alguna empresa registrada**
- la fecha de la campaña es la del día, en pantalla asigna la campaña y el proceso debe **generar los archivos en el sitio de la empresa**
- **en el proceso batch se genera un archivo con un indicador de campaña especial**

**ESP\_EMPRESA\_operaciones -- solo el de operaciones porque los archivos de la mañana ya** 

**enviaron el resto de información**

- **ESP\_EMPRESA\_cuotas -- no se genera**
- **ESP\_EMPRESA\_contactos -- no se genera**
- **ESP\_EMPRESA\_pagos -- no se genera**
	- **una vez que se asigna la campaña especial debe poder generar el archivo en línea para que se vaya automáticamente**
	- **se usa como base la pantalla de asignación de cartera, con los criterios de asignación ya definidos**

### **TECNICOS:**

- **Actualizar manual de usuario.**
- **Actualizar manual técnico.**
- **Actualizar matriz de roles y seguridades.**
- **Informe inicial y final de sonar (evidencia de deuda técnica no aumenta, sino que disminuye).**
- **Guion de pruebas actualizado.**
- **Plan de pruebas actualizado.**
- **Evidencia de prueba unitaria.**
- **Evidencia de prueba funcional.**

### *Asignación Campañas Generación Archivo*

**8.2- Asignación Campañas Generación Archivo**

#### **Descripción**

**Como funcionario de la cooperativa requiero contar con una funcionalidad/panel/pantalla que** 

**me permita realizar la asignación de cartera a proveedores externos de acuerdo con una extensa** 

**cantidad de variables mediante un sitio SFTP seguro, diariamente de manera automática.**

**Criterios de Aceptación**

### **PARTE 2:**

**Generación del archivo con SQR.**

#### **FUNCIONALES:**

- **crear nueva opción de menú dentro de cobranzas par "CAMPAÑAS".**
- **el sistema permite ingresar campañas especiales para alguna empresa registrada.**
- la fecha de la campaña es la del día, en pantalla asigna la campaña y el proceso debe **generar los archivos en el sitio de la empresa.**
- **en el proceso batch se genera un archivo con un indicador de campaña especial.**

**ESP\_EMPRESA\_operaciones -- solo el de operaciones porque los archivos de la mañana ya** 

#### **enviaron el resto de información**

**ESP\_EMPRESA\_cuotas -- no se genera**

**ESP\_EMPRESA\_contactos -- no se genera**

**ESP\_EMPRESA\_pagos -- no se genera**

- **una vez que se asigna la campaña especial debe poder generar el archivo en línea para** 

**que se vaya automáticamente.**

- **se usa como base la pantalla de asignación de cartera, con los criterios de asignación ya definidos.**

## **TECNICOS:**

- **Actualizar manual de usuario.**
- **Actualizar manual técnico.**
- **Actualizar matriz de roles y seguridades.**
- **Informe inicial y final de sonar (evidencia de deuda técnica no aumenta, sino que disminuye).**
- **guion de pruebas actualizado.**
- **Plan de pruebas actualizado.**
- **Evidencia de prueba unitaria.**
- **Evidencia de prueba funcional.**

## *Sprint 3 – Ingreso de gestiones, campañas y alertas*

Corresponde al periodo del 31 de agosto 2020 al 11 de septiembre 2020. En este sprint se desarrollan las historias de los features: alertas de gestiones en front-end, ingreso manual de gestiones y campañas.

## Sprint planning

Para el tercer sprint, el equipo asignado se mantiene: 3 desarrolladores, 1 tester a medio tiempo, 1 arquitecto técnico (Paul Borja, el tesista), 1 scrum master a medio tiempo y el PO. La capacidad registrada en la herramienta TFS se observa en la [Figura](#page-111-0) *30*, ahí se calcula la capacidad de desarrollo que tiene el equipo y en base a ésta, se planifican las tareas.

#### <span id="page-111-0"></span>**Figura 30**

#### *Capacidad equipo ágil para Sprint 3*

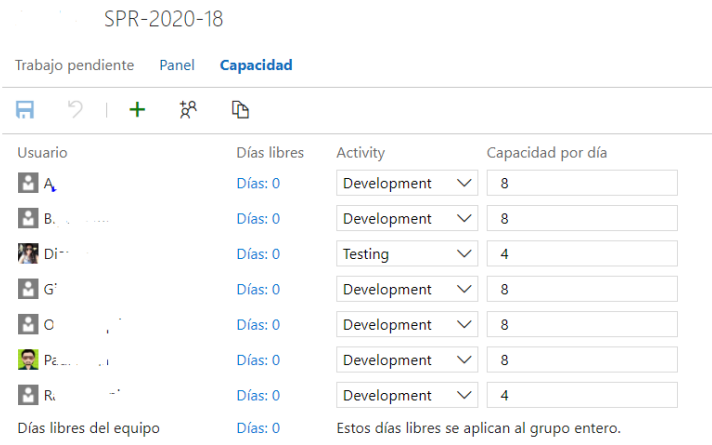

*Nota. Imagen capturada de la herramienta TFS, modificada para cumplir políticas de confidencialidad de la información.*

Se presenta las historias al equipo y se define las tareas a desarrollar. Una vez detalladas

se comprometen las historias que se van a cumplir. Las historias cambian a estado "Commited".

El equipo indica dos historias que deben incluirse adicionalmente que son: Envío de mail con

reporte y copia de archivos al sitio SFTP.

## Daily

Entre las novedades que se mencionan en las reuniones de daily se pueden mencionar

como relevantes: una vez configurado el servidor de pruebas con data actualizada de

producción se solicitó catalogar las historias entregadas en los sprints 1 y 2 para la certificación

de negocio. En la [Figura](#page-112-0) *31* se muestra el burndown como se ha avanzado en el desarrollo de las historias comprometidas.

## <span id="page-112-0"></span>**Figura 31** *Burndown Sprint 3*

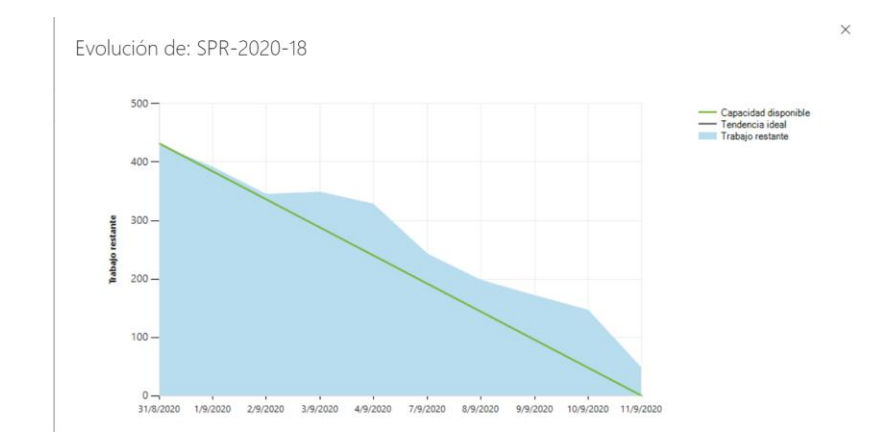

*Nota. Imagen tomada del TFS, se interpreta que el trabajo desarrollado avanza según lo planificado.*

## Sprint review

*En el sprint review del sprint 3 se revisan las historias desarrolladas. Para la historia "Ingreso manual de gestiones" se presenta en el sistema el funcionamiento como se observa en la*

<span id="page-112-1"></span>[Figura](#page-112-1) *32*.

### *Ingreso manual de gestiones*

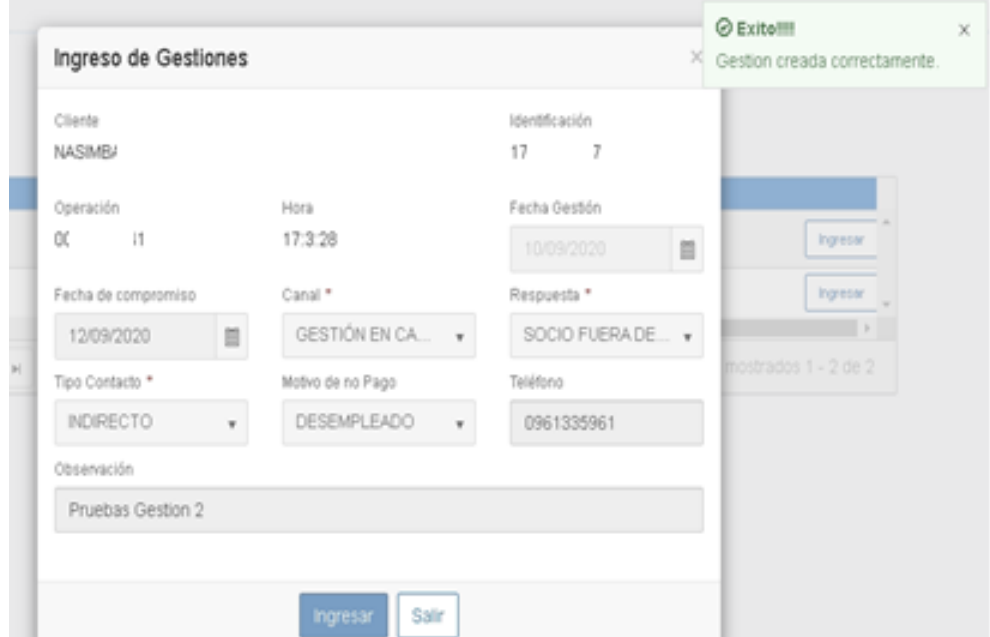

*Nota. Imagen de la pantalla desarrollada en el sistema para el ingreso manual de gestiones.*

*La siguiente historia presentada corresponde al ingreso de campañas, en ésta historia se utilizó la pantalla desarrollada en el sprint anterior de asignación de cartera en la cual se agregó la funcionalidad para indicar que es campaña, en este caso la pantalla bloquea los campos de fecha desde y fecha hasta, para que la campaña se aplique en el día ingresado como se puede observar en la*

<span id="page-114-0"></span>[Figura](#page-114-0) *33*.

#### **Figura 33**

#### *Ingreso de campañas*

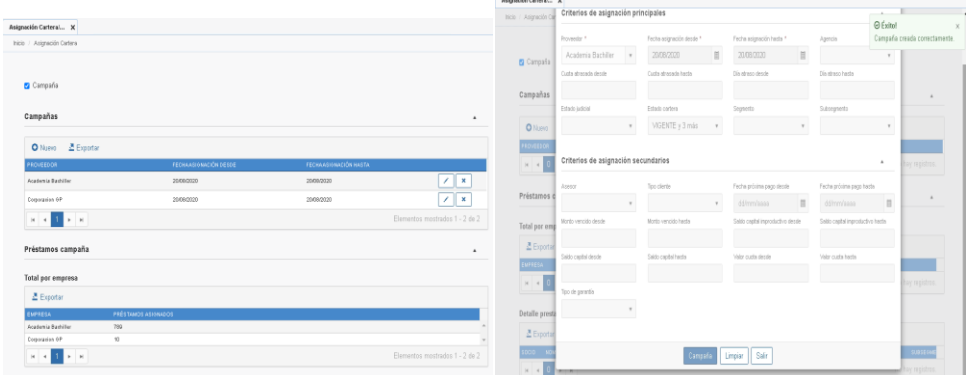

*Nota. Imagen tomada del sistema de las pantallas desarrolladas para el ingreso de campañas.*

Para la historia de alertas de gestiones de cobranza, en la consulta general de clientes que tiene el sistema, se incrementó en la sección correspondiente, una alerta para los acuerdos de pagos que tiene el cliente generados por las gestiones de cobranza realizadas, se muestra un ejemplo en la [Figura](#page-115-0) *34*, se verificó que esta historia cumple con las condiciones definidas: fechas en las que presenta y presentar solo si el préstamo tiene un incumplimiento de pago a la fecha.

#### <span id="page-115-0"></span>*Alertas de gestiones de cobranza*

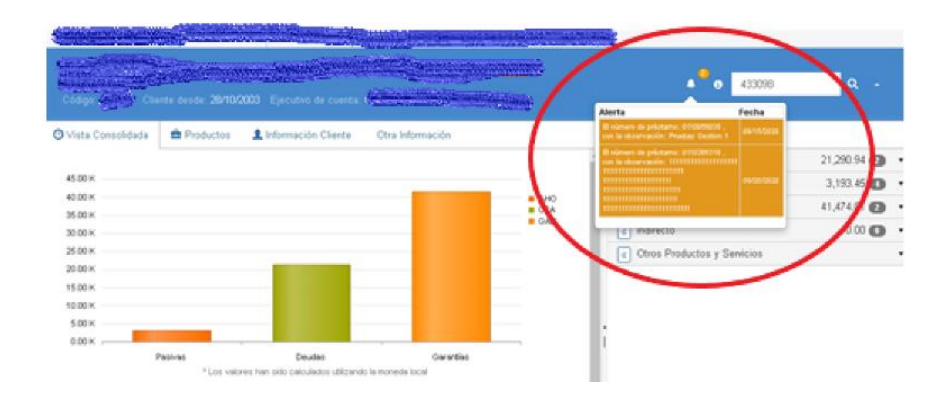

*Nota. Imagen capturada del sistema donde se muestra las alertas generadas de compromisos de pagos realizados por el socio.*

## Sprint retrospective

#### ¿Qué hicimos bien?

El equipo concuerda que lo que hicimos bien es: El trabajo y apoyo de todo el equipo con los nuevos integrantes de la célula. La colaboración de todo el equipo para avanzar con las tareas. El compromiso de todos para terminar las historias comprometidas. Y la comunicación del equipo para resolver dudas.

#### ¿Qué debemos mejorar?

En cuanto a qué debemos mejorar, se menciona que el ambiente de certificación aún no está habilitado al 100% y la demora en tiempo de catalogación. Se solicita también que la redacción de historias sea más específica y se observa que la estimación de tiempos en las tareas se puede mejorar conforme se tiene más experiencia en el equipo. También se pide incluir todos los criterios de aceptación en las historias de usuario.

Lecciones aprendidas

Se tiene como lecciones aprendidas que se debe tener una adecuada comunicación en la gestión del código fuente y no se debe cambiar la definición de ramales administrados por el sistema de control de versionamiento a medio sprint.

## Refinamiento

Una vez que el equipo ha terminado los desarrollos, no existen historias pendientes para refinar, por lo que se planifica solamente una historia con capacidad limitada para brindar soporte a pruebas de certificación del PO y la puesta en producción.

Con el trabajo realizado en los sprints: "Sprint 1 - Empresas, y proceso de asignación de préstamos", que permite registrar las empresas externas y realizar la asignación de préstamos, "Sprint 2 – Reportes, carga de gestiones y consulta de gestiones en pantalla" que habilita recibir las gestiones de las empresas por archivo para subirlo al sistema y consultar las gestiones en front-end, así como generar reportes tanto de la asignación como de las gestiones; y "Sprint 3 – Ingreso de gestiones, campañas y alertas de compromisos de pago" con el cual se puede ingresar gestiones por front-end, visualizar como alertas los compromisos de pago y definir campañas específicas para las empresas. Estamos preparados para realizar el despliegue en producción para lo cual se sigue el procedimiento que define el departamento de tecnología de la cooperativa: certificar con los usuarios en ambiente pre-productivo, mostrar a las áreas de la cooperativa el desarrollo y realizar el paso a producción.

## **Deployment**

Para el despliegue de lo desarrollado en producción se debe seguir el proceso definido por la cooperativa que consiste en certificar en ambiente controlado de preproducción, para luego en una reunión con las áreas: de riesgo operativo, de auditoría interna y de tecnología de la información, con la aprobación de estas áreas se planifica la fecha y hora de despliegue en producción.

Inicia el proceso para deployment con la catalogación en el ambiente controlado de preproducción y en el periodo del 14 de septiembre 2020 al 25 de septiembre 2020 se reserva capacidad del equipo para realizar soporte de pruebas de certificación y soporte en la puesta en producción. El PO indica las novedades que se han presentado en las pruebas, siendo éstas de parametrización de permisos de usuarios en el ambiente, además se encontraron novedades por la configuración del sitio SFTP que lo realiza el área de infraestructura con quienes se coordina y realizan pruebas las cuales verifican el correcto funcionamiento. En las pruebas realizadas no se alcanzó la cobertura de 100% pues al estar cercanos a fin de mes el PO prioriza otras actividades propias de sus funciones. Se solicitó realizar más pruebas para completar la cobertura y validar de forma integral el desarrollo incluso simulando varios cierres batch.

En el periodo del 28 de septiembre 2020 al 8 de octubre 2020. Se planifica la puesta en producción. Se reserva capacidad del equipo para brindar el soporte de paso a producción; en este periodo se prioriza la puesta en producción de otros proyectos de fin de mes y se tiene el feriado del 9 de octubre lo cual afecta al tiempo que se destina a pruebas de certificación. En la semana del 5 de octubre se conoce que el PO que estaba trabajando con la célula ágil se desvincula de la cooperativa por lo que es necesario realizar una presentación y poner al tanto a la persona que toma su lugar como PO y como jefe nacional de cobranzas en la cooperativa para dar continuidad al proceso de certificación que se venía realizando. Se toma como lección aprendida algo que no se tomó en cuenta en ningún momento como la posible salida del PO de la institución lo cual hizo que lo planificado se retrase y se posterga la puesta en producción para el siguiente sprint.

118

En el periodo del 12 de octubre 2020 al 23 de octubre 2020 se tiene la certificación del nuevo PO y se lleva a cabo la reunión con las áreas: de riesgos operativos, de auditoría y de tecnología de la información donde el PO explica el nuevo desarrollo y su funcionalidad y se revisa el checklist propuesto para la puesta en producción, la cual se considera realizar a partir de las 19h00 el viernes 16 de octubre de 2020. Una vez realizada la aceptación por parte del PO y la aceptación de las áreas: de riesgos, de auditoría y de tecnología de la información se autoriza la puesta en producción, la cual se realiza de forma acompañada por el equipo de desarrollo. Una vez realizado el despliegue en producción se realiza una prueba inicial para verificar la generación de los archivos, se tienen novedades que son reportadas en el tablero como bugs para revisión del equipo.

Una vez realizado el paso a producción, se debe terminar el proceso de desarrollo con el cierre formal, para lo cual se realiza una capacitación técnica y entrega formal al área de Tecnología de la Información de los desarrollos realizados como se indica a continuación.

## **Cierre de Automatización**

Como cierre de la automatización se realiza la reunión de capacitación técnica y entrega formal al área de Tecnología de la información, apoyados con una presentación en power point esquematizada como se muestra en la [Figura](#page-118-0) *35*, primero se revisa funcionalmente las nuevas pantallas, segundo las nuevas opciones que se ejecutan en procesos batch, tercero los cambios a nivel técnico realizados en backend y finalmente los cambios y proyectos utilizados en front end.

<span id="page-118-0"></span>**Figura 35** *Agenda de capacitación técnica*

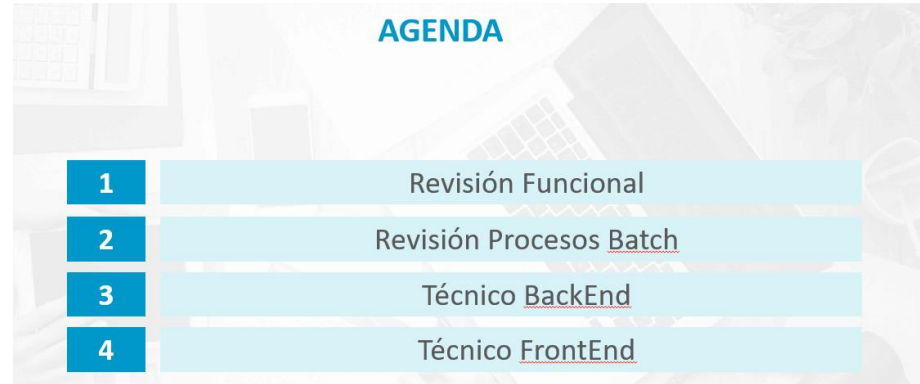

*Nota. Imagen capturada de la presentación realizada con power point.* Concluida la capacitación se llena el registro de participación en la misma, con lo cual se da por terminado el desarrollo solicitado.

Con el trabajo realizado en el despliegue en producción, el área de cobranza ya puede dedicar más tiempo a otras actividades, pues el proceso operativo de asignación fue eliminado, optimizando el tiempo del personal del área de cobranzas. La información que hoy se genera y guarda en el sistema permite realizar análisis gerenciales que permitan validar entre otras cosas: como está distribuida la cartera de cobranza entre las empresas, cual es el resultado obtenido por éstas empresas; de ésta forma se puede tomar mejores y rápidas decisiones para modificar la asignación (habilitado con el desarrollo realizado) y dar seguimiento y control a las gestiones realizadas por las empresas; a continuación una parte de éstos análisis en el capítulo 5.

## **Monitoreo y Análisis gerencial**

En este capítulo, se presenta la generación del dashboard para la gerencia de cobranzas, siendo este una herramienta de monitoreo automatizada que permite realizar un análisis gerencial de la cartera de crédito asignada a las empresas, así como de las gestiones realizadas por las empresas externas. El dashboard potencia la toma de decisiones (de asignación de cartera vencida a las empresas de cobranza) en el momento oportuno, al estar basado en información actualizada cada día, sin esperar a cortes de fin de mes. Primero se generan informes para la cartera asignada a las empresas externas, luego se generan informes de las gestiones realizadas por estas empresas, para finalmente, mostrar esta información en el dashboard con enlaces a cada uno de estos informes. Los reportes presentados en cada uno de los informes a continuación contienen datos reales de fechas, montos, cantidades. Para cumplir con los acuerdos de confidencialidad de la cooperativa, no se mostrará nombres reales de las empresas externas de cobranza. Por ejemplo, si se ha asignado a la empresa A, el cobro de un deudor B, el sistema permite visualizar si el deudor ha cumplido con su compromiso de pago, o si sigue adeudando el préstamo en cuestión. Si la empresa A no es efectiva, se podría asignar esa cartera a una empresa C que sea más eficiente de acuerdo con los informes presentados.

## **Informe de asignación de cartera a empresas**

## **externas**

Una vez puesto en producción el desarrollo de asignación de cartera, la gerencia de cobranzas registra en el sistema las empresas con las que tiene convenios y realiza la primera asignación para generar la distribución automática de cartera a empresas externas desde el 22 de octubre de 2020.

Utilizando los datos obtenidos en el mes de octubre se analiza la cantidad de préstamos asignados por empresa, el porcentaje que corresponde a cada empresa como se muestra en la [Figura](#page-121-0) *36*.

#### <span id="page-121-0"></span>**Figura 36**

#### *Préstamos asignados por empresa*

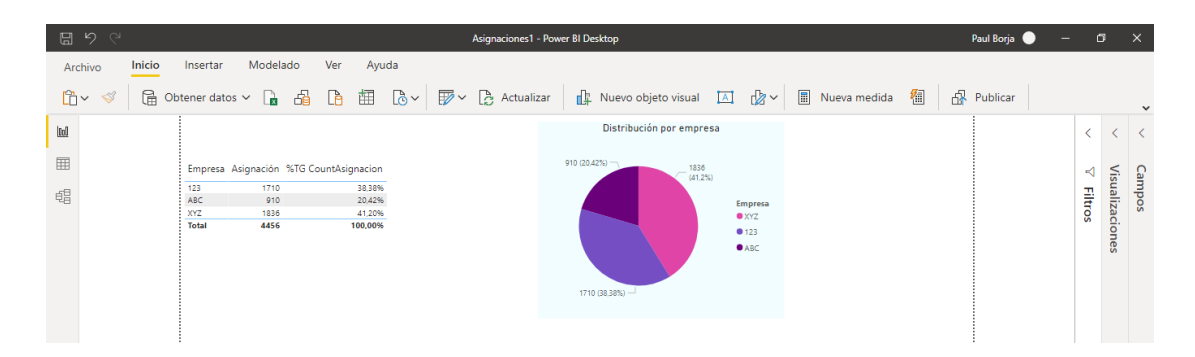

### *Nota. Imagen capturada de la herramienta Power BI desktop.*

De la [Figura](#page-121-0) *36*, se puede concluir que la distribución en el mes de Octubre de 2020 fue similar en porcentajes para las tres empresas; no obstante, la gerencia esperaba que la empresa ABC tenga una asignación del 60%, tal como se encontraba en la distribución que se realizaba de manera manual.

Con la observación de la gerencia, se toma en cuenta que, cada día se vuelven a asignar los préstamos que siguen sin recibir pago y cumplen las condiciones de cobranza y criterios de asignación de cada empresa externa. Realizamos el siguiente análisis por cartera neta, es decir, préstamos diferentes asignados a cada empresa en el mes. El sistema genera un gráfico de este análisis como se muestra en la [Figura](#page-122-0) *37*.

<span id="page-122-0"></span>*Préstamos distintos asignados por empresa*

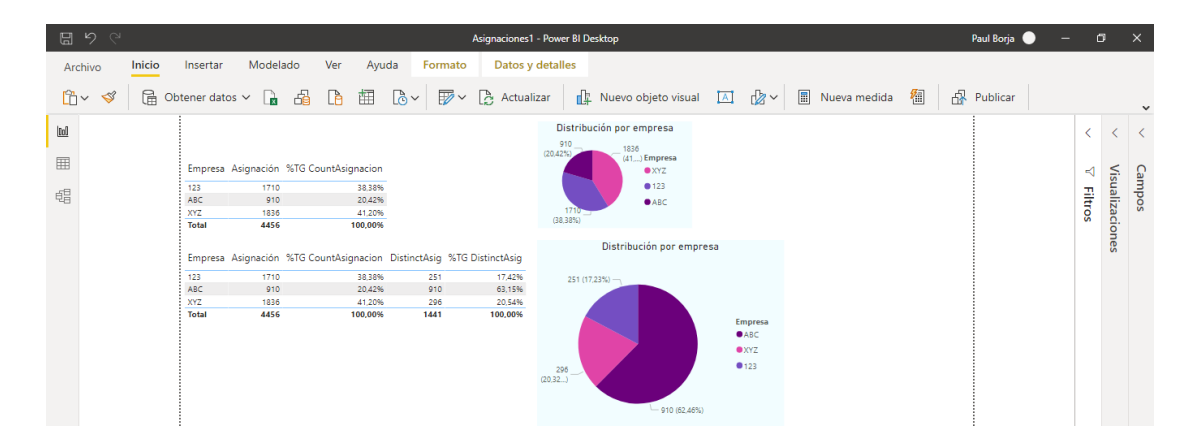

*Nota. Imagen capturada de la herramienta Power BI desktop.*

Con este análisis podemos ver que la empresa ABC tenía el 63.15%, tal como lo había planificado la gerencia de cobranzas, a diferencia del primer análisis en la cual se ve que se tenía una distribución homogénea para las 3 empresas.

Para encontrar el porqué de la diferencia entre l[a Figura](#page-121-0) *36* y la [Figura](#page-122-0) *37*, se verifica las asignaciones que recibieron las empresas por fecha como se observa en la [Figura](#page-122-1) *38*.

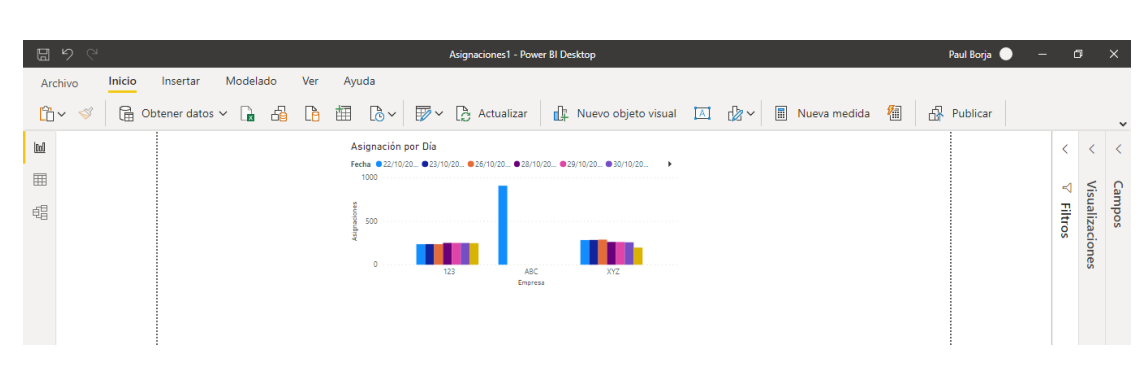

## <span id="page-122-1"></span>**Figura 38**

*Asignaciones por día*

*Nota. Imagen capturada de la herramienta Power BI desktop.*

Se puede verificar que, únicamente, para el día 22 se asignó cartera para la empresa

ABC, mientras que las otras dos empresas recibieron una distribución diaria de cartera desde el

día 22 de octubre de 2020. Se verifica la asignación realizada en la pantalla por el usuario del sistema y se comprueba que la asignación ingresada estuvo incorrecta, pues no debía realizarse solo para el día 22 de octubre, la gerencia de cobranzas con este reporte, modificará la asignación de fechas en futuras asignaciones.

A continuación, en la [Figura](#page-123-0) *39*, se presenta un análisis en base al monto de cobranza asignado, donde se observa el monto a cobrar que se asignó a cada empresa por día. Se puede apreciar de forma gráfica que si bien la asignación en cantidad de préstamos es aproximadamente de 3 a 1 entre las empresas ABC y 123 en la [Figura](#page-123-0) *39*, los valores a cobrar por las empresas ABC y 123 son similares, mientras que los valores a cobrar de la empresa XYZ es mucho menor.

#### <span id="page-123-0"></span>**Figura 39**

*Valores por cobrar por día por empresa*

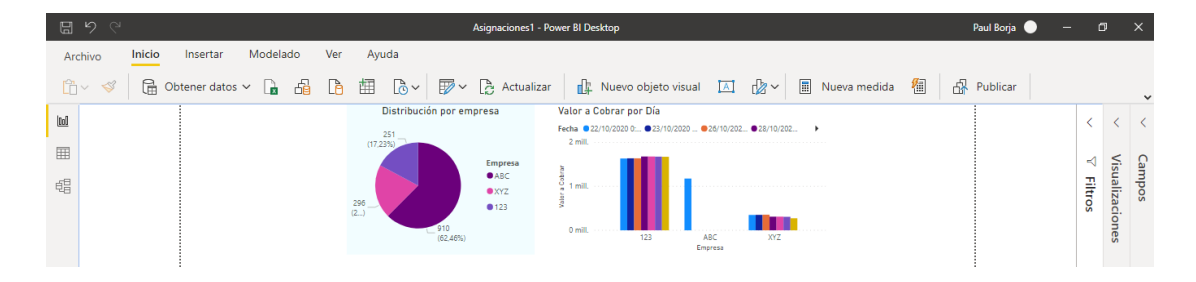

*Nota. Imagen capturada de la herramienta Power BI desktop.*

La empresa 123 genera mayor cobranza en menor número de préstamos, también se puede observar que el valor a cobrar para la empresa 123 va aumentando, lo que quiere decir que la cartera se va deteriorando, mientras que los valores a cobrar de la empresa XYZ van disminuyendo, esto podría significar una mejor gestión y capacidad para realizar más gestión. El gráfico generado automáticamente podría ser considerado por gerencia como una recomendación para redistribuir la cartera según los resultados de las gestiones.

Luego de observar los valores a cobrar, se analiza el monto de cartera improductiva. Hay que recordar que el objetivo principal de la gerencia de cobranzas es disminuir los valores de cartera improductiva, ver [Figura](#page-124-0) *40*. Nuevamente se observa que la cartera asignada a la empresa ABC tiene una relación de 3 a 1 respecto a las asignaciones de las empresas 123 y XYZ.

#### <span id="page-124-0"></span>**Figura 40**

#### iones1 - Power BI De Inicio Insertar Modelado Ver Ayuda Formato Datos y detalles Distribución por empresa Cartera Improductiva  $[{\rm Id}]$  $22/10/20...$  23/10 囲  $\begin{array}{cccc} 1710 & 38,38\% & 11.622.961,11 & 18.929.859,70 \\ 910 & 20.42\% & 1.177.798,38 & 7.127.991,49 \end{array}$ 蝠 1836 41,20% 2.260.687,45 13.797.018,88<br>4456 100,00% 15.061.446,94 39.854.870,07 **Filtros**

#### *Cartera improductiva asignada*

*Nota. Imagen capturada de la herramienta Power BI desktop.*

La gerencia de cobranzas en base a este reporte generado puede tomar decisiones en el futuro al observar gráficamente el rendimiento de las empresas externas; estas decisiones pueden servir, por ejemplo, para modificar la distribución para las empresas. Pues se observa que la cartera improductiva en el caso de la empresa 123 está aumentando en lugar de disminuir y la gestión de la empresa XYZ es efectiva pues se observa como disminuye la cartera improductiva cada día. En el caso de la empresa ABC se debe corregir las fechas de asignación ya que al tener información solo para un día no es posible evaluar la dinámica conforme avanza el tiempo.

Además, se analiza el segmento crediticio de los préstamos asignados a cada empresa externa como lo muestra en los tres íconos de la [Figura](#page-125-0) *41*. Se concluye que las tres empresas tienen distribución en todos los segmentos de crédito, manteniendo la tendencia de análisis anteriores, donde se observa que para la empresa ABC se le han asignado un mayor número de préstamos.

#### <span id="page-125-0"></span>**Figura 41**

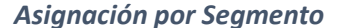

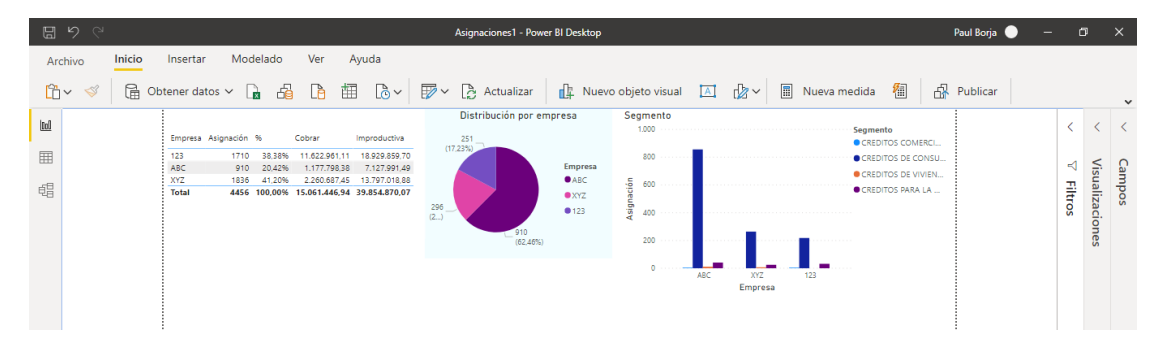

*Nota. Imagen capturada de la herramienta Power BI desktop.*

Con estos íconos analizados se definen dos informes: "Asignaciones realizadas" que se observa en la [Figura](#page-126-0) *42* en la que se incluye además íconos para filtrar por fecha de asignación y "Detalle de asignaciones realizadas" mostrada en la [Figura](#page-126-1) *43* también con un ícono adicional para seleccionar los datos por fecha de asignación.

<span id="page-126-0"></span>*Informe asignaciones realizadas*

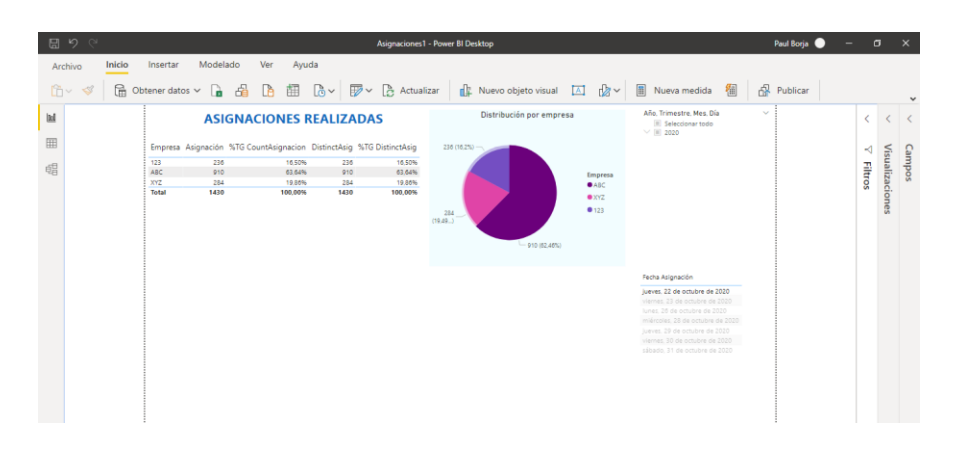

*Nota. Imagen capturada de la herramienta Power BI desktop.*

## <span id="page-126-1"></span>**Figura 43**

*Detalle asignaciones realizadas*

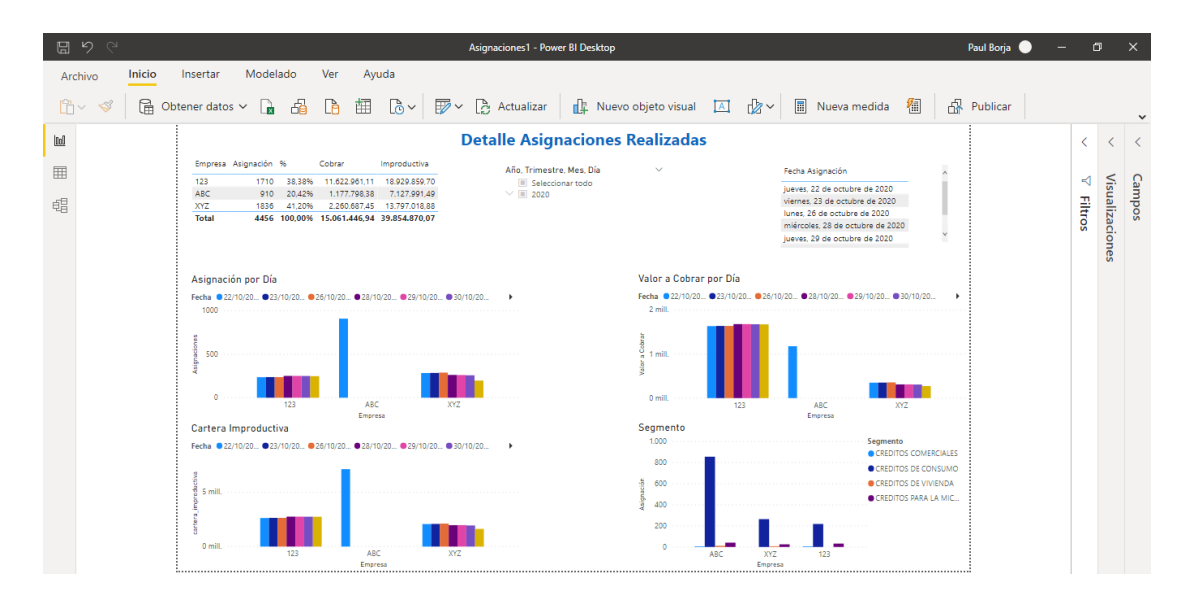

*Nota. Imagen capturada de la herramienta Power BI desktop.*

Una vez analizada la cartera distribuida, a continuación, se generan íconos e informes de

las gestiones realizadas por las empresas.

## **Informe de gestiones de empresas externas**

Al momento de realizar este trabajo la gerencia de cobranzas se encuentra negociando con las empresas externas de cobranza y capacitando en el formato que deben tener los archivos que enviarán de las gestiones realizadas en el envío automatizado, mientras tanto, se analiza la información que se cargó en el sistema de los meses anteriores, a continuación, se muestra los íconos generados para analizar la información del mes de septiembre 2020. El primer gráfico toma la información de gestiones realizadas por cada empresa como se ve en la [Figura](#page-127-0) *44*.

#### <span id="page-127-0"></span>**Figura 44**

*Gestiones por empresa*

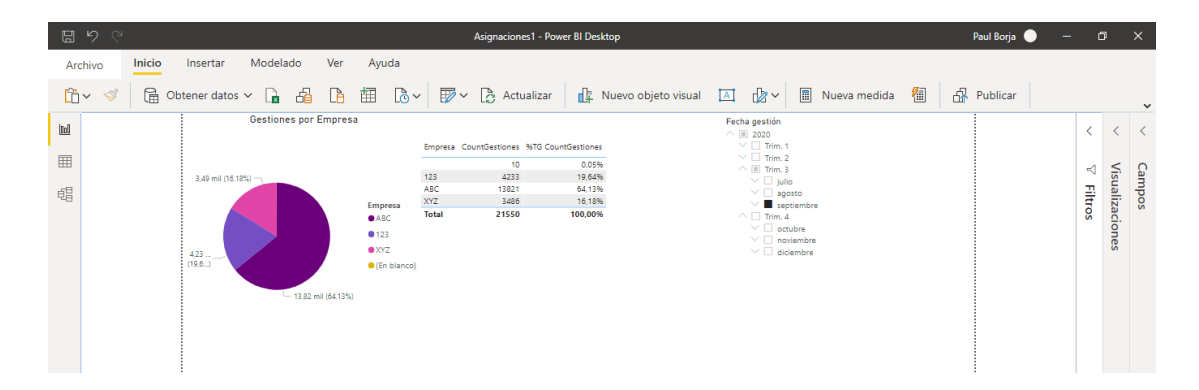

#### *Nota. Imagen capturada de la herramienta Power BI desktop.*

Con este análisis se concluye que existe correspondencia directa con la cartera asignada ya que la empresa ABC tiene un 64% de gestiones.

El siguiente análisis toma la generación de compromisos obtenidos con la gestión de cobranza realizada, la gerencia de cobranzas puso una meta de generar un 25% de compromisos de todas las asignaciones que tienen las empresas de cobranza. Para obtener este análisis se verifica el cumplimiento relacionando la cantidad de compromisos con la cantidad de gestiones realizadas como se ve en la [Figura](#page-128-0) *45*.

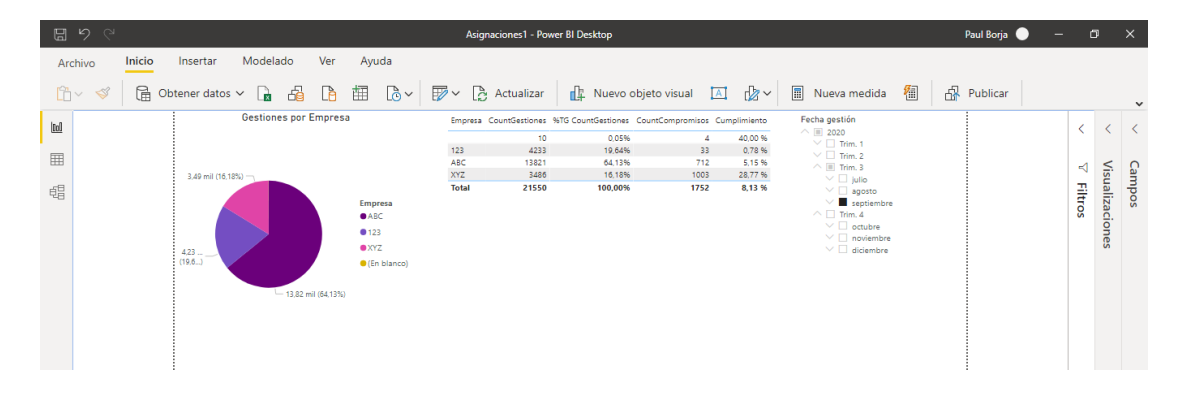

#### <span id="page-128-0"></span>*Gestiones por empresa y generación de compromisos*

*Nota. Imagen capturada de la herramienta Power BI desktop.*

Definiendo el cumplimiento como los compromisos obtenidos en las gestiones realizadas se concluye que la empresa con más cumplimiento es la empresa XYZ pues tiene un 28.77%.

Con esta información se puede generar un gráfico que muestra la relación de compromisos vs las gestiones realizadas y un indicador que muestra si está cumpliendo la meta de 25% que ha puesto la gerencia de cobranzas en base a estadísticas del mercado como se observa en la [Figura](#page-129-0) *46*.

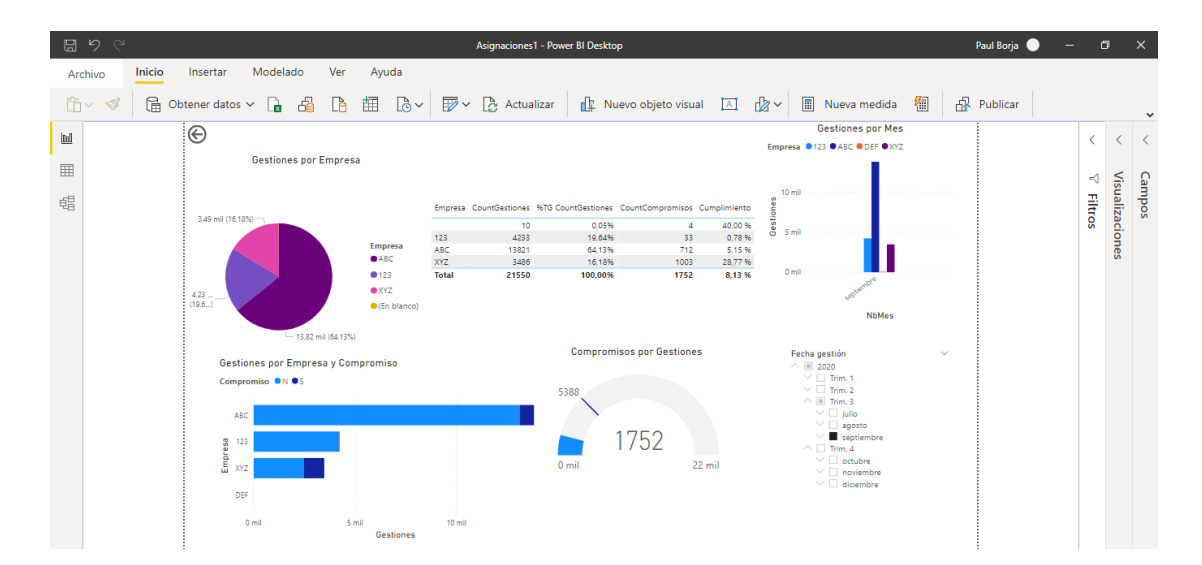

### <span id="page-129-0"></span>*Gestiones por empresa y compromisos generados*

*Nota. Imagen capturada de la herramienta Power BI desktop.*

La meta propuesta de cumplimiento del 25% de compromiso se cumple en la empresa XYZ mientras que los compromisos generados por las empresas ABC y 123 no llegan al 10%.

En el mismo gráfico podemos seleccionar a la empresa XYZ que cumple y sobrepasa la meta de 25% para filtrar los datos solamente de esta empresa ver [Figura](#page-130-0) *47*.

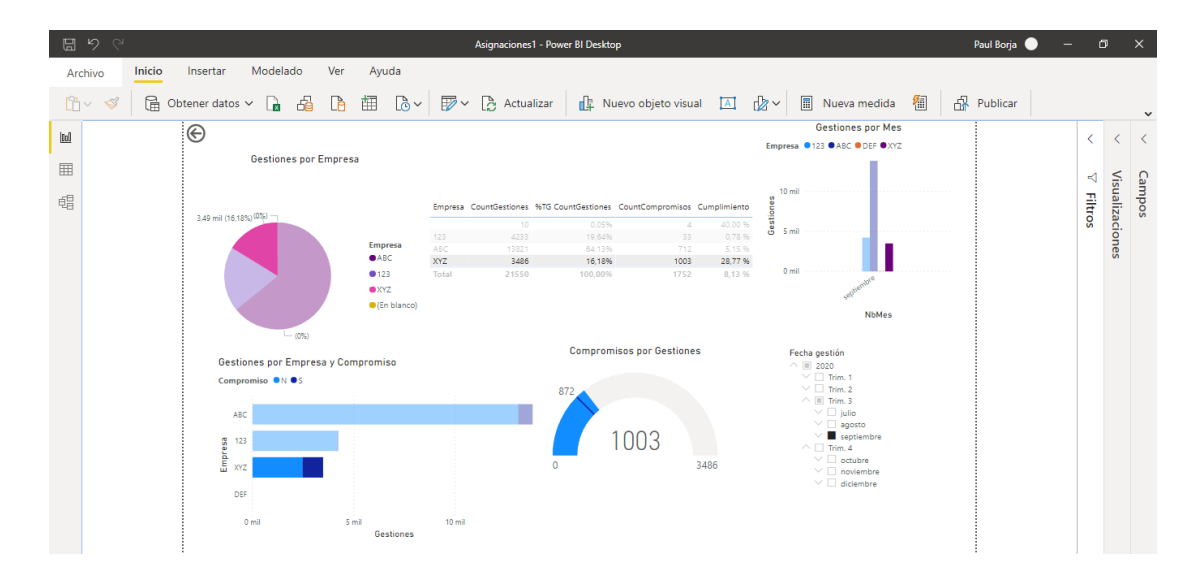

<span id="page-130-0"></span>*Gestiones por empresa y generación de compromisos para empresa XYZ*

#### *Nota. Imagen capturada de la herramienta Power BI desktop.*

Se concluye que la empresa XYZ ha generado 28.77% de compromisos, lo que está acorde al gráfico de montos de cartera improductiva donde se veía como la cartera asignada a esta empresa va disminuyendo con el paso de los días.

Otro parámetro importante definido para analizar es el tipo de contacto utilizado por las empresas de cobranza, el que permite relacionar los resultados obtenidos en disminución de cartera improductiva con el tipo de contacto, en la [Figura](#page-130-1) *48* un ejemplo.

#### <span id="page-130-1"></span>**Figura 48**

*Tipo de contacto en las gestiones*

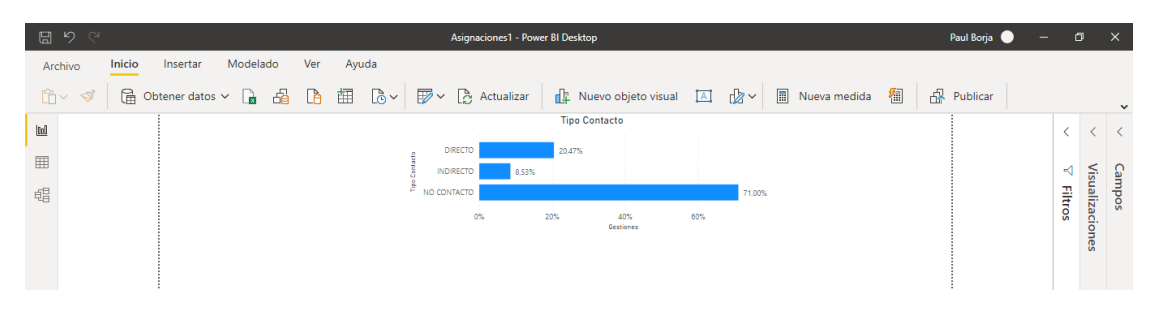

*Nota. Imagen capturada de la herramienta Power BI desktop.*

Las empresas no han logrado contactar al 71% de los clientes, esto está acorde a los porcentajes que se tienen en el mercado según lo indicado por la gerencia de cobranzas, una acción en base a este análisis que puede tomar la gerencia de cobranzas es impulsar otro tipo de contacto como la gestión de campo lo cual en los meses anteriores no se pudo realizar debido a las restricciones de movilidad debido al COVID19.

Relacionado con el análisis del tipo de contacto se analiza el tipo de respuestas obtenidas en las gestiones realizadas por las empresas como se ve en la [Figura](#page-131-0) *49*.

#### <span id="page-131-0"></span>**Figura 49**

#### *Tipo de respuesta en las gestiones realizadas*

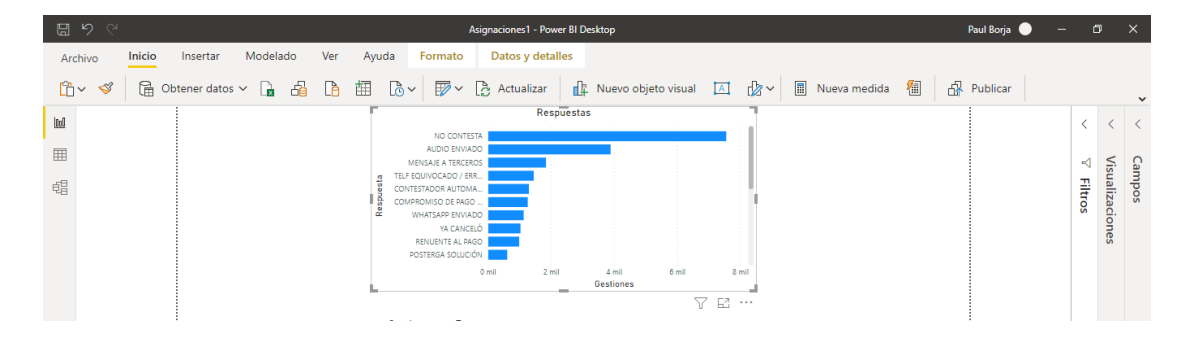

*Nota. Imagen capturada de la herramienta Power BI desktop.*

Primero observamos la congruencia de los datos ya que en el análisis anterior se observaba un alto porcentaje de no contactados lo que coincide con las respuestas registradas en el sistema como no contesta y audio enviado. Esto permite concluir que la información que se ha subido al sistema está consistente.

Para los socios que pudieron ser contactados, se registra en el sistema la información brindada por el socio sobre el motivo de no pago, el cual también sirve para realizar campañas de cobro o acciones que se pueden tomar, este análisis se observa en la [Figura](#page-132-0) *50*.

<span id="page-132-0"></span>*Motivos de no pago indicados en la gestión*

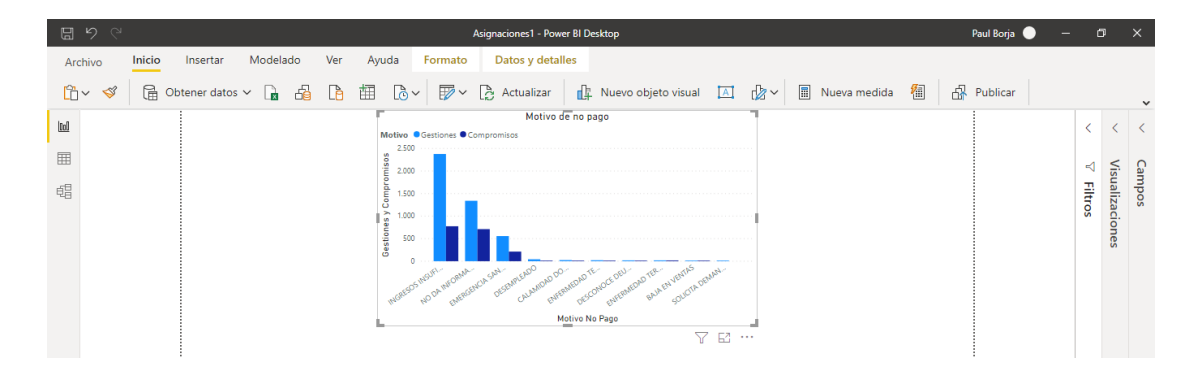

*Nota. Imagen capturada de la herramienta Power BI desktop.*

En el mes analizado se observa que los motivos brindados que tienen mayor porcentaje están relacionados con la situación mundial de COVID-19. Motivo por el cual han disminuido ingresos o incluso se indica directamente la emergencia sanitaria como motivo de no pago; con este análisis la gerencia de cobranza puede plantear acciones como una campaña de refinanciamiento o diferimiento en los préstamos afectados por la emergencia sanitaria.

Otro análisis realizado con la información de las gestiones de las empresas es en base a los canales de comunicación que han utilizado para realizar las gestiones de cobro lo cual gráficamente lo vemos en la [Figura](#page-132-1) *51*.

#### <span id="page-132-1"></span>**Figura 51**

*Canales utilizados para la gestión*

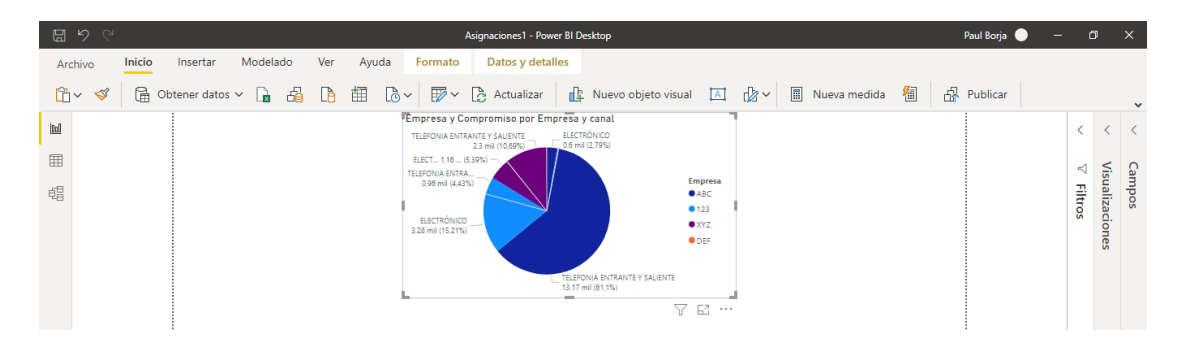

*Nota. Imagen capturada de la herramienta Power BI desktop.*

Con esto se puede concluir que la empresa XYZ que generó mayores compromisos ha utilizado canales tanto electrónicos como telefonía, mientras que la empresa 123 con menos compromisos de pago usa mayormente el canal electrónico pero poca telefonía, con esto la gerencia puede realizar reuniones con las empresas de cobranza para reforzar los canales que está utilizando o solicitar la utilización de canales que generen mayor compromiso de pago.

Con los íconos revisados se plantea el primer informe de gestiones: "Gestiones por empresa", ver [Figura](#page-133-0) *52*, y otro informe con mayor detalle: "Informe detallado de gestiones" como se ve en la [Figura](#page-134-0) *53*.

#### <span id="page-133-0"></span>**Figura 52**

#### *Primer informe de gestiones*

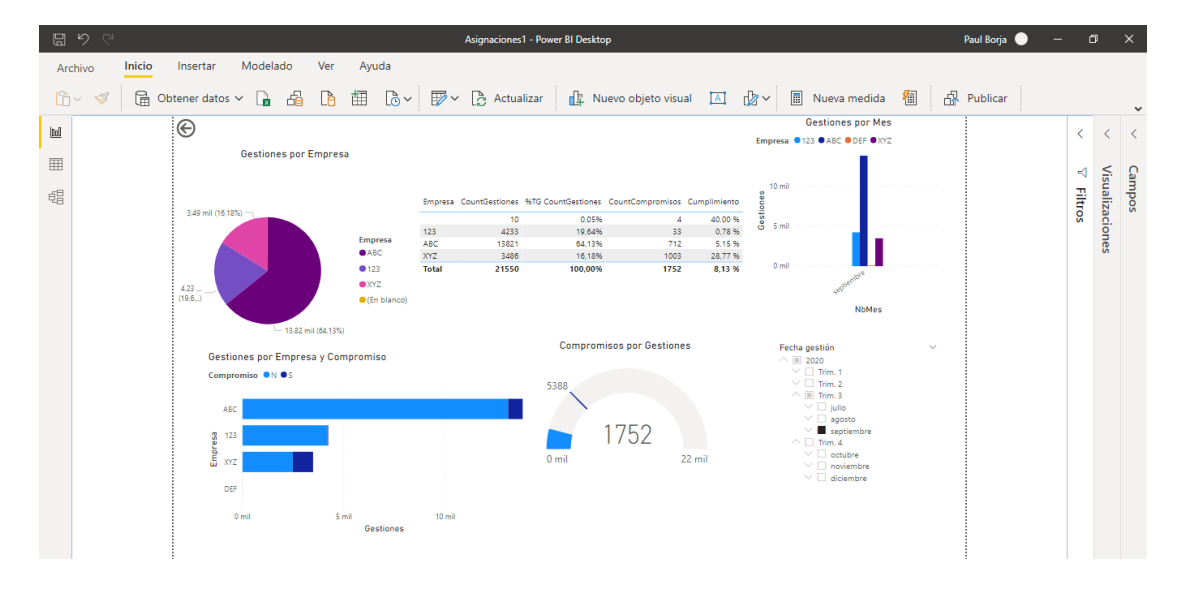

*Nota. Imagen capturada de la herramienta Power BI desktop.*

<span id="page-134-0"></span>*Informe detallado de gestiones*

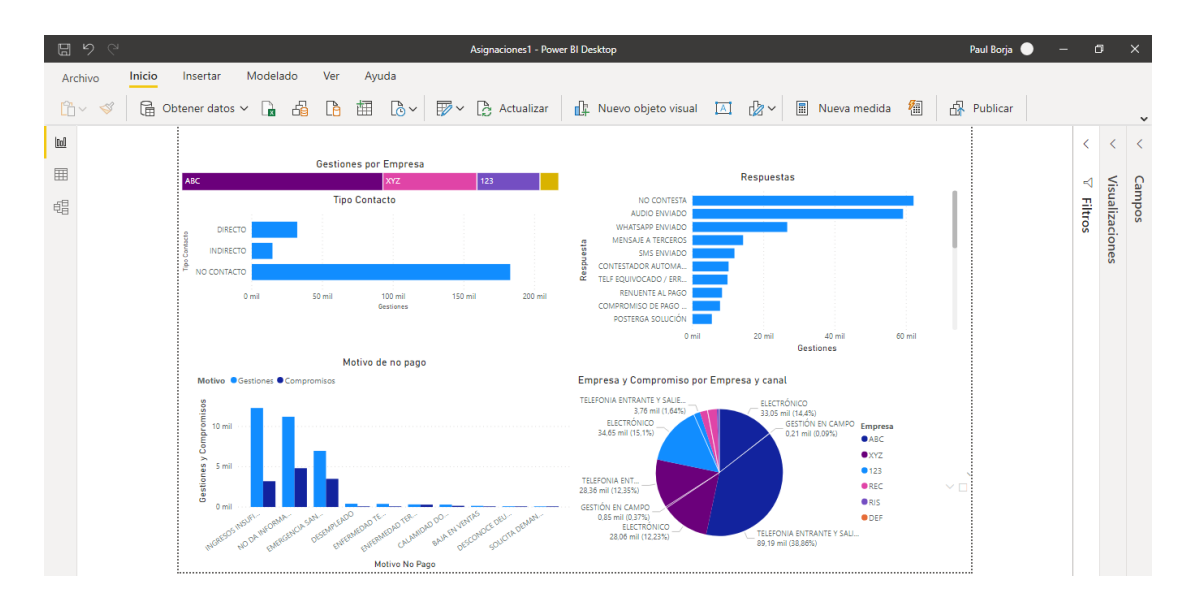

*Nota. Imagen capturada de la herramienta Power BI desktop.*

Con los informes elaborados se genera el dashboard principal de cobranzas con empresas externas el cual se presenta a continuación.

## **Dashboard para la gerencia de cobranzas**

Una vez construidos los informes tanto de asignaciones como de gestiones, se define el dashboard que se publica en la intranet para acceso tanto la gerencia de cobranzas como otros interesados, el cual muestra un resumen de los informes como se ve en la [Figura](#page-135-0) *54* con enlaces que llevan a los detalles de los informes.

#### *Dashboard generado para cobranzas*

<span id="page-135-0"></span>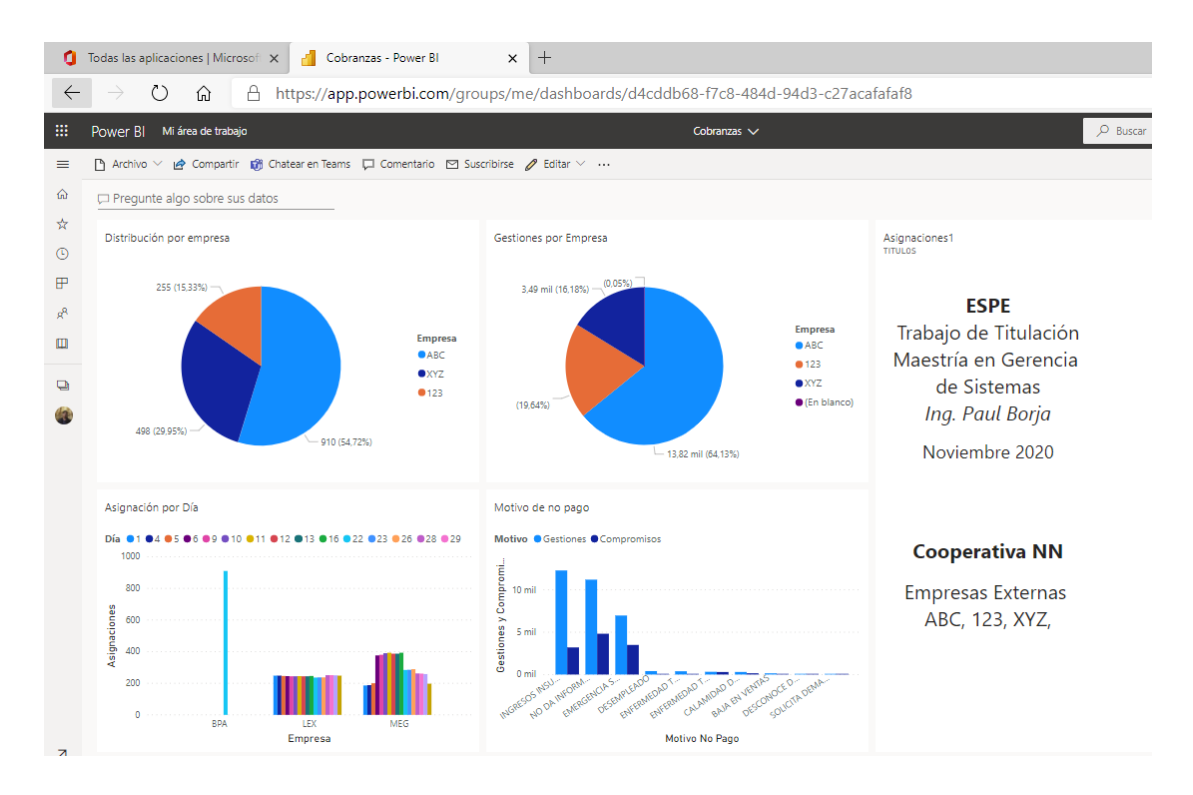

*Nota. Imagen capturada de la herramienta Power BI app en web.*

Cada ícono del dashboard conduce a los informes elaborados previamente como se

observa en el esquema indicado en la [Figura](#page-136-0) *55*.

#### <span id="page-136-0"></span>*Esquema del dashboard de cobranzas*

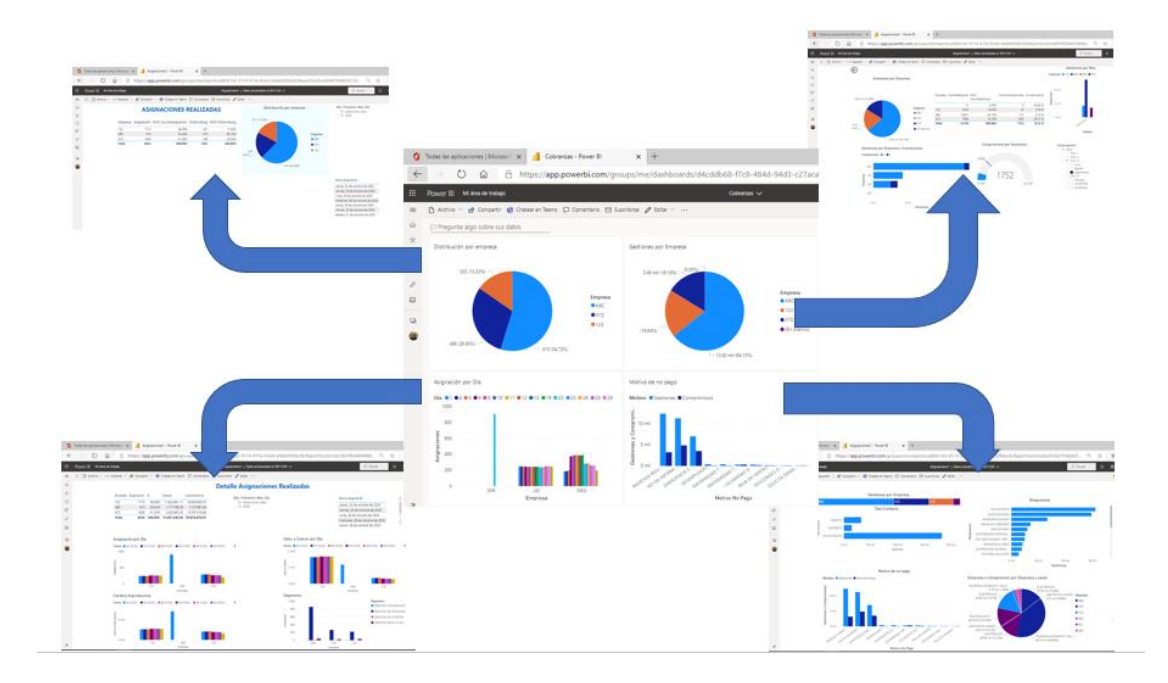

#### *Nota. Imagen capturada de la herramienta Power BI app en web.*

Una vez construido el dashboard se realizó una reunión con la gerencia de cobranzas para hacer una demostración. De esta manera se tiene el análisis gerencial del desarrollo del proyecto de automatización de la asignación de cartera a empresas externas. A continuación, se presenta el análisis gerencial.

## **Análisis gerencial**

Presentados los resultados del monitoreo realizado a las asignaciones de cartera a empresas externas y el monitoreo a las gestiones realizadas por dichas empresas, la gerente de cobranzas emite las conclusiones obtenidas que se muestran a continuación:

Existió reducción en los tiempos de entrega de nuevos desarrollos con la metodología utilizada. El tiempo empleado para desarrollar la solución fue impresionante pues para el mismo proyecto la gerente tuvo la oportunidad de participar en otra empresa y el mismo tomó más de 1 año, aquí la implementación/codificación del proyecto propuesto duró 2 meses.

La nueva funcionalidad integrada en el software principal de la cooperativa permitió optimizar el tiempo del proceso de distribución de cartera para las empresas. Esto permite que el tiempo que dedicaba parte del personal del área a realizar la distribución de cartera ahora se aproveche de mejor manera. Estos recursos humanos ahora se enfocan en realizar tareas propias del área que ayudan a mejorar la cobranza. Se optimiza el uso de recursos, el talento humano.

Se apoya a la efectividad de la gestión de las empresas externas. Se entrega la información que requieren las empresas externas a primera hora de la mañana (el proceso automático genera la información en la noche por lo que está lista desde la madrugada). De esta manera las empresas externas pueden iniciar sus gestiones sin tener "tiempos muertos" mientras esperan que se envíen los correos; lo que sucedía cuando se hacía de forma manual.

Se genera información oportuna. La información analizada de las gestiones está disponible inmediatamente que se distribuye a las empresas y se reciben las gestiones realizadas por las empresas. Esto permite brindar retroalimentación a las empresas de cobranza respecto a los resultados esperados y sugerir las posibles mejoras para su gestión; ya que se está monitoreando la efectividad de las empresas de cobranza externa. Este análisis también justifica que se analice otras alternativas de empresas externas y un posible cambio en las contrataciones.

# **Conclusiones y Recomendaciones Conclusiones**

Se cumplió el objetivo principal trabajando tanto la gerencia de sistemas como la gerencia de cobranzas alineando la necesidad de negocio con los objetivos tecnológicos que generan un valor de negocio y persiguen objetivos corporativos. De esta forma el requerimiento de automatizar y monitorear la asignación de cartera se alcanzó. El objetivo de la gerencia de sistemas de brindar servicios de construcción de software y brindar información se cumplió. El objetivo de la gerencia de cobranzas de disminuir cartera improductiva mejora con las acciones que toma en base al análisis que se realiza de las gestiones realizadas por las empresas externas, disponiendo de más tiempo de sus colaboradores en tareas de cobranza. Finalmente, la cooperativa obtiene mejores resultados económicos al disminuir cartera improductiva y sigue en su camino hacia la transformación digital alcanzando los objetivos propuestos en este tipo de proyectos.

El trabajo realizado por la gerencia de cobranzas, la empresa de outsourcing y el área de tecnología de la información, a través de equipos ágiles con el framework SAFe generó una alineación entre el cliente y el equipo de desarrollo. Esto hizo posible que se implemente una solución tecnológica que permite al departamento de cobranzas definir a través del sistema, nuevas empresas externas de cobranza con las que genere nuevos convenios, así como deshabilitar las que ya no tienen relación.

La transparencia que genera la utilización de la metodología ágil, a través de historias de usuario, las que transmiten la necesidad del usuario utilizando sus propias palabras. Junto a la interacción diaria con el equipo de desarrollo: PO-product Owner, SM-scrum master, developers y tester a través de la ceremonia "daily" facilitó la identificación de los criterios de selección de

cartera para distribuir a las empresas externas. La nueva funcionalidad del sistema permite al usuario definir estas condiciones y modificarlas en el momento que se requiera.

En el camino de la transformación digital (uno de los objetivos estratégicos de la cooperativa), la calidad de la información es prioritaria. Una de las características para que la información sea de calidad es que sea oportuna, es decir que sea útil considerando que, la información tiene un tiempo de vida. Este trabajo aportó a generar la información oportuna para las empresas de cobranza externa, al disponibilizar la información con la que ellos trabajan (a través de los archivos generados) desde primeras horas de la mañana, aumentando el tiempo en que pueden desarrollar su trabajo, sin depender de un proceso manual. Adicionalmente generó reducción del tiempo operativo que se dedicaba a esta distribución, con lo que se optimiza recursos, en este caso el recurso humano.

En el mundo actual, la información es un tesoro y cuidar de ésta es una necesidad imperiosa. Los cuatro pilares de la seguridad de la información: confidencialidad (el proceso automático no permite manipulación de los archivos con la información generada y solamente acceden a éstos archivos las personas autorizadas de las empresas), integridad (se generan archivos automáticamente y no hay riesgo de modificación), disponibilidad (los archivos están disponibles desde el momento mismo que se generan y sin riesgo de una equivocación de destinatario por ejemplo al ingresar incorrectamente la dirección de correo de la empresa) y autenticación (al definir un sitio SFTP que solicita usuarios para el ingreso con su respectiva clave); están considerados en los archivos con los que se realiza el intercambio de información con las empresas externas, que se logró realizar con este trabajo.

De la misma manera que en la generación de archivos para las empresas externas, la información que generan las empresas con sus gestiones diariamente a través de archivos cumple con los cuatro pilares de la seguridad de la información**:** confidencialidad (la información se deposita en un sitio SFTP con acceso restringido), integridad (la empresa externa entrega la información directamente, no hay riesgo de manipulación por parte de usuarios que lo reciban por correo), disponibilidad (se cargan las gestiones al sistema automáticamente -menor tiempoy todos los usuarios autorizados tienen acceso, ahora ya no está alcance de un grupo limitado de usuarios) y autenticación (el acceso al sitio SFTP lo realizan con usuarios y claves).

La atención al socio hoy en día demanda que sea integral, son tiempos en que la visita a la oficina es menor y se debe aprovechar al máximo, por lo que en un solo vistazo deberíamos tener la información relevante. Este trabajo aportó haciendo visibles de forma individual en cada préstamo, los compromisos de pago generados por empresas externas en la aplicación que utilizan los asesores de negocio cuando el cliente solicita atención presencial, los cuales no eran visibles antes de la solución propuesta. De esta forma se puede dar seguimiento y una mejor atención al socio, obteniendo beneficios en ambos sentidos: satisfacción del socio al ver un sistema integrado y mejores resultados de cobranza.

En el área de cobranzas es muy importante la oportunidad de la información ya que no es lo mismo lanzar una campaña antes de 5 días de fin de mes que los últimos 2 días. La información generada y almacenada de forma automática en el sistema de las asignaciones realizadas permite la integración con herramientas de BI. Estas herramientas generan reportes que muestran gráficamente como cada día se va realizando y como va evolucionando la gestión de cobranza. Con este trabajo se demostró que estos reportes permiten tomar acciones de forma rápida, como lo demanda el área de cobranzas de una cooperativa para tener los resultados esperados, por ejemplo, corregir los porcentajes de cartera asignados a cada empresa a tiempo.

Este trabajo generó reportes que muestran el trabajo que realizan las empresas externas con la cartera asignada, disponibilizando la información de las gestiones realizadas por

141

las empresas externas en el sistema. Con estos reportes se faculta a la gerencia en la toma de acciones para mejorar el trabajo de estas empresas o reforzar el buen trabajo realizado.

El desarrollo realizado en el sistema de información permite subir la información de las gestiones realizadas por las empresas. La generación de los informes y el dashboard que ahora tiene disponible la gerencia de cobranzas muestra los indicadores de contactabilidad, así como indicadores de los compromisos de pago e indicadores de motivos de no pago ha facilitado enfocar las campañas en los socios que requieren un arreglo por la situación que estamos viviendo actualmente de COVID19.

## **Recomendaciones**

Se recomienda a futuro realizar una distribución automática, es decir, sin que alguien deba definir los parámetros de distribución, sino que el sistema distribuya en base a características de las empresas; por ejemplo, ciudades donde tiene cobertura, capacidad de atención y otros factores que puedan definir a la empresa.

Al existir errores manuales como la incorrecta asignación de la fecha para la empresa ABC, el sistema no genera información que permita realizar todos los análisis, por lo que se recomienda realizar el análisis diariamente. Esto no se identificó rápidamente al tener una asignación manual en paralelo.

Como todo sistema puede ser sujeto de mejoras identificando nuevas formas de distribución o diferentes tipos de relaciones entre las condiciones definidas. Se recomienda realizar reuniones de trabajo que definan estas mejoras y se trabaje en un esquema ágil generando nuevas funcionalidades o modificaciones a las existentes.

Una mejora que se podría realizar en la generación y carga de archivos consiste en que la estructura de estos se pueda definir en pantalla de forma que los campos se puedan quitar,

agregar o modificar el orden para adaptarse si una empresa requiere tener un formato diferente.

Los análisis realizados en el capítulo 5 corresponden a los más representativos. Con la información disponible en el sistema, la gerencia de cobranzas, así como otros interesados pueden generar otros análisis. Se recomienda que con la información disponible de todos los criterios utilizados en la distribución y al estar integrados al sistema de información principal de la cooperativa (core) se definan nuevos informes.

Se recomienda definir en el proceso de contratación de empresas externas de cobranza los lineamientos de intercambio de información donde se detalle cómo será enviada la información de préstamos a gestionar, así como el detalle que debe tener la información que deben enviar de las gestiones que realicen diariamente.

En este año 2020 hemos vivido algo diferente por la situación mundial de la pandemia COVID 19 lo que hizo que la gerencia del equipo de desarrollo se realice de forma remota. El uso de herramientas y metodologías ágiles permitió que se pueda llevar de forma satisfactoria y se alcancen los objetivos planteados en este trabajo. Se recomienda mantener este esquema de trabajo por los beneficios demostrados.

El equipo de desarrollo debido a las asignaciones al inicio del proyecto llegó a trabajar con 3 product owners. Según la metodología el equipo ágil debe trabajar con un solo PO. Se pudo demostrar que al existir más de un PO existen varias prioridades lo que desvía el trabajo del equipo y no lo focaliza. Se recomienda planificar adecuadamente de forma que se trabaje con un solo PO.

El cambio de PO-product owner- generó retraso en la puesta en producción por las tareas necesarias para que el nuevo PO se sincronice con el proyecto. Al ser el rol de product

143

owner un rol clave se recomienda no cambiarlo y mantener en lo posible hasta terminar el

proyecto.
## **Bibliografía**

- About SAFe. (s. f.). *Scaled Agile Framework*. Recuperado 12 de octubre de 2020, de https://www.scaledagileframework.com/about/
- Adán, V. C. J., & Adán, J. (2019). Análisis de la gestión de cobranza en la cooperativa de ahorro y crédito Los Andes Latinos. http://repositorio.ug.edu.ec/handle/redug/45485
- Aguirre Palacio, A. M., De La Hoz Solano, V. M., Parrado Basto, W. A., & Sánchez Romero, C. F. (2018). Propuesta de un sistema de contratación y monitoreo de agencias externas para la recuperación de cartera ilocalizada de Empresa XYZ. http://alejandria.poligran.edu.co/handle/10823/1116
- Alberto, S. S. L., & David, E. O. (s. f.). *AMBATO – ECUADOR 2015*. 167.
- BBVA. (2017, marzo 2). Las provisiones bancarias. ¿Qué son y cuántos tipos hay? | BBVA. *BBVA NOTICIAS*. https://www.bbva.com/es/las-provisiones-bancarias-cuantos-tipos/
- *Be Agile My Friend | Metodologías Ágiles*【*SCRUM, KANBAN..*】. (s. f.). Be Agile My Friend.

Recuperado 15 de octubre de 2020, de https://beagilemyfriend.com/

Castro, J. A. M. (2014). *Crédito y Cobranza*. 29.

- *COBIT | Control Objectives for Information Technologies | ISACA*. (s. f.). Recuperado 4 de septiembre de 2020, de https://www.isaca.org/resources/cobit
- *Contabilidad Bancaria | Cartera de Créditos | solocontabilidad.com*. (s. f.). Recuperado 4 de septiembre de 2020, de https://www.solocontabilidad.com/bancaria/cartera-creditos
- Cueva, R., & Migahil, R. (2016). Propuesta de un modelo de gestión de proyectos TI, para desarrollar software, basado en las metodologías y buenas prácticas de la Industria. Caso de estudio BusinessIT. http://bibdigital.epn.edu.ec/handle/15000/16948

DNTI, C. de la R. del E. (2008, octubre). *Registro Oficial No. 449*. Constitución de la República del Ecuador. https://www.registroficial.gob.ec/index.php/registro-oficial-

web/publicaciones/registro-oficial/item/4864-registro-oficial-no-449

*Educación Financiera – Portal de Educación Financiera*. (s. f.). Recuperado 3 de septiembre de 2020, de

https://estadisticas.superbancos.gob.ec/portalestadistico/efinanciera/?page\_id=38

Flores, S., & Alberto, W. (2018). La gestión de cobranza y los índices de recuperación de las instituciones financieras: Caso empresa "Recaudadora Ecuador" en el periodo 2015- 2017. http://repositorio.ug.edu.ec/handle/redug/34457

Gálvis, G. P. R. (s. f.). EL MONITOREO Y la evaluación de RESULTADOS. 123.

*Gestión de cobro*. (s. f.). Recobrarte.es. Recuperado 4 de septiembre de 2020, de https://recobrarte.es/gestion-de-cobros/

Hernandez, V., & Lorena, F. (2016). Impacto en la rentabilidad de los bancos grandes del Ecuador debido a la constitución de provisiones de cartera durante el periodo 2011- 2013. http://repositorio.ute.edu.ec/xmlui/handle/123456789/17338

Interpolados. (2016, agosto 17). CASCADA DE METAS DE COBIT 5. *Interpolados*.

https://interpolados.wordpress.com/2016/08/17/cascada-de-metas-de-cobit-5/

- Introducción SCRUM. (s. f.). *DOBLERRE & ASOCIADOS*. Recuperado 15 de octubre de 2020, de https://www.doblerre.biz/course/introduccion-5/
- ISACA. (2012). COBIT 5: Un Marco de Negocio para el Gobierno y la Gestión de las TI de la empresa.
- KathrynEE. (s. f.). *Add, update, & follow stories, issues, bugs, & other work items—Azure Boards*. Recuperado 23 de septiembre de 2020, de https://docs.microsoft.com/enus/azure/devops/boards/backlogs/add-work-items
- *La Estructura del Sistema Financiero Ecuatoriano—Finanzas Personales Ecuador*. (s. f.). Recuperado 29 de agosto de 2020, de https://tusfinanzas.ec/la-estructura-del-sistemafinanciero-ecuatoriano/
- *Ley Orgánica de Economía Popular y Solidaria (LOEPS)*. (s. f.). Recuperado 13 de julio de 2020, de https://www.seps.gob.ec/interna-npe?760
- Microsoft.com. (s. f.). *¿Qué es un panel y cómo se abre? - Power BI*. Recuperado 25 de octubre de 2020, de https://docs.microsoft.com/es-es/power-bi/consumer/end-userdashboards
- Mida la eficiencia de su cobranza con indicadores. (2018, junio 5). *Komunika Teknologia*. http://komunika.mx/blog/2018/06/mida-la-cobranza/
- Mitre-Hernández Hugo, A., Edgar, O.-M., & Cuauhtémoc, L.-O. (2014). Estimación y control de costos en métodos ágiles para desarrollo de software: Un caso de estudio. *Ingeniería, Investigación y Tecnología*, *15*(3), 403-418. https://doi.org/10.1016/S1405-

7743(14)70350-6

- *Monitoreo y evaluación de políticas, programas y proyectos sociales*. (s. f.). CIPPEC. Recuperado 24 de agosto de 2020, de https://www.cippec.org/publicacion/monitoreo-y-evaluacionde-politicas-programas-y-proyectos-social-1/
- Objetivos de control para la información y tecnologías relacionadas. (2020). En *Wikipedia, la enciclopedia libre*.
	- https://es.wikipedia.org/w/index.php?title=Objetivos\_de\_control\_para\_la\_informaci%C 3%B3n\_y\_tecnolog%C3%ADas\_relacionadas&oldid=126509215
- *Panel de control con PowerBI | Josep Maria Solanes*. (s. f.). Recuperado 25 de octubre de 2020, de https://www.jmsolanes.net/es/panel-control-powerbi/

*Plantilla de proceso Scaled Agile Framework (SAFe)*. (2014, octubre 24).

www.ibm.com/support/knowledgecenter/es/ssymrc\_6.0.0/com.ibm.jazz.platform.doc/t opics/c\_scaled\_agile\_framework\_template.html

Portero, C., & David, C. (2017). EL INDICADOR DE MOROSIDAD Y SU IMPACTO EN LOS RESULTADOS FINANCIEROS DE LAS COOPERATIVAS DE AHORRO Y CRÉDITO DEL SEGMENTO 1 EN LA CIUDAD DE AMBATO.

http://repositorio.uti.edu.ec//handle/123456789/250

Procesamiento por lotes. (2020). En *Wikipedia, la enciclopedia libre*.

https://es.wikipedia.org/w/index.php?title=Procesamiento\_por\_lotes&oldid=12669971

4

Ransom, E. R. (Ed.). (2008). *The healthcare quality book: Vision, strategy, and tools* (2nd ed). Health Administration Press.

- Reforma a las normas para la constitución de provisiones de activos de riesgos en las cooperativas de ahorro y crédito y asociaciones mutualistas de ahorro y crédito para la vivienda. (s. f.). Recuperado 15 de junio de 2020, de https://www.seps.gob.ec/internanpe?29304
- *SAFe 5.0 Framework*. (s. f.). Scaled Agile Framework. Recuperado 12 de agosto de 2020, de https://www.scaledagileframework.com/

*Scaled Agile Framework: Using TFS to support epics, release trains, and multiple backlogs whitepaper*. (s. f.). Recuperado 12 de agosto de 2020, de http://www.clearmindsoftware.com/post/Scaled-Agile-Framework-Using-TFS-to-

support-epics-release-trains-and-multiple-backlogs-whitepaper

Toapanta, T., & Gabriela, C. (2017). Gestión de recuperación de cartera y la liquidez de las cooperativas de ahorro y crédito del Segmento1 de la provincia de Tungurahua cantón Ambato, controladas por la Superintendencia de Economía Popular y Solidaria.

https://repositorio.uta.edu.ec:8443/jspui/handle/123456789/26185

Vilca, C., & Max, J. (2020). Propuesta de implementación de la gestión por procesos para mejorar la cobranza ordinaria en la Intendencia de Lima Metropolitana de la SUNAFIL. *Universidad Peruana de Ciencias e Informática*.

http://repositorio.upci.edu.pe/handle/upci/87

Villarroel, G., & Carolina, L. (2018). *Modelo de asignación óptimo de portafolio para gestión de cobranza*. http://bibdigital.epn.edu.ec/handle/15000/20006

## **Anexos**